# **SIEMENS**

# SIMATIC

# PC industriale SIMATIC IPC547C

Istruzioni operative

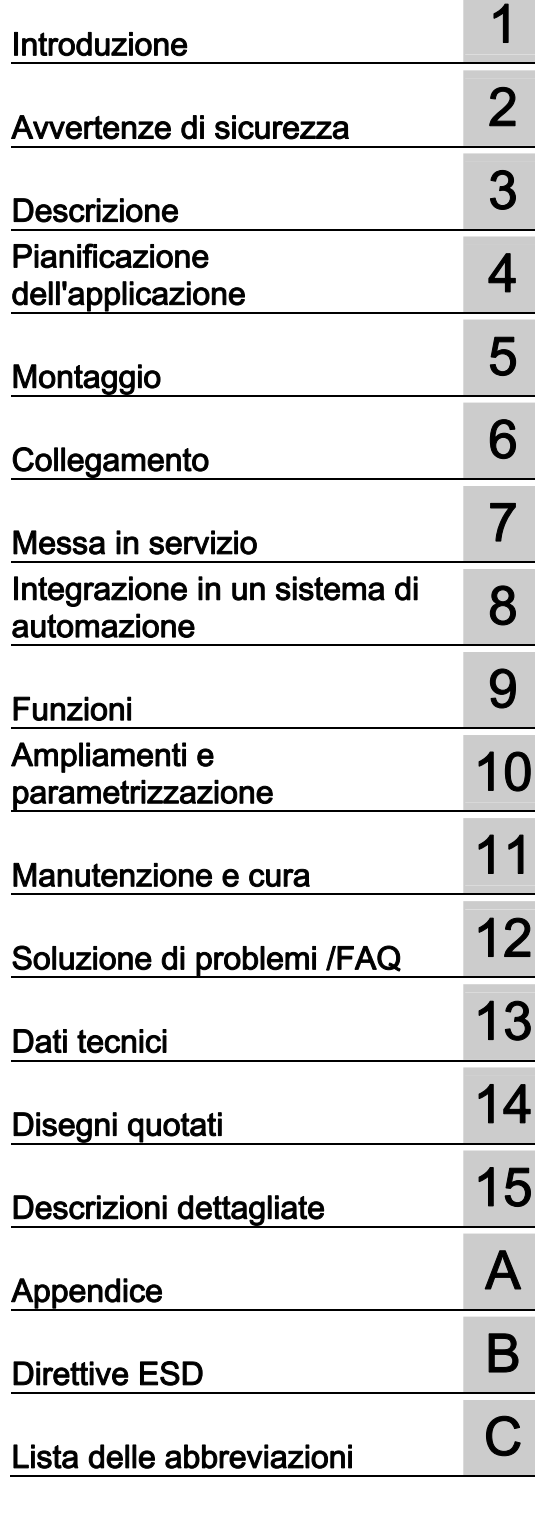

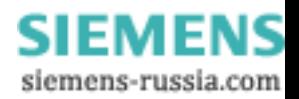

### Avvertenze di legge

# Concetto di segnaletica di avvertimento

Questo manuale contiene delle norme di sicurezza che devono essere rispettate per salvaguardare l'incolumità personale e per evitare danni materiali. Le indicazioni da rispettare per garantire la sicurezza personale sono evidenziate da un simbolo a forma di triangolo mentre quelle per evitare danni materiali non sono precedute dal triangolo. Gli avvisi di pericolo sono rappresentati come segue e segnalano in ordine descrescente i diversi livelli di rischio.

### ANPERICOLO

questo simbolo indica che la mancata osservanza delle opportune misure di sicurezza provoca la morte o gravi lesioni fisiche.

### **AVVERTENZA**

il simbolo indica che la mancata osservanza delle relative misure di sicurezza può causare la morte o gravi lesioni fisiche.

### $\bigwedge$ Cautela

con il triangolo di pericolo indica che la mancata osservanza delle relative misure di sicurezza può causare lesioni fisiche non gravi.

### CAUTELA

senza triangolo di pericolo indica che la mancata osservanza delle relative misure di sicurezza può causare danni materiali.

### ATTENZIONE

indica che, se non vengono rispettate le relative misure di sicurezza, possono subentrare condizioni o conseguenze indesiderate.

Nel caso in cui ci siano più livelli di rischio l'avviso di pericolo segnala sempre quello più elevato. Se in un avviso di pericolo si richiama l'attenzione con il triangolo sul rischio di lesioni alle persone, può anche essere contemporaneamente segnalato il rischio di possibili danni materiali.

#### Personale qualificato

L'apparecchio/sistema in questione deve essere installato e messo in servizio solo rispettando le indicazioni contenute in questa documentazione. La messa in servizio e l'esercizio di un apparecchio/sistema devono essere eseguiti solo da **personale qualificato**. Con riferimento alle indicazioni contenute in questa documentazione in merito alla sicurezza, come personale qualificato si intende quello autorizzato a mettere in servizio, eseguire la relativa messa a terra e contrassegnare le apparecchiature, i sistemi e i circuiti elettrici rispettando gli standard della tecnica di sicurezza.

### Uso conforme alle prescrizioni di prodotti Siemens

Si prega di tener presente quanto segue:

### ∕I∖AVVERTENZA

I prodotti Siemens devono essere utilizzati solo per i casi d'impiego previsti nel catalogo e nella rispettiva documentazione tecnica. Qualora vengano impiegati prodotti o componenti di terzi, questi devono essere consigliati oppure approvati da Siemens. Il funzionamento corretto e sicuro dei prodotti presuppone un trasporto, un magazzinaggio, un'installazione, un montaggio, una messa in servizio, un utilizzo e una manutenzione appropriati e a regola d'arte. Devono essere rispettate le condizioni ambientali consentite. Devono essere osservate le avvertenze contenute nella rispettiva documentazione.

### Marchio di prodotto

Tutti i nomi di prodotto contrassegnati con ® sono marchi registrati della Siemens AG. Gli altri nomi di prodotto citati in questo manuale possono essere dei marchi il cui utilizzo da parte di terzi per i propri scopi può violare i diritti dei proprietari.

### Esclusione di responsabilità

Abbiamo controllato che il contenuto di questa documentazione corrisponda all'hardware e al software descritti. Non potendo comunque escludere eventuali differenze, non possiamo garantire una concordanza perfetta. Il contenuto di questa documentazione viene tuttavia verificato periodicamente e le eventuali correzioni o modifiche vengono inserite nelle successive edizioni.

 Siemens AG Industry Sector Postfach 48 48 90026 NÜRNBERG **GERMANIA** 

 A5E02411396-01 Ⓟ 06/2009

Copyright © Siemens AG 2009. Con riserva di eventuali modifiche tecniche

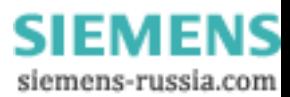

# Indice del contenuto

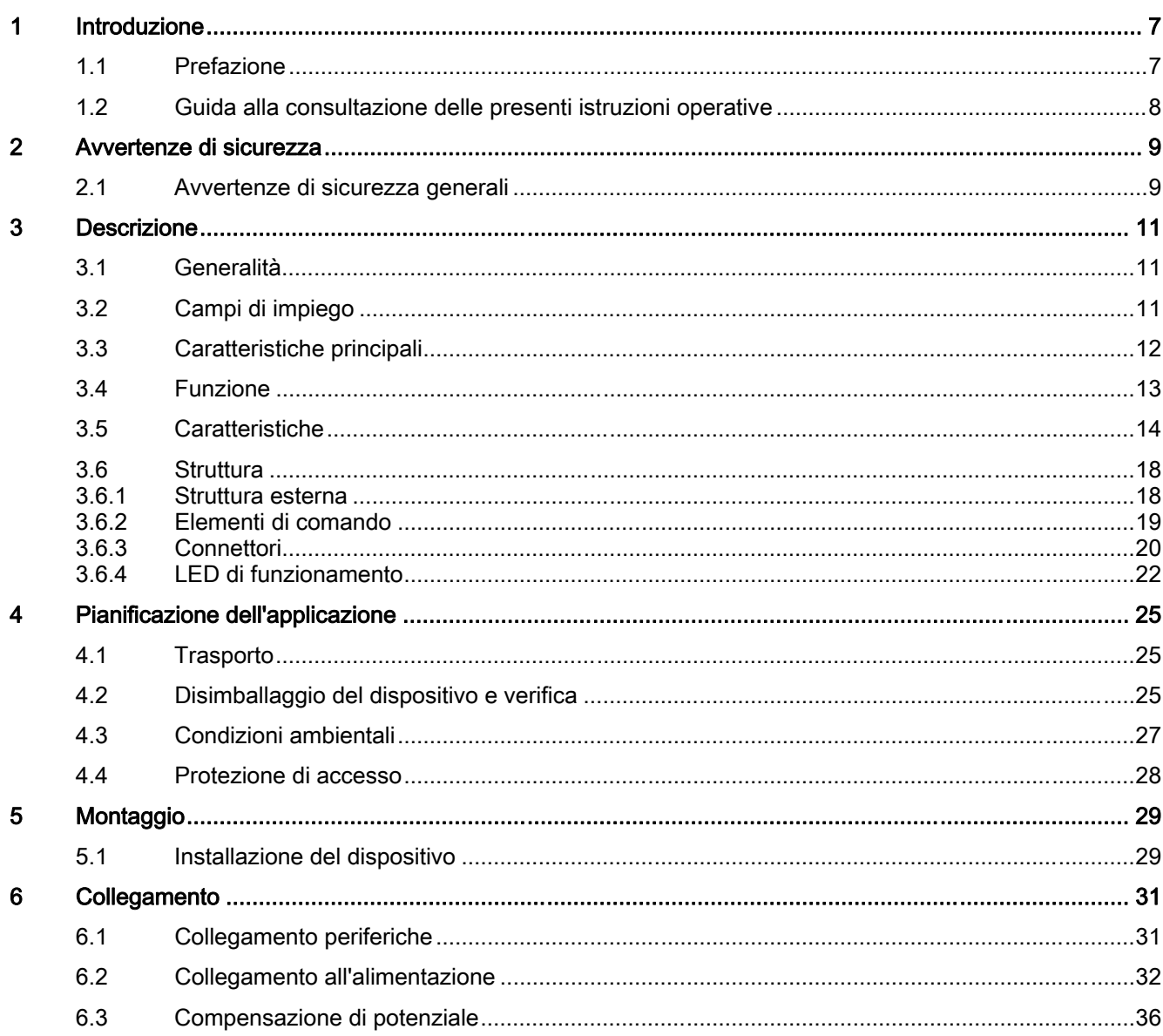

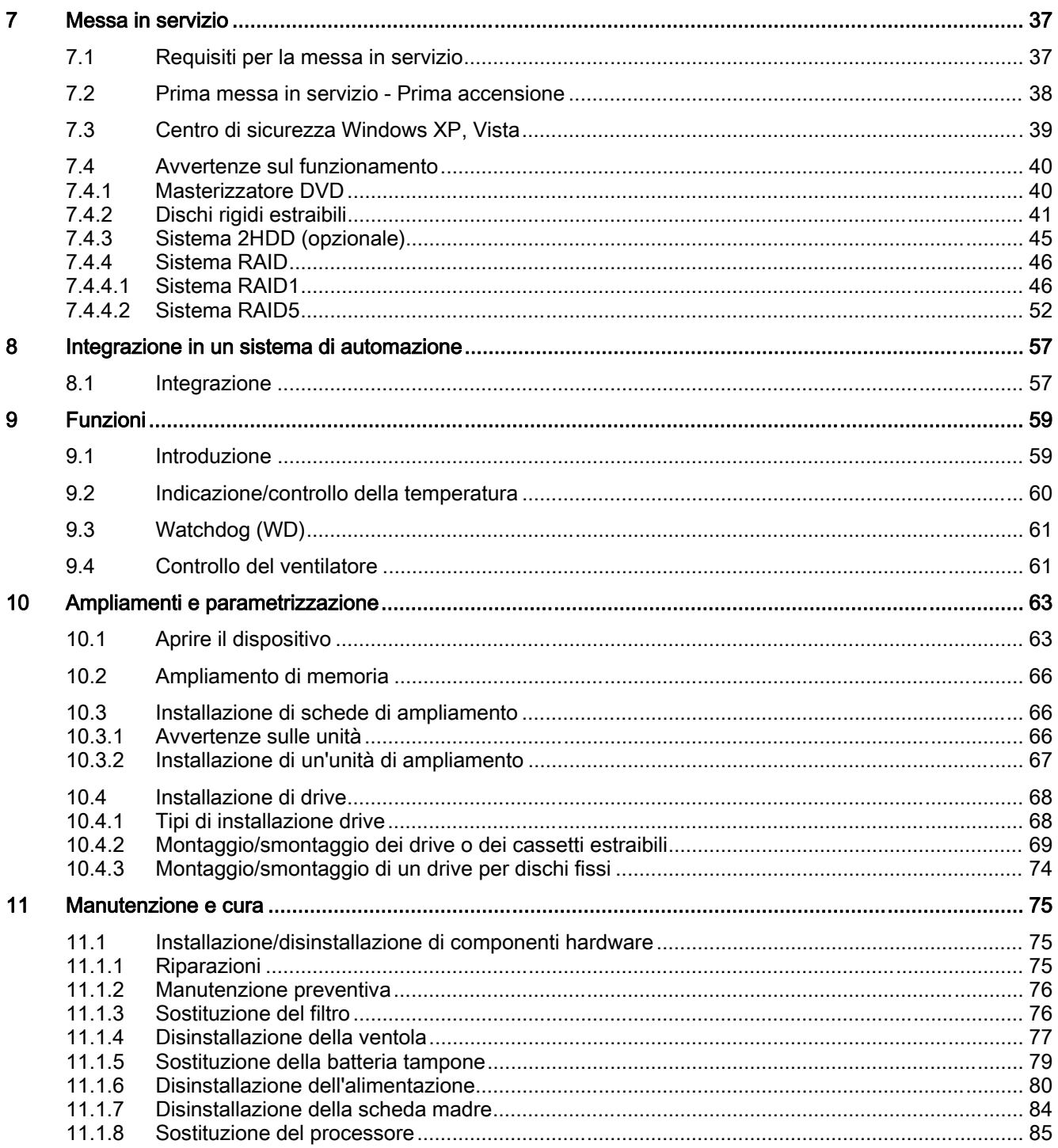

**SIEMENS** siemens-russia.com

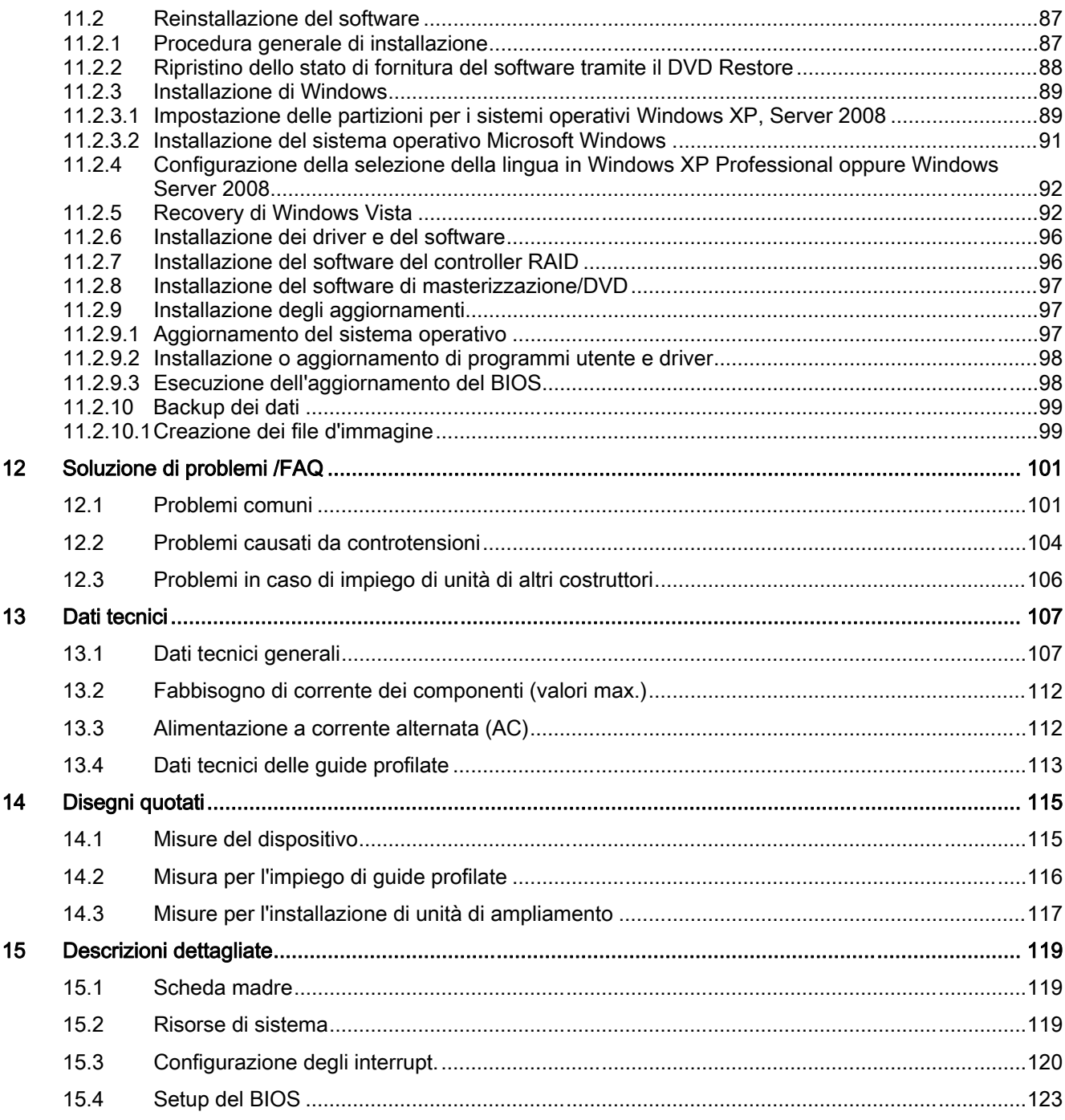

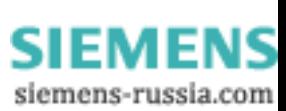

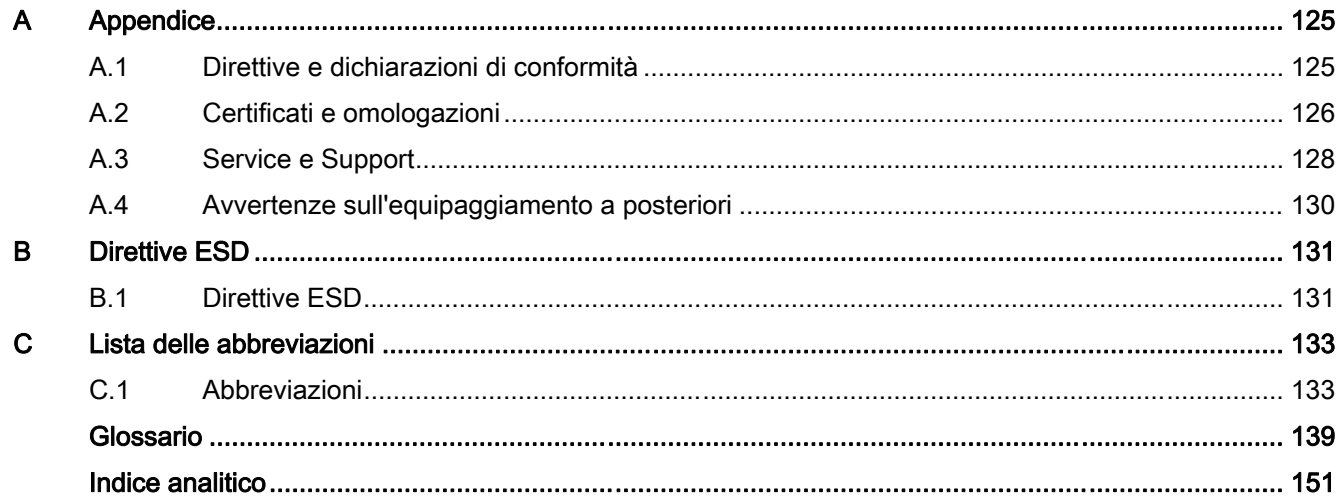

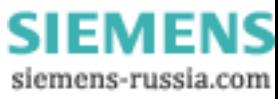

# <span id="page-6-0"></span>Introduzione della contrattua di controlle della contrattua di controlle di controlle di controlle di controlle di controlle di controlle di controlle di controlle di controlle di controlle di controlle di controlle di con

# 1.1 Prefazione

### Obiettivo delle presenti istruzioni operative

Il presente manuale di istruzioni operative contiene tutte le informazioni necessarie per la messa in servizio e l'utilizzo di SIMATIC IPC547C.

Esso è destinato sia a programmatori e tecnici addetti ai test, che mettono in servizio l'apparecchiatura collegandola con altre unità (sistemi d'automazione, dispositivi di programmazione), sia a tecnici addetti a service e manutenzione, che realizzano ampliamenti o eseguono analisi di errori.

### Nozioni di base richieste

Si presuppongono solide conoscenze in materia di personal computer e sistemi operativi Microsoft. È opportuno disporre di conoscenze generali nel campo delle tecnologie di automazione.

### Campo di validità delle presenti istruzioni operative

La presente documentazione è valida per tutte varianti di SIMATIC IPC547C ed è aggiornata al mese di maggio 2009.

# Manuali disponibili

La documentazione relativa a SIMATIC IPC547C comprende le seguenti parti:

- SIMATIC IPC547C, Getting Started
- SIMATIC IPC547C, istruzioni operative

La presente documentazione è contenuta nel CD "Documentation and Drivers" in dotazione.

Per informazioni esaurienti sull'uso del software consultare la relativa documentazione.

### Convenzioni

Nelle presenti istruzioni operative per indicare il prodotto SIMATIC IPC547C si ricorre anche all'abbreviazione "PC" o al termine "dispositivo".

### Edizioni

Fino ad oggi sono state pubblicate le seguenti edizioni delle istruzioni operative:

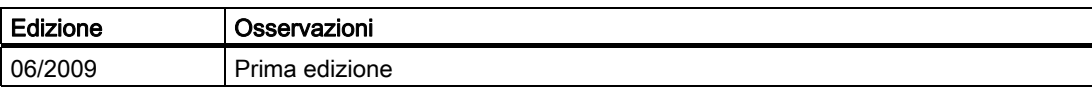

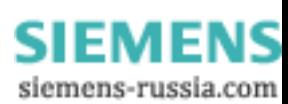

<span id="page-7-0"></span>1.2 Guida alla consultazione delle presenti istruzioni operative

# 1.2 Guida alla consultazione delle presenti istruzioni operative

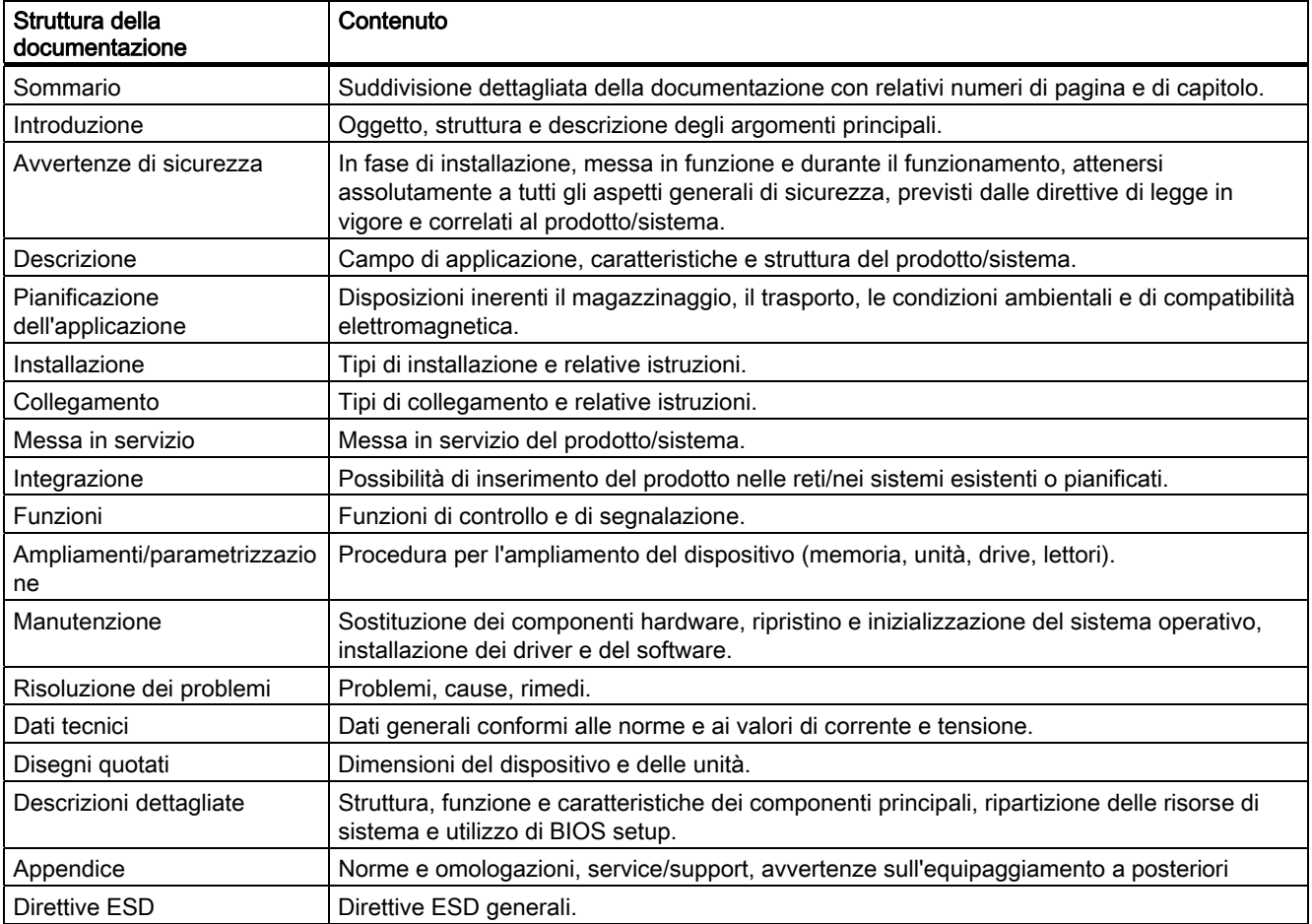

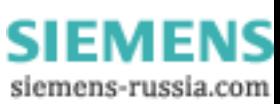

# <span id="page-8-0"></span>Avvertenze di sicurezza 2

# 2.1 Avvertenze di sicurezza generali

# CAUTELA

Osservate le avvertenze di sicurezza che si trovano sul retro della copertina di questa documentazione. Ampliamenti dell'apparecchiatura sono realizzabili soltanto se avete prima letto le avvertenze di sicurezza essenziali per poter procedere.

Questa apparecchiatura è conforme alle pertinenti norme di sicurezza IEC, VDE, EN, UL e CSA. In caso di dubbi sulla regolarità dell'installazione nell'ambiente previsto, contattate per favore i partner Siemens di riferimento per il service.

# Riparazioni

Riparazioni sull'apparecchiatura vanno eseguite solo da personale tecnico autorizzato.

# **AVVERTENZA**

L'apertura dell'apparecchiatura e qualsiasi riparazione impropria da parte di personale non qualificato possono comportare il rischio di gravi danni materiali o il pericolo di lesioni per l'utente.

# Ampliamenti di sistema

Installate solo ampliamenti di sistema, che sono previsti per questa apparecchiatura. L'installazione di altri ampliamenti può danneggiare il sistema o violare le norme di sicurezza e le prescrizioni sulle radiointerferenze. Informazioni sugli ampliamenti di sistema adatti all'installazione le potete ricevere dal servizio di assistenza tecnica clienti o dal rivenditore autorizzato.

# CAUTELA

La garanzia si estingue, se causate difetti all'apparecchiatura in seguito all'installazione o alla sostituzione di ampliamenti di sistema.

2.1 Avvertenze di sicurezza generali

# **Batteria**

Questa apparecchiatura è dotata di una batteria al litio. Le batterie vanno sostituite solo da personale specializzato.

# CAUTELA

Pericolo di esplosione in caso di sostituzione non corretta della batteria. Sostituite la batteria al litio esclusivamente con una batteria dello stesso tipo o di un tipo raccomandato dal produttore. Per lo smaltimento delle batterie vanno osservate le norme locali vigenti.

# **AVVERTENZA**

Pericolo di esplosione e pericolo di fuoriuscita di sostanze nocive!

Non gettare le batterie al litio nel fuoco, non eseguire brasature sul corpo della cella, non aprire, non cortocircuitare, non invertire i poli, non riscaldare oltre 100°C, smaltire conformemente alle norme e proteggere dall'azione diretta dei raggi solari, dall'umidità e dalla condensa.

# Direttive ESD

Le unità con componenti sensibili alle scariche elettrostatiche (ESD, Electrostatic Sensitive Devices), possono essere contrassegnate mediante il seguente adesivo:

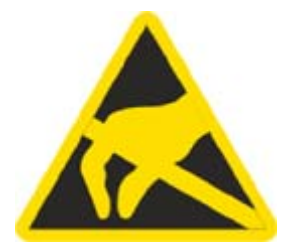

Se trattate unità con ESD, dovete assolutamente osservare le seguenti direttive:

- Scaricare le cariche elettrostatiche dal proprio corpo (p. es. toccando un oggetto collegato a massa) prima di operare con le unità ESD.
- I dispositivi e gli attrezzi utilizzati devono essere privi di carica statica.
- Prima di inserire o disinserire unità con ESD, staccate il connettore della rete di alimentazione.
- Afferrate le unità con ESD prendendole solo per i bordi.
- Non toccate gli attacchi terminali o le piste dei circuiti di un'unità con ESD.

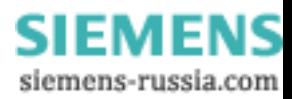

# <span id="page-10-0"></span>Descrizione  $3$

# 3.1 Generalità

SIMATIC IPC547C è un potente PC industriale in formato 19" (4HE). e si addice perfettamente ad applicazioni PC ad elevate prestazioni in ambienti industriali.

- Massima performance
- Prezzi interessanti

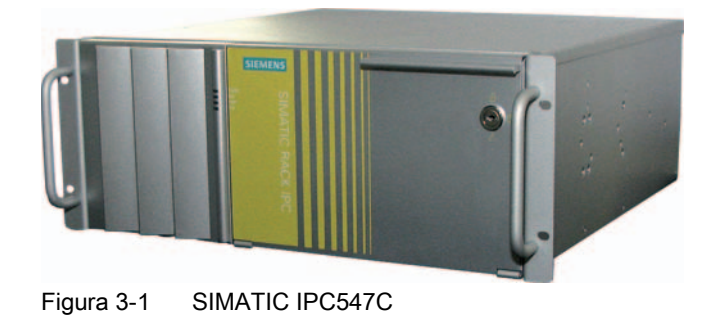

# 3.2 Campi di impiego

SIMATIC IPC547C offre agli addetti all'integrazione di sistemi e ai costruttori di armadi elettrici, di impianti e di macchinari una piattaforma Rack PC da 19" per applicazioni ad elevata performance e per applicazioni IT a livello di gestione e di cella per:

- Applicazioni di visualizzazione e di processo
- Elaborazione immagine industriale
- Garanzia di qualità / Compiti di sorveglianza
- Compiti di regolazione, comando e misura
- Rilevamento dati e management

SIMATIC IPC547C ha ottenuto il marchio CE sia per l'impiego in ambiente industriale che in ambiente domestico, commerciale e artigianale e può quindi essere utilizzato - oltre che per applicazioni industriali - anche nella Building Automation o in impianti pubblici.

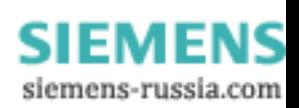

<span id="page-11-0"></span>3.3 Caratteristiche principali

# 3.3 Caratteristiche principali

# Caratteristiche principali

### Tecnologia per PC di ultima generazione:

- Tecnologia Intel "state of the art"
- Performance e possibilità di cambio di scala elevate
- Slot PCI, PCIe x1, PCIe x8, PCIe x16

### Standard industriale:

- Protezione contro la polvere
- Facilità di service
- Marchio CE per il settore industriale e per gli uffici
- Sicurezza di trasporto per schede di ampliamento
- Funzioni di controllo

### Sicurezza di investimento:

● Disponibilità delle parti di ricambio garantita per almeno 3 anni

### Elevata disponibilità di sistema:

- SIMATIC PC DiagMonitor software di segnalazione e di diagnostica PC via OPC/SNMP/LAN
- Backup preventivo dei dati tramite SIMATIC PC Image Creator
- RAID1 immagine speculare dei dati su due dischi rigidi nonché "Hot swap" con cassetto estraibile SATA
- RAID5 striping con parità su tre dischi rigidi, "Hot swap" con cassetto estraibile SATA
- Alimentazione ridondata

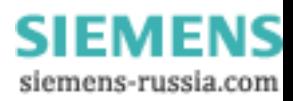

# <span id="page-12-0"></span>3.4 Funzione

- Funzioni di controllo integrate parametrizzabili
	- Numero di giri della ventola (ventola frontale, dell'alimentatore di rete e della CPU)
	- Temperatura (custodia, scheda madre)
	- Procedura di programmazione (Watchdog)
- RAID1 (immagine speculare) per l'immagine speculare automatica dei dati su due dischi rigidi Serial ATA
- RAID5 (striping con parità) per una maggiore capacità di memoria e un migliore backup dei dati su tre dischi rigidi Serial ATA
- Messaggi/diagnostica ampliata per Ethernet, e-mail, SMS e per l'immissione diretta nel software SIMATIC Software di OPC (opzionale per SIMATIC PC DiagMonitor):
	- contatore ore d'esercizio
	- Stato disco rigido
	- Stato sistema (heart beat)
	- Protocollaggio automatico di tutti i messaggi per file log
	- Possibilità di controllo centrale di PC SIMATIC collegati in rete

<span id="page-13-0"></span>3.5 Caratteristiche

# 3.5 Caratteristiche

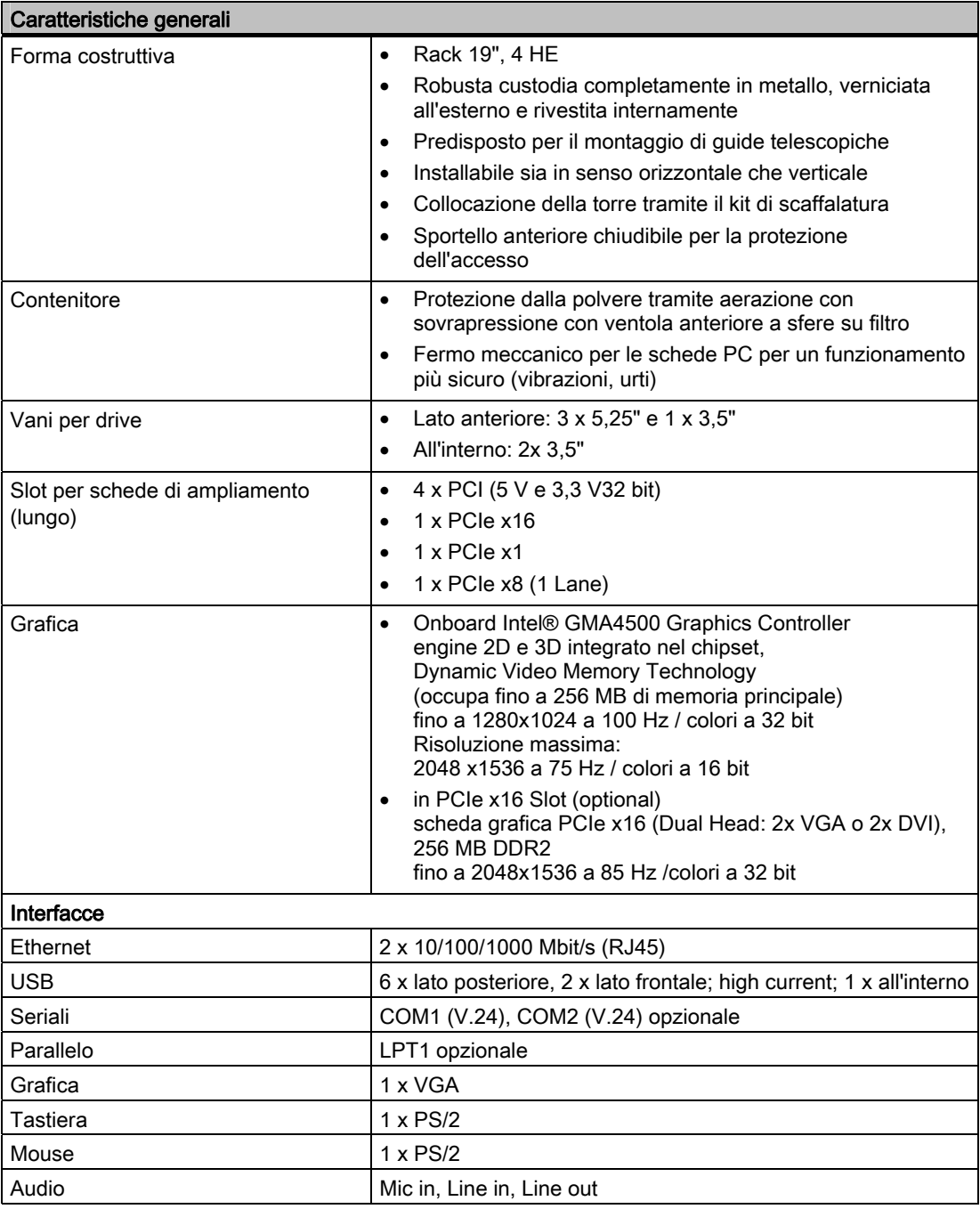

**SIEMENS** siemens-russia.com

3.5 Caratteristiche

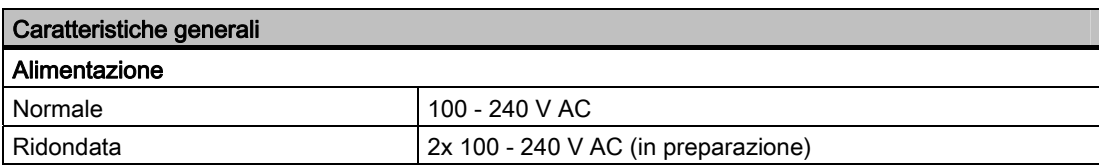

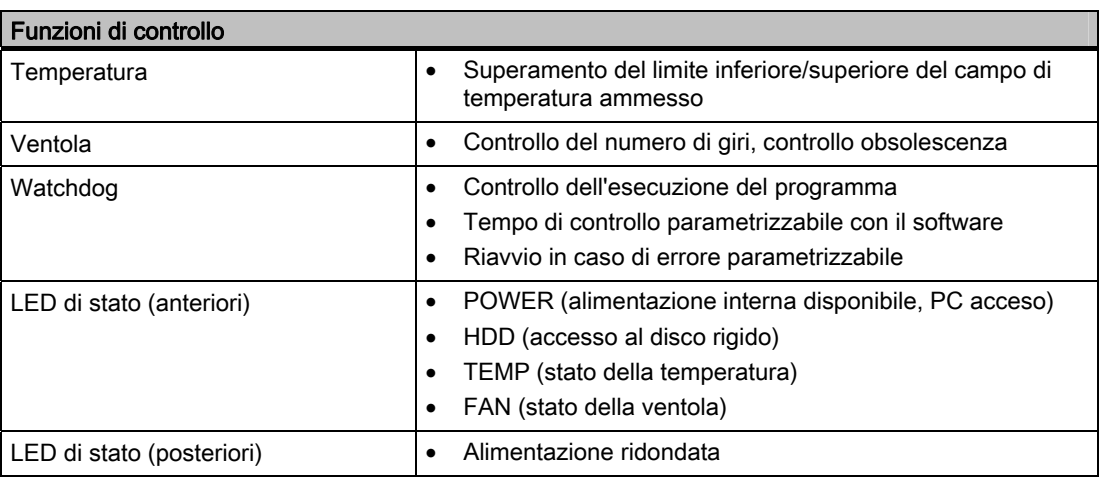

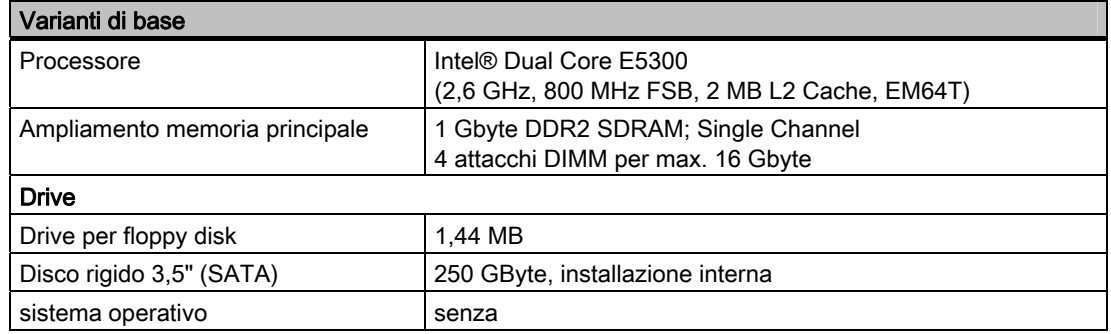

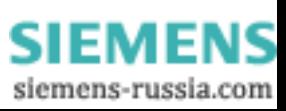

### Descrizione

3.5 Caratteristiche

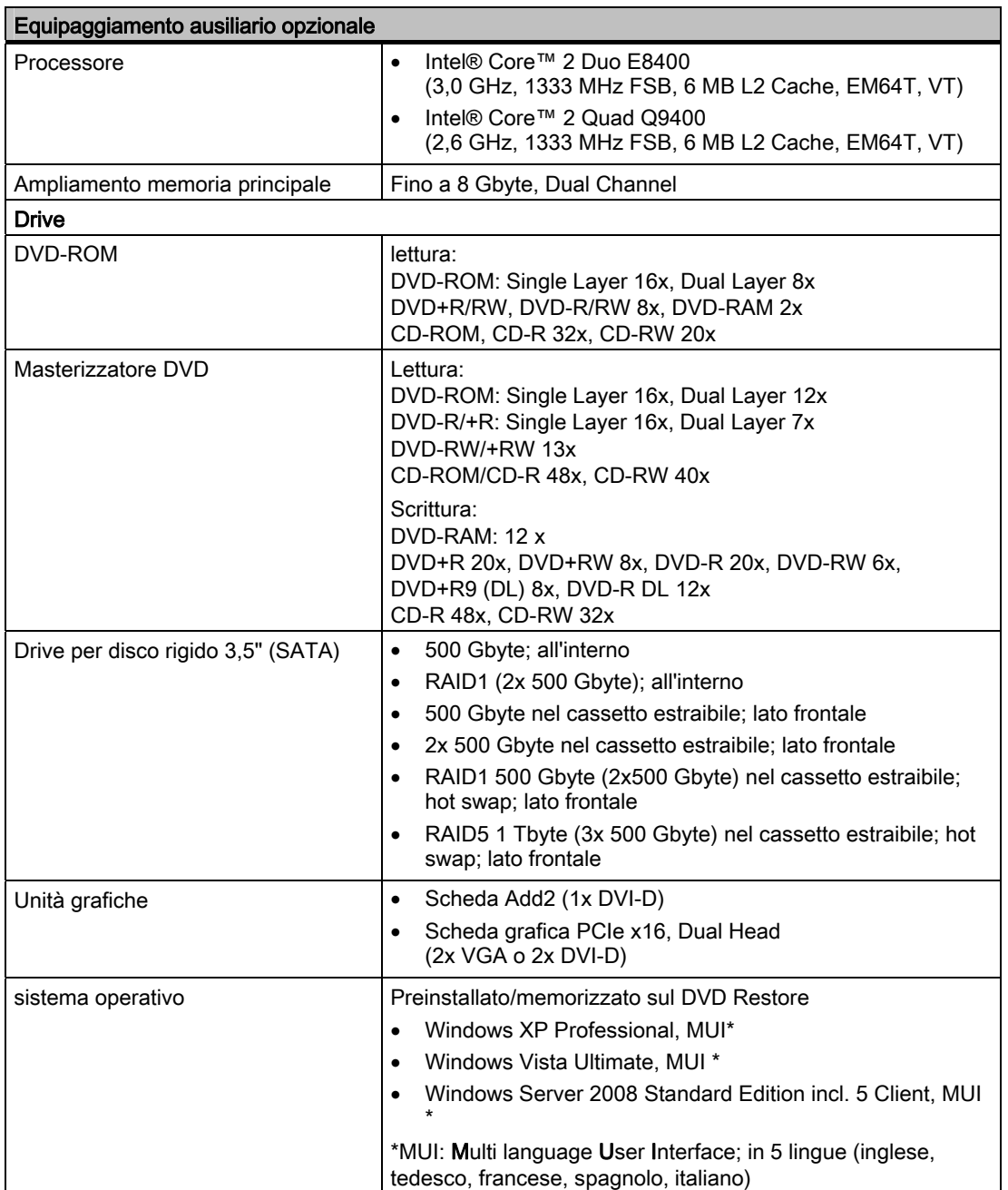

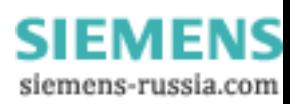

Descrizione 3.5 Caratteristiche

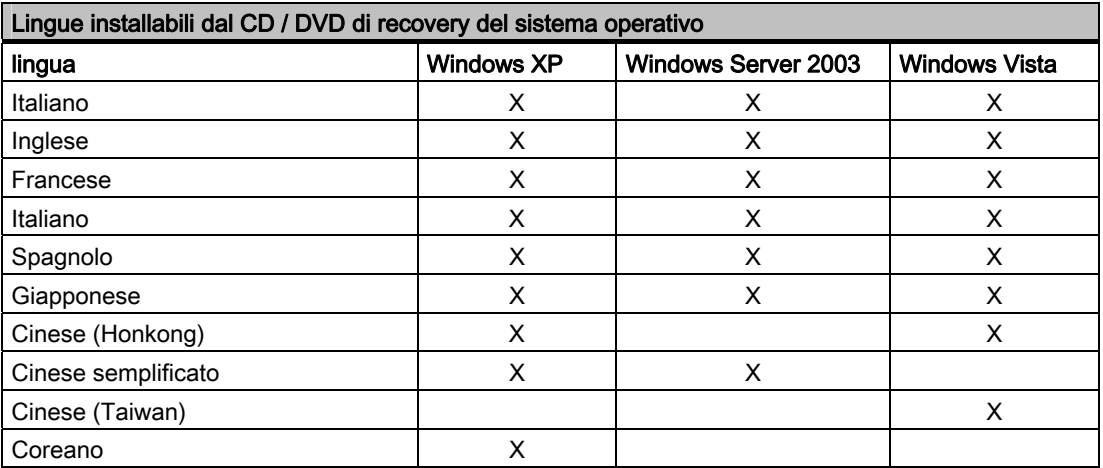

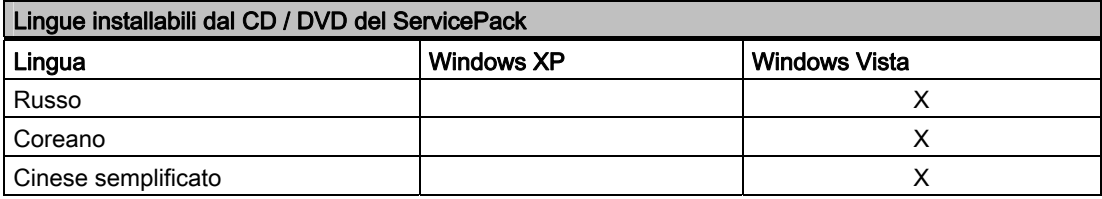

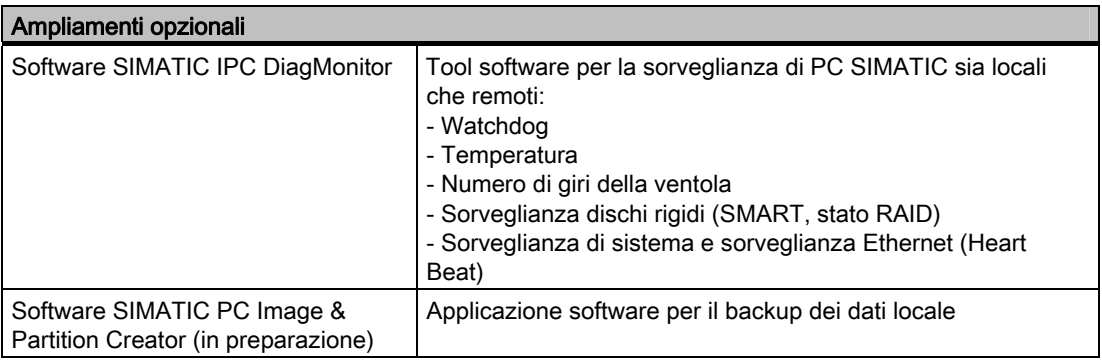

# <span id="page-17-0"></span>3.6 Struttura

# 3.6.1 Struttura esterna

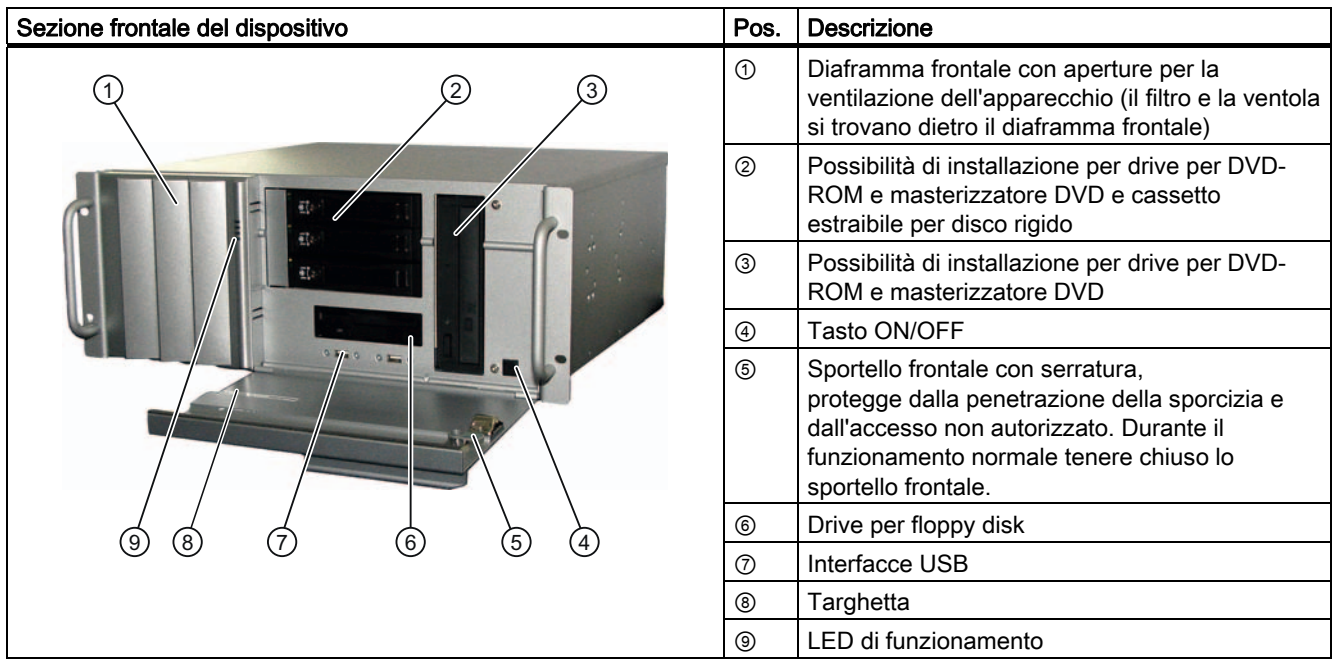

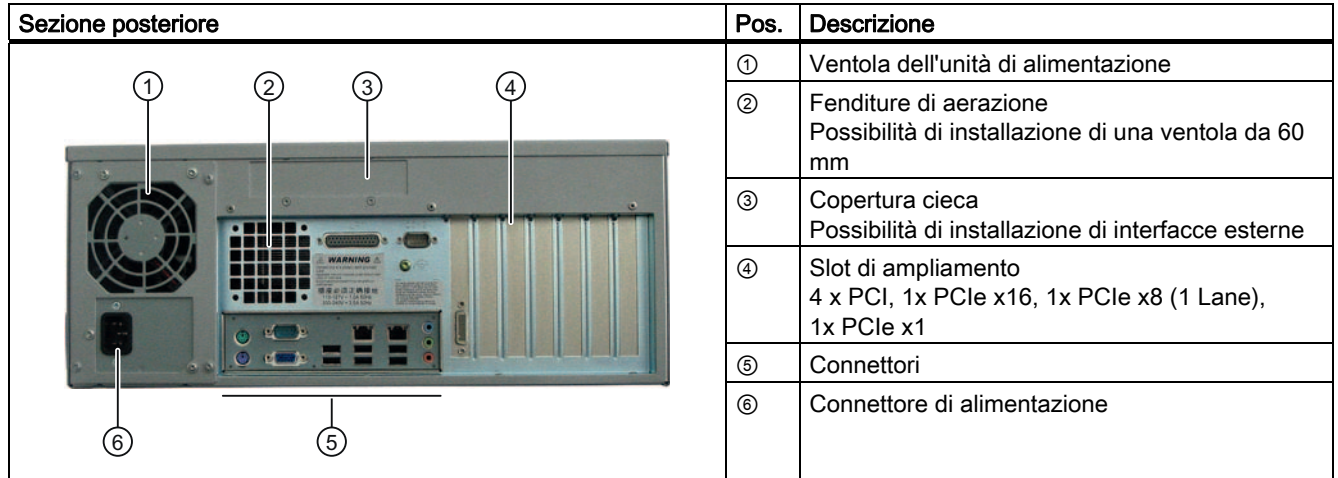

Descrizione

3.6 Struttura

# <span id="page-18-0"></span>3.6.2 Elementi di comando

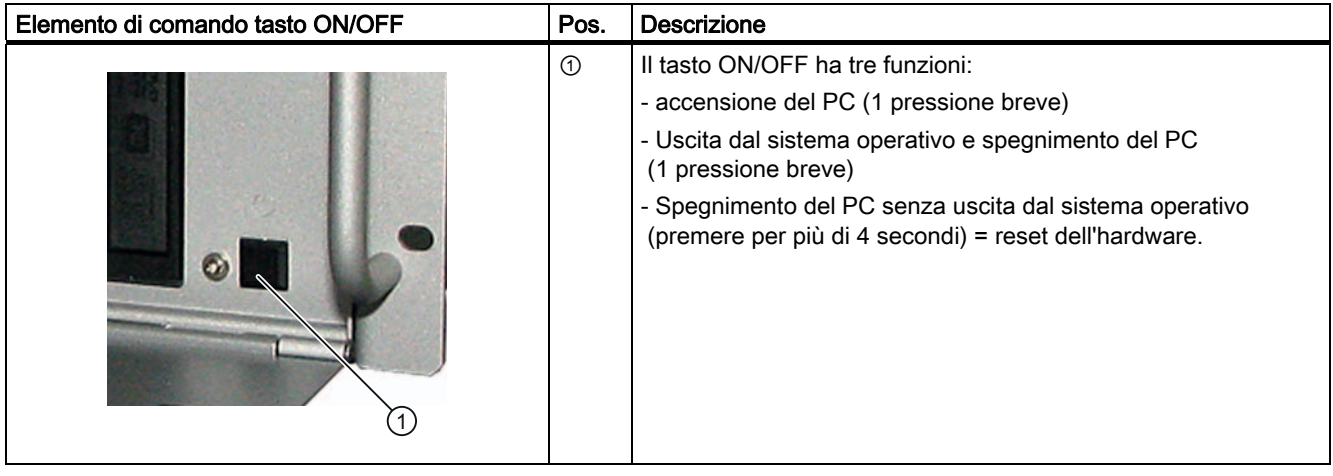

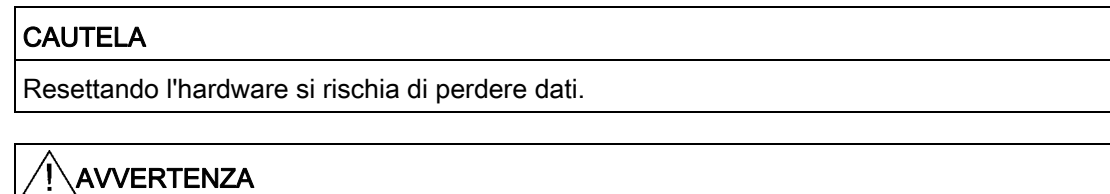

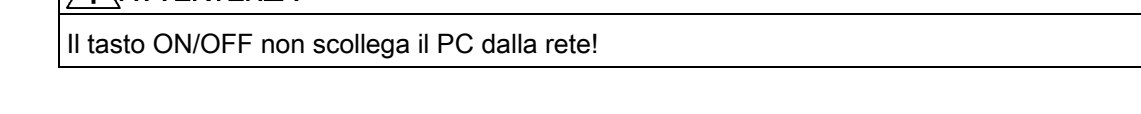

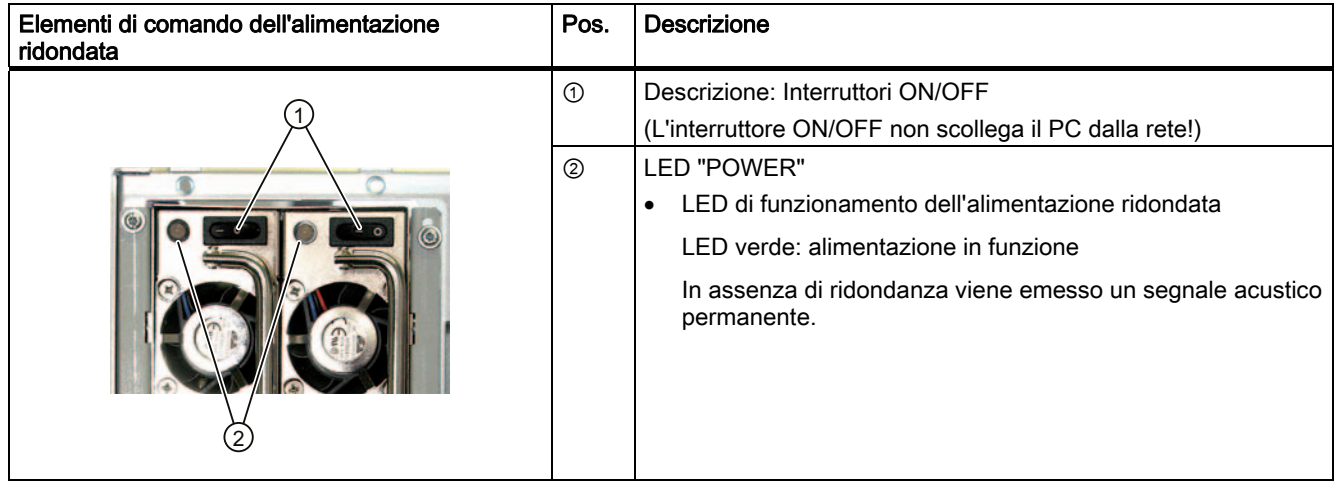

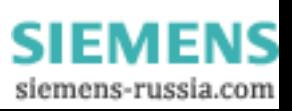

# <span id="page-19-0"></span>3.6.3 Connettori

# **Interfacce**

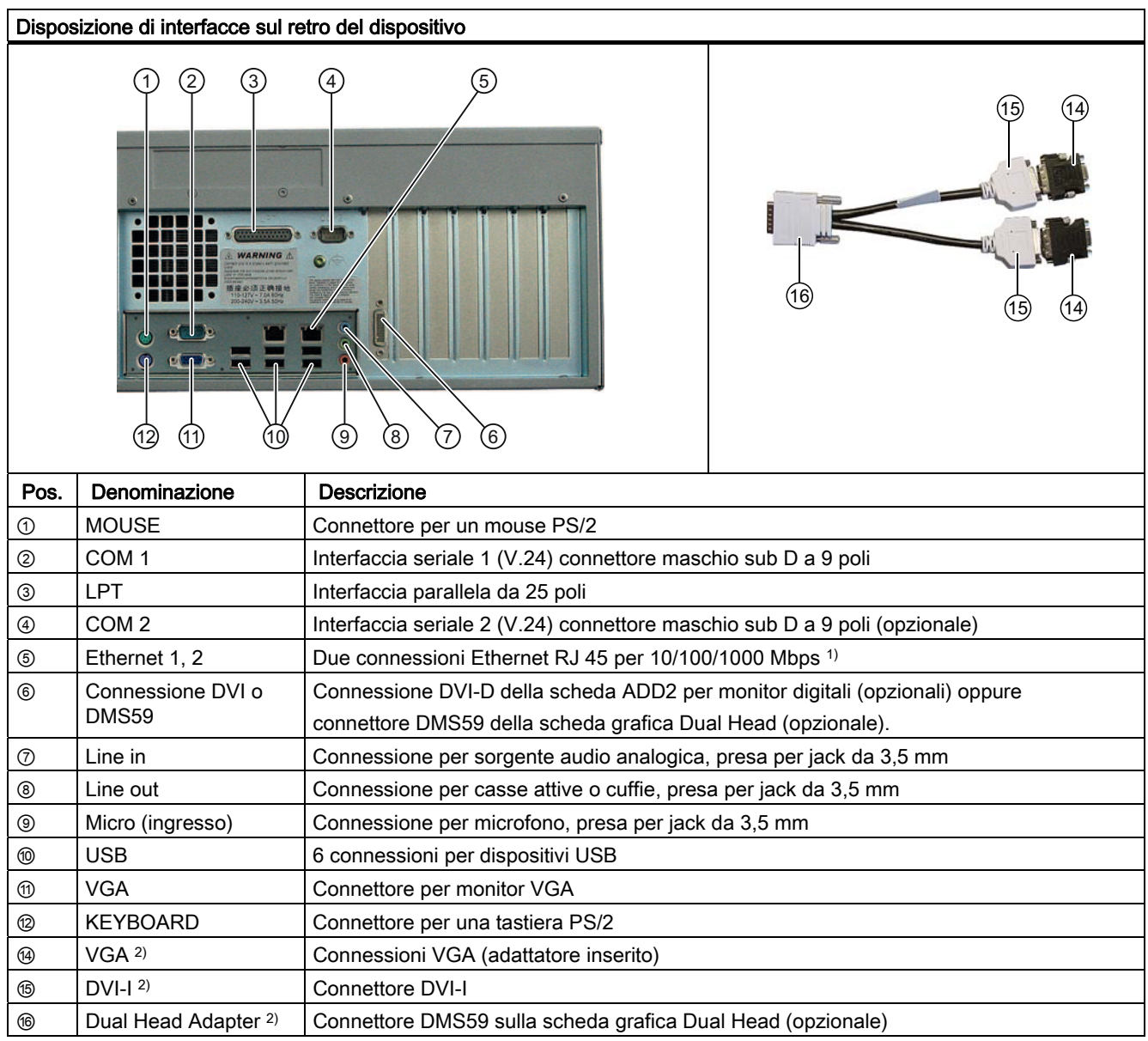

- 1) Le interfacce LAN sono numerate sul dispositivo per la massima chiarezza. La numerazione effettuata dal sistema operativo può essere diversa.
- 2) Tramite la scheda grafica

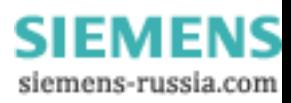

# Alimentazione

Tabella 3- 1

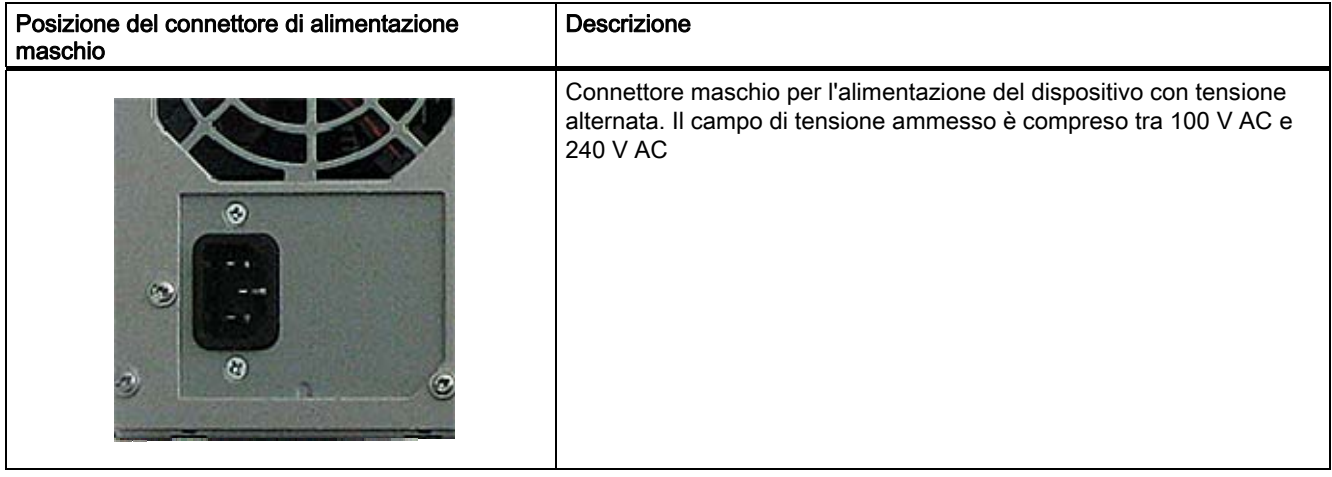

# Alimentazione ridondata

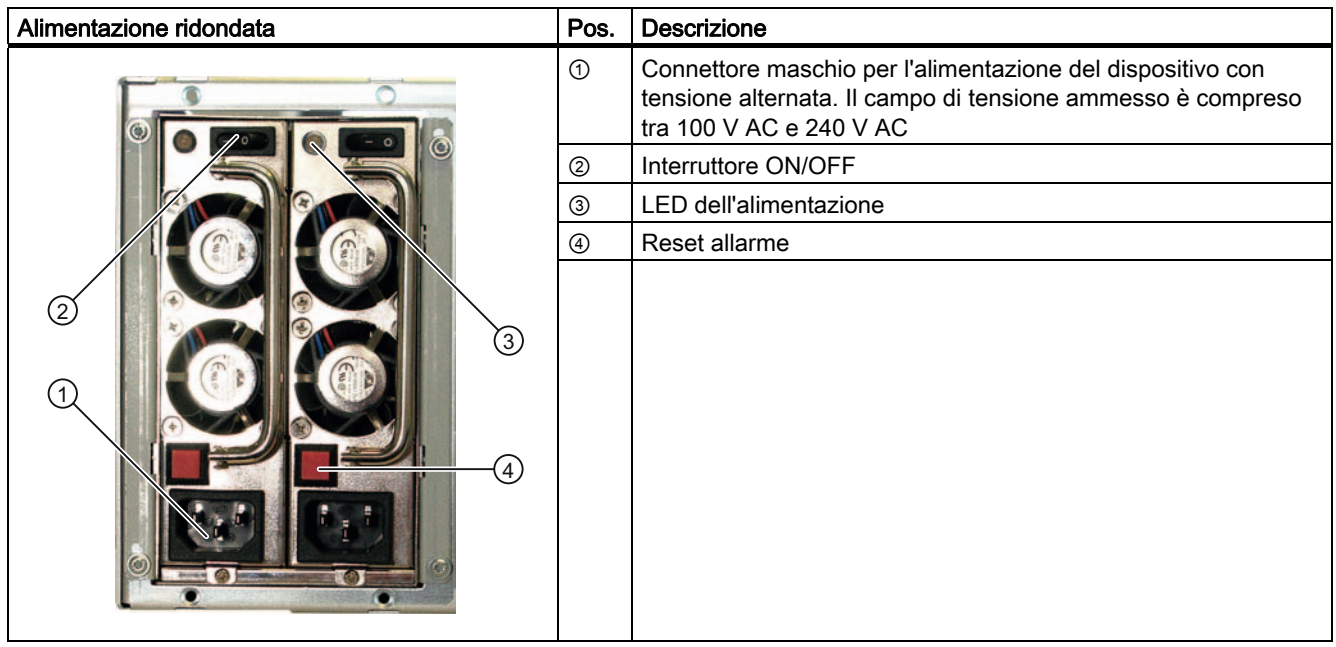

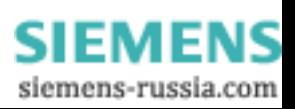

# <span id="page-21-0"></span>3.6.4 LED di funzionamento

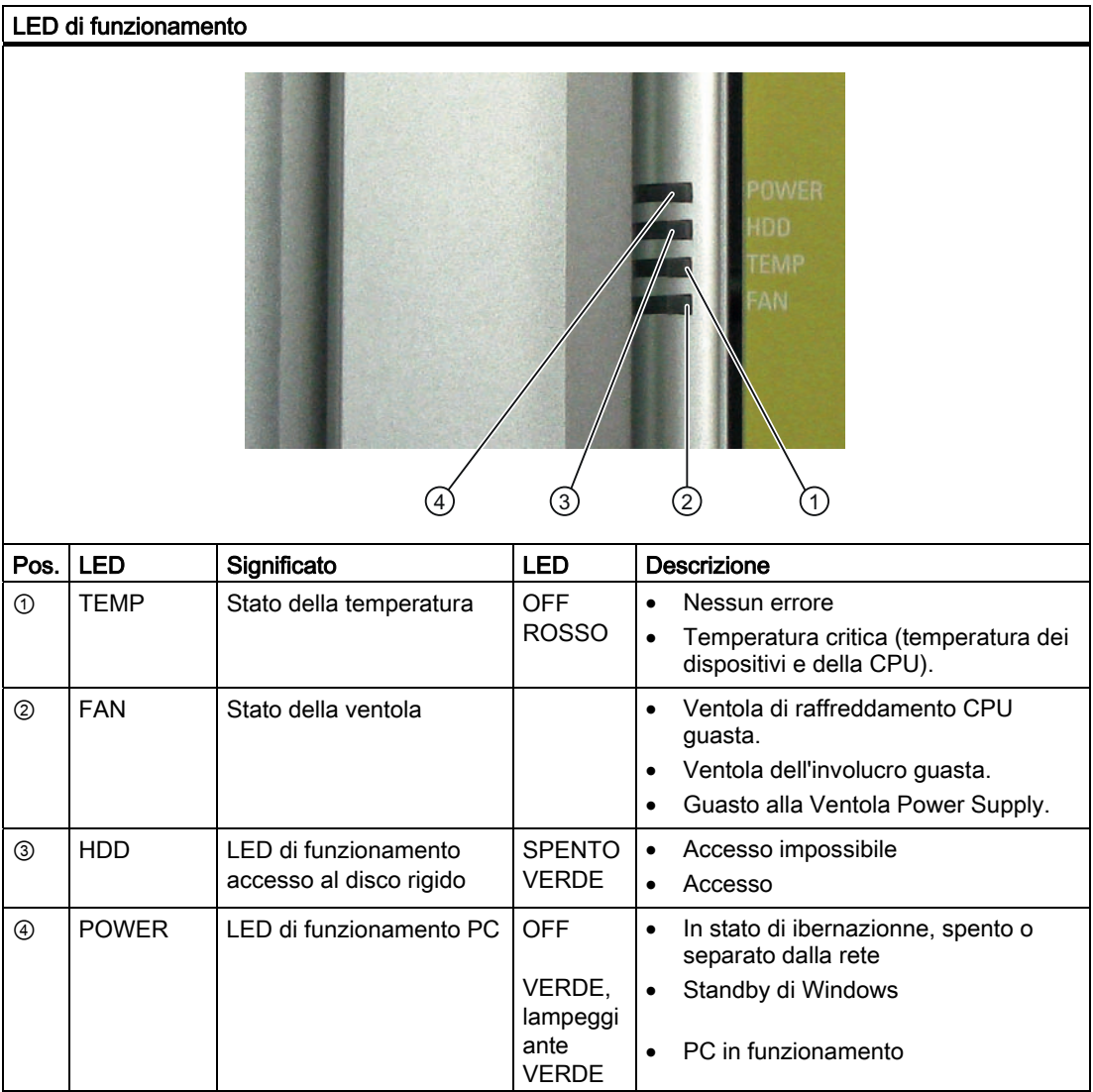

SIMATIC IPC547C 22 Istruzioni operative, 06/2007, A5E02411396-01

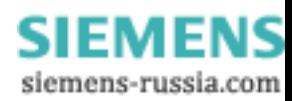

Descrizione

3.6 Struttura

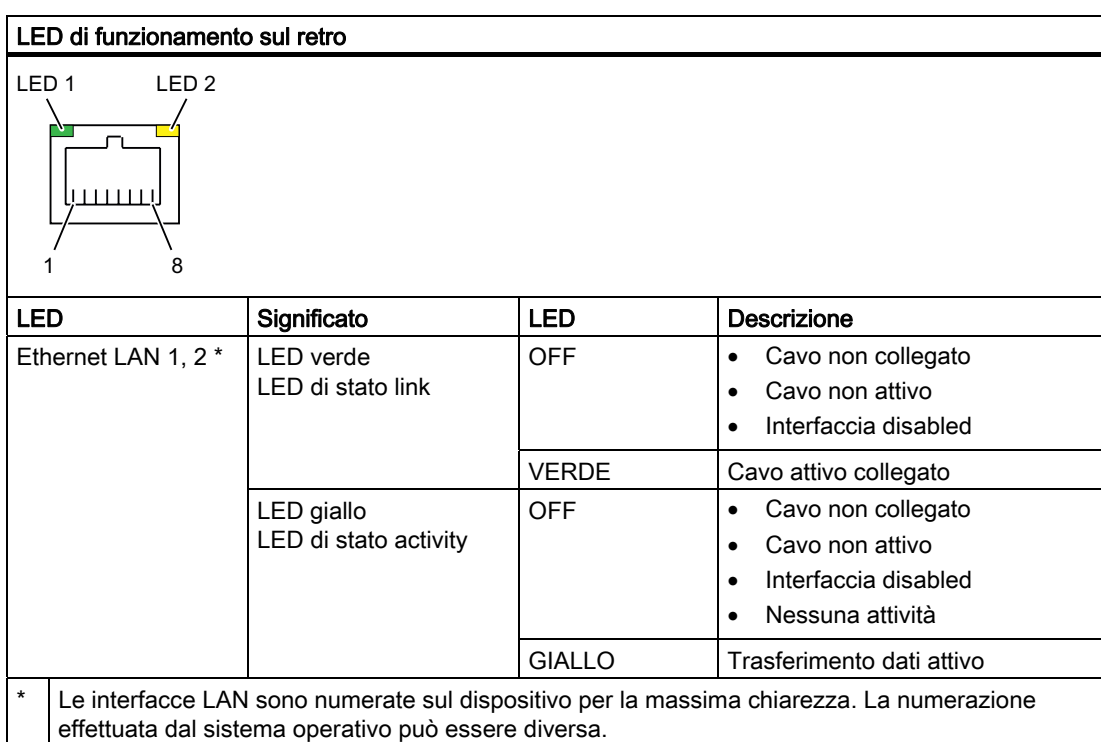

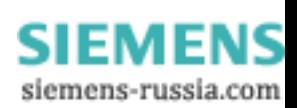

Descrizione

3.6 Struttura

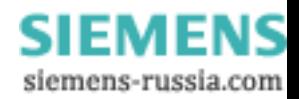

# <span id="page-24-0"></span>Pianificazione dell'applicazione

# 4.1 Trasporto

Nonostante il dispositivo sia costruito in maniera robusta, i componenti inseriti sono molto sensibili alle vibrazioni e agli urti. Pertanto bisogna proteggerlo durante il trasporto da eccessive sollecitazioni meccaniche.

Per la spedizione ed il trasporto del dispositivo, utilizzare solo l'imballaggio originale.

# CAUTELA

### Pericolo di danneggiamento del dispositivo!

Durante il trasporto a basse temperature, se il dispositivo viene esposto a notevoli sbalzi termici, è necessario evitare la formazione di umidità all'interno e all'esterno del dispositivo (condensa).

In caso di umidità, attendere circa 12 ore prima di inserire il dispositivo.

# 4.2 Disimballaggio del dispositivo e verifica

# Disimballaggio del dispositivo

Per disimballare, attenersi a quanto segue.

- Si consiglia di non gettare l'imballaggio originale, ma di conservarlo per ogni futuro trasporto.
- Custodire con cura i documenti forniti. Essi sono necessari per la prima messa in servizio del PC del quale costituiscono parte integrante.
- Controllare l'imballaggio ed il suo contenuto per escludere eventuali danni causati durante il trasporto.
- Assicurarsi che tutte le parti siano presenti, compresi i componenti opzionali.
- Informare il punto vendita in caso di eventuali danni al dispositivo o in caso di fornitura incompleta.
- Informare inoltre la Siemens AG servendosi dell'apposito modulo allegato SIMATIC IPC/PG per la segnalazione di controllo qualità.

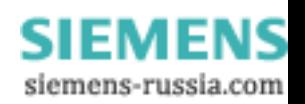

Pianificazione dell'applicazione

4.2 Disimballaggio del dispositivo e verifica

# Prendere nota dei dati identificativi del dispositivo

Sulla base dei dati di identificazione è possibile individuare il dispositivo in caso di riparazione o di furto.

Riportare i seguenti dati nella tabella sottostante:

● Numero di produzione: Il numero di produzione (S VP) è riportato sulla targhetta sul lato inferiore del dispositivo.

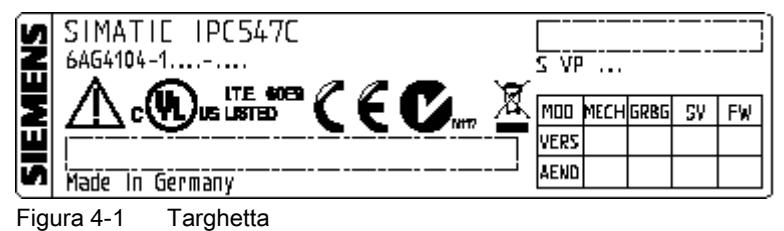

- Numero di ordinazione del dispositivo
- Indirizzo Ethernet: L'indirizzo Ethernet si trova in BIOS Setup (Taste F2) sotto Info > (Taste F1) > LAN Address.
- Microsoft Windows "Product Key" del "Certificate of Authenticity" (COA). L'etichetta COA è riportata sul lato interno dello sportello frontale del dispositivo ed è indispensabile qualora si intenda reinstallare il sistema operativo.

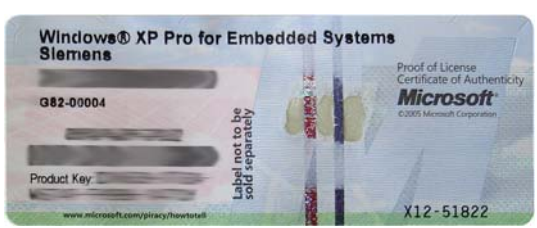

Figura 4-2 Etichetta COA

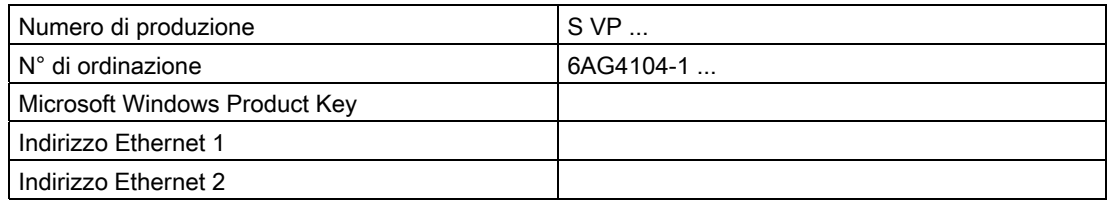

# Equipaggiamento dei dispositivi

L'equipaggiamento dei dispositivi è indicato sulla targhetta dietro allo sportello frontale.

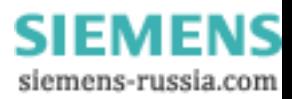

# <span id="page-26-0"></span>4.3 Condizioni ambientali

Per pianificare l'applicazione, attenersi a quanto segue:

- Considerare le condizioni ambientali meccaniche e climatiche nei dati dati tecnici forniti dalle istruzioni per l'uso.
- Evitare, per quanto possibile, condizioni ambientali estreme. Proteggere il PC da polvere, umidità ed eccessivo calore.
- Il dispositivo è concepito per l'impiego in comuni ambienti industriali ai sensi della norma IEC 60721-3-3 (classe sostanze nocive: 3C2 per influssi chimici, 3S2 per sabbia e polvere). Il PC non può essere impiegato in luoghi con condizioni d'esercizio gravose dovute a vapori corrosivi o gas senza aver prima adottato misure protettive supplementari (apporto di aria pulita).
- Non esporre il PC all'irraggiamento solare diretto.
- Il PC deve essere installato in modo che non dia origine ad alcun pericolo (p.es. in conseguenza del suo rovesciamento).
- Il lato anteriore del dispositivo è conforme alla classe di protezione IP 30.
- Lasciare uno spazio libero di minimo 50 mm vicino delle fessure di aerazione per consentire una sufficiente ventilazione.
- Le fessure di aerazione non devono essere ostruite.
- Il dispositivo soddisfa i requisiti antincendio secondo EN 60950-1 e può essere pertanto installato senza ulteriori protezioni antincendio.
- Con la periferia collegata o integrata, la controtensione apportata al dispositivo non deve superare 0,5 V.

# **AVVERTENZA**

Se non si rispettano queste condizioni per il montaggio del sistema, le omologazioni secondo UL 60950-1 ed EN 60950-1 perdono validità e vi è un rischio di surriscaldamento e conseguenti lesioni alle persone.

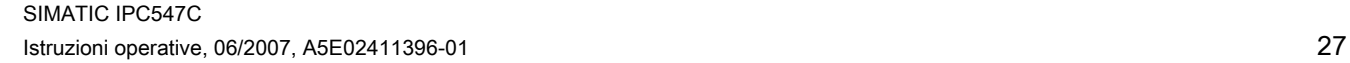

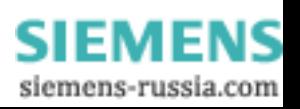

<span id="page-27-0"></span>4.4 Protezione di accesso

# 4.4 Protezione di accesso

La protezione di accesso del dispositivo è garantita soltanto con lo sportello frontale chiuso e se non vengono utilizzate tastiere con il tasto On/Off (Power Button).

### Nota

Il sistema operativo Windows consente di parametrizzare secondo le proprie esigenze la funzione del tasto On/Off. Queste impostazioni vengono eseguite nel comando di menu "Opzioni risparmio energia".

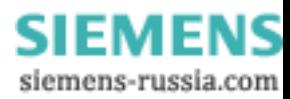

# <span id="page-28-0"></span>Montaggio **5**

# 5.1 Installazione del dispositivo

### Punti di installazione possibili

Il dispositivo può essere installato in quadri e armadi elettrici e in sistemi rack a 19" sia in senso orizzontale che verticale.

### Tipi di installazione possibili

Il dispositivo può essere installato nei seguenti modi.

- Montaggio con staffe di fissaggio
- Montaggio su piattaforme
- Collocazione della torre: per la collocazione della torre è disponibile un apposito Kit di scaffalatura ordinabile separatamente (non disponibile in tutti i paesi).
- Montaggio con guide telescopiche Le guide telescopiche consentono di estrarre completamente il dispositivo dall'armadio o dal telaio. Per maggiori informazioni sulle guide consultare i paragrafi [Dati tecnici delle guide](#page-112-0)

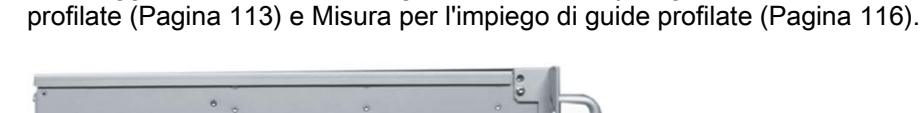

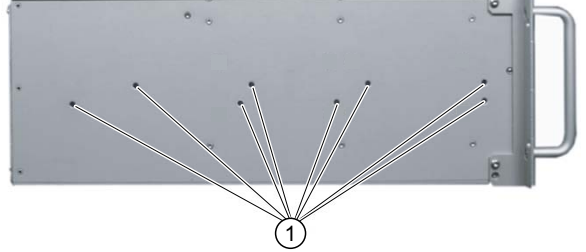

Posizione dei fori ① per il fissaggio delle staffe o delle guide telescopiche

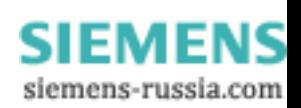

5.1 Installazione del dispositivo

# CAUTELA

La profondità di inserimento nell'involucro delle viti di fissaggio non deve superare 5 mm.

### Nota

In caso di funzionamento in posizione verticale, installare il dispositivo su una piattaforma metallica orizzontale adottando adeguate misure per prevenirne il capovolgimento. La ditta Rittal è in grado di fornire le seguenti piattaforme:

Rittal tipo TE 7000.620, Rittal tipo VR 3861.580, Rittal tipo DK 7063.710.

Osservare in questi casi le avvertenze sulle piattaforme previste dalla ditta fornitrice dell'armadio.

# CAUTELA

# Pericolo di ferimento!

Non è ammesso il montaggio sui supporti a 19" della sezione frontale.

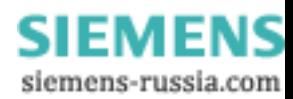

# <span id="page-30-0"></span>Collegamento **6**

# 6.1 Collegamento periferiche

# Da osservare prima del collegamento

# ATTENZIONE

Collegare solo periferiche idonee all'impiego industriale in conformità con la norma EN / IEC 61000-6-2.

### Nota

Hot plug per periferiche (USB) possono essere collegati durante il funzionamento del PC.

# **CAUTELA**

Non-hot plug per periferiche possono essere collegati solo quando il computer non è collegato all'alimentazione.

# CAUTELA

Seguire con precisione i dati riportati nelle descrizioni delle periferiche.

# **ATTENZIONE**

Con la periferia collegata o integrata, non deve essere apportata controtensione nel dispositivo.

Una controtensione superiore a 0,5 V verso massa sulla tensione + 3,3 V DC / + 5 V DC / + 12 V DC con un componente collegato o integrato può ostacolare il corretto funzionamento o distruggere il sistema.

Durante la misura della controtensione osservare quanto segue:

- il sistema interessato deve essere disattivato e la spina di alimentazione inserita.
- Durante la misura tutti i cavi dell'impianto devono essere collegati al sistema.
- Tutti gli altri componenti dell'impianto devono essere attivi

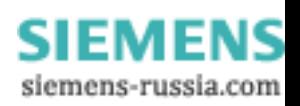

<span id="page-31-0"></span>6.2 Collegamento all'alimentazione

# 6.2 Collegamento all'alimentazione

### Da osservare prima del collegamento

#### Nota

L'alimentatore a campo ampio è ideato per reti di alimentazione a corrente alternata da 100- 240V. L'impostazione del campo di tensione non è necessaria.

# **AVVERTENZA**

In caso di temporali, evitare di effettuare o interrompere collegamenti alla rete elettrica e alla rete di trasmissione dati.

# **AVVERTENZA**

Il dispositivo è progettato esclusivamente per funzionare in reti di alimentazione messe a terra (reti TN secondo VDE 0100, parte 300 e IEC 60364-3).

Non è ammesso il funzionamento in reti non messe a terra o in reti collegate a massa mediante impedenza (reti IT).

# **AVVERTENZA**

La tensione nominale ammessa del dispositivo deve corrispondere alla tensione di rete locale.

# **CAUTELA**

Per garantire la separazione completa dalla rete di alimentazione, è necessario estrarre la spina di alimentazione che deve essere sempre facilmente accessibile.

Se il dispositivo viene montato in un armadio, occorre predisporre un interruttoresezionatore centrale. Assicurarsi che sia possibile accedere agevolmente alla presa del dispositivo e alla presa di connessione alla rete e collocare il dispositivo più vicino possibile alla presa di connessione alla rete.

### Nota

L'alimentazione contiene un dispositivo PFC (Power Factor Correction) in conformità alla direttiva sulla compatibilità elettromagnetica.

In caso di impiego su PC SIMATIC con PFC, le alimentazioni AC (USV) senza interruzioni devono fornire una tensione di uscita sinusoidale in funzionamento normale e in funzionamento bufferizzato.

Le proprietà dell'USV sono descritte e classificate nelle Norme EN 50091-3 e IEC 62040-3. I dispositivi con tensione di uscita sinusoidale in funzionamento normale e a batteria sono contrassegnate dalla classificazione "VFI-SS-..." oppure "VI-SS-...".

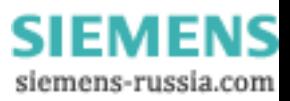

### Avvertenze specifiche

### Al di fuori degli Stati Uniti e del Canada alimentazione di 230 V:

Il dispositivo è provvisto di un cavo di rete conforme alle norme di sicurezza e va collegato solo a prese messe a terra (prese Schuko). Qualora non venga utilizzato il suddetto cavo, va utilizzato un cavo flessibile dalle seguenti caratteristiche: sezione minima di conduttore 18 AWG e connettore con contatto di terra 15 A, 250 V. Il set di cavi dev'essere conforme alle norme di sicurezza del Paese, nel quale viene installata l'apparecchiatura e deve avere riportati i marchi prescritti.

### Per Stati Uniti e Canada:

Per il funzionamento in Canada e negli Stati Uniti, utilizzare un cavo di connessione alla rete omologato CSA o UL.

Il connettore maschio deve essere conforme alla norma NEMA 5-15.

### Alimentazione 120 V

Utilizzare un cavo flessibile con omologazione UL e marchio CSA e dotato delle seguenti caratteristiche: esecuzione SJT con tre conduttori, sezione minima 18 AWG, lunghezza massima 4,5 m, connettore con contatto di terra in parallelo 15 A, min. 125 V.

### Alimentazione 240 V

Utilizzare un cavo flessibile con omologazione UL e marchio CSA e dotato delle seguenti caratteristiche: esecuzione SJT con tre conduttori, sezione minima 18 AWG, lunghezza massima 4,5 m, connettore con contatto di terra in tandem 15 A, min. 250 V.

### **Collegamento**

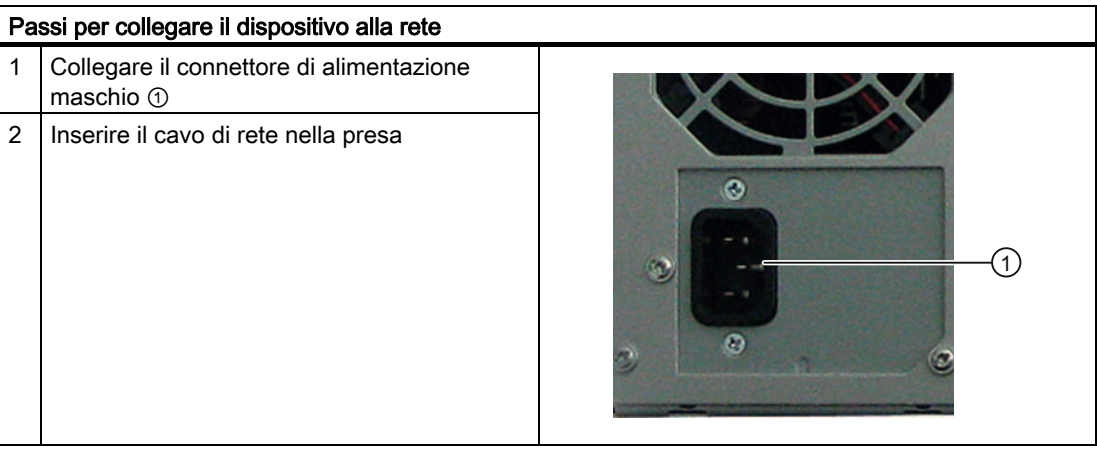

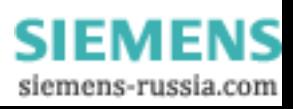

### 6.2 Collegamento all'alimentazione

### Bloccaggio della spina di alimentazione

All'occorrenza, la spina di alimentazione può essere bloccata per evitare il disinserimento accidentale del cavo di alimentazione.

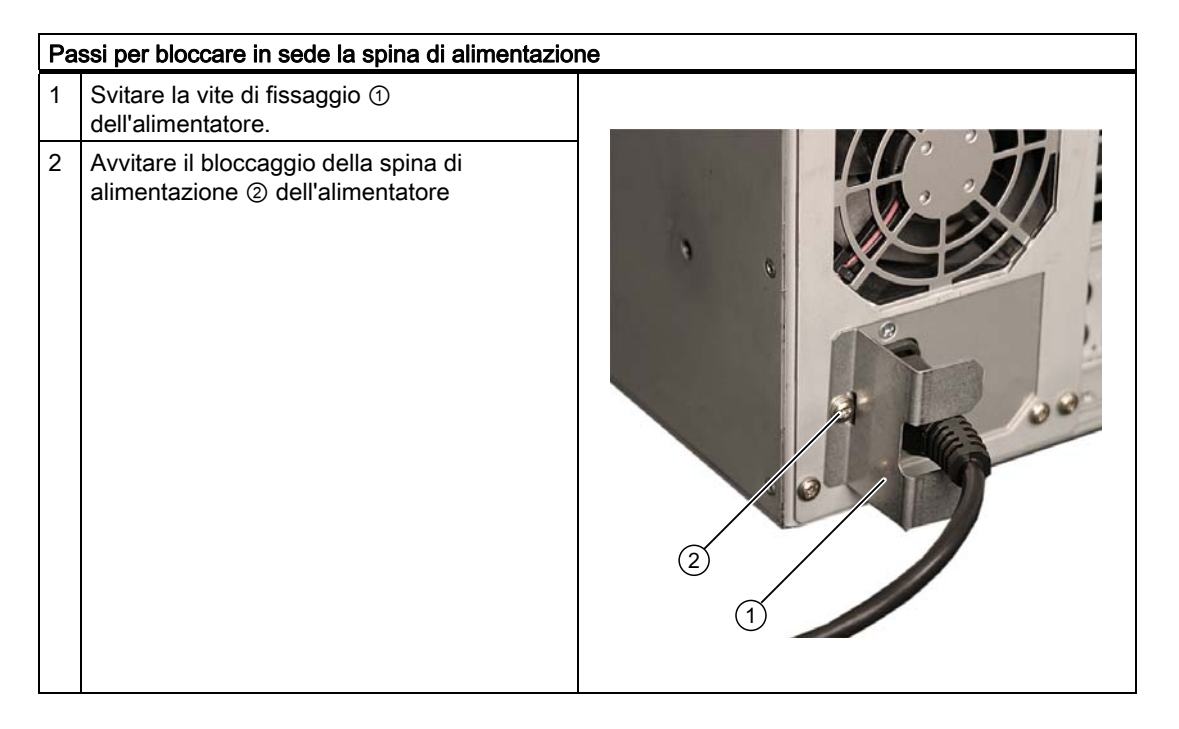

# **AVVERTENZA**

Quando la spina di alimentazione è fissata mediante apposito bloccaggio, la presa deve essere sempre facilmente accessibile al fine di poter staccare il dispositivo dalla rete senza difficoltà.

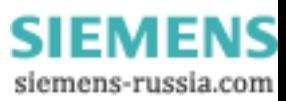

Collegamento

6.2 Collegamento all'alimentazione

# Collegamento all'alimentazione ridondata

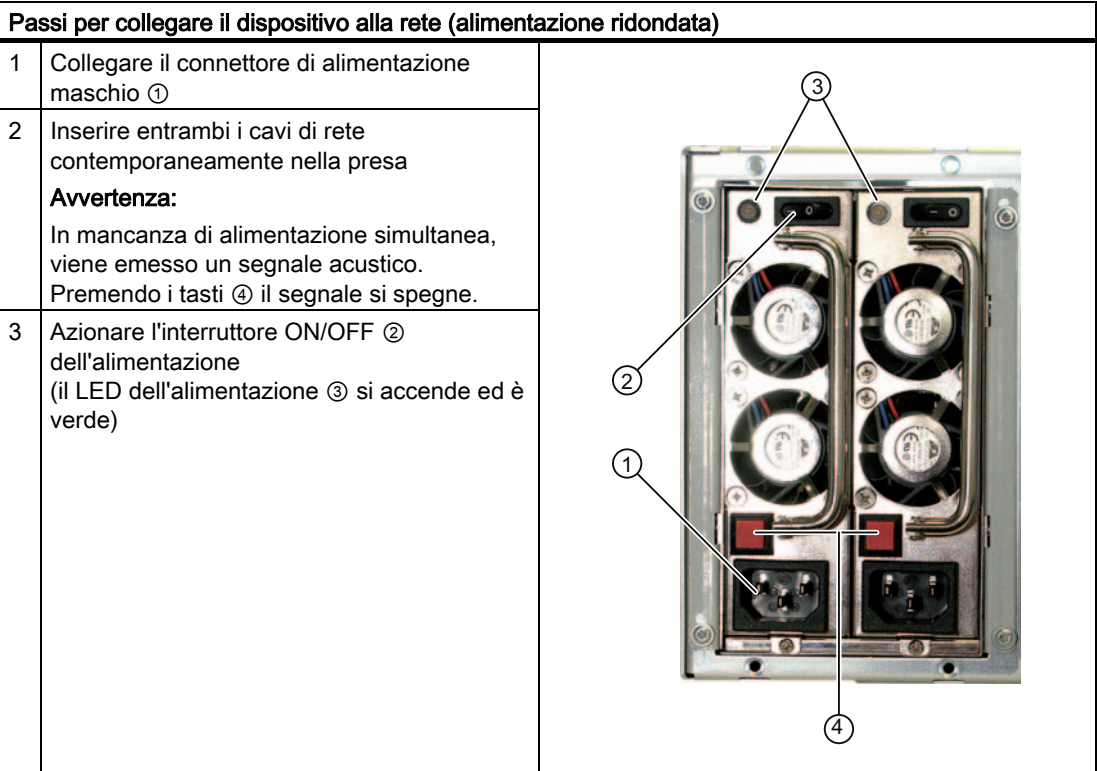

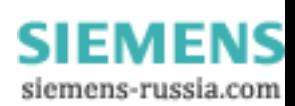

<span id="page-35-0"></span>6.3 Compensazione di potenziale

# 6.3 Compensazione di potenziale

Collegamenti a terra a bassa impedenza garantiscono la deviazione di correnti di disturbo derivanti da cavi di alimentazione esterni, cavi di segnale o cavi di collegamento alle periferiche.

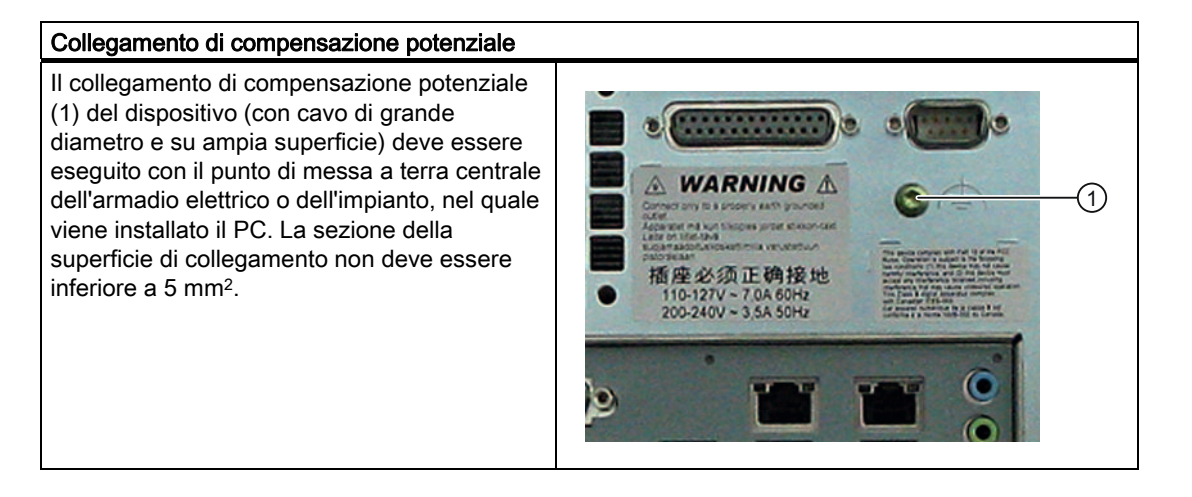

**SIEMENS** siemens-russia.com
# Messa in servizio 7

# 7.1 Requisiti per la messa in servizio

- Prima di accendere il dispositivo, occorre collegare le periferiche (la tastiera, il mouse, il monitor) e l'alimentazione.
- Il sistema operatore del dispositivo è già preinstallato sul disco rigido.

# **CAUTELA**

#### Pericolo di danneggiamento del dispositivo!

Prima della messa in funzione il dispositivo deve essere adattato alla temperatura ambiente. In caso di umidità, attendere circa 12 ore prima di inserire il dispositivo.

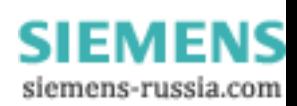

7.2 Prima messa in servizio - Prima accensione

# 7.2 Prima messa in servizio - Prima accensione

Dopo la prima accensione, sul computer viene installato automaticamente il sistema operativo. Procedere come indicato nel seguito:

1. Premere il tasto ON/OFF. Il LED power (verde) si accende. Il PC esegue l'autotest. Durante l'autotest viene visualizzato il messaggio:

Press <F2> to enter SETUP

- 2. Attendere che il messaggio scompaia e quindi seguire le istruzioni riportate sullo schermo.
- 3. All'occorrenza, digitare il Product Key. Esso è contenuto nel "Certificate of Authenticy", riga "Product Key".

## **ATTENZIONE**

Durante l'intera installazione non spegnere il PC.

Non utilizzare in nessun caso i valori di default del setup del BIOS, in caso contrario l'installazione del sistema operativo non sarà esente da errori.

4. Riavvio automatico

Dopo aver digitato tutte le informazioni necessarie e una volta inizializzato il sistema operativo, il computer si riavvia automaticamente ed è visualizzata l'interfaccia del sistema operativo.

D'ora in poi, ad ogni accensione, al termine dell'avviamento, è visualizzata subito l'interfaccia del sistema operativo.

#### Spegnimento del dispositivo

#### Nota

Se si opera in Windows, spegnere il dispositivo sempre mediante Start > Chiudi sessione.

Premere il tasto ON/OFF situato sul retro dello sportello anteriore. Il LED power (verde) si accende. Per garantire la separazione completa dalla rete di alimentazione, staccare la spina di alimentazione.

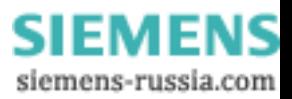

# 7.3 Centro di sicurezza Windows XP, Vista

#### Avvertenza del Centro di sicurezza PC Windows

Alla prima accensione del dispositivo viene visualizzata un'avvertenza del Centro di sicurezza PC Windows. Il centro di sicurezza controlla lo stato del dispositivo in considerazione dei tre importanti pacchetti di sicurezza elencati nel seguito. Se constata un problema (p. es. un programma anitivirus superaato), il centro di sicurezza invia un avviso nonché raccomandazioni circa una migliore protezione del dispositivo.

- Firewall: Il firewall di Windows contribuisce alla protezione del dispositivo impedendo l'accesso di utenti non autorizzati al dispositivo stesso dalla rete o da Internet. Windows controlla che il dispositivo sia protetto da un firewall software. Allo stato di fornitura il firewall è attivato.
- Software di protezione antivirus: I programmi antivirus proteggono il dispositivo da eventuali virus e da altri fattori di rischio. Windows controlla che sul dispositivo venga impiegato un programma antivirus aggiornato e completo. Allo stato di fornitura non è installato il programma antivirus.
- Aggiornamenti automatici: Con l'ausilio di aggiornamenti automatici, Windows cerca periodicamente ed installa in modo automatico gli ultimi importanti aggiornamenti per il dispositivo. Allo stato di fornitura questa opzione è disattivata.
- Protezione di autenticità (soltanto con il sistema operativo Vista): Windows Defender visualizza un avviso se sul computer vengono installati o eseguiti spyware o eventuali software non desiderati. Anche il tentativo, da parte di alcuni programmi, di modificare importanti impostazioni di Windows, viene segnalato con un avviso.

Configurare il centro di sicurezza in funzione delle proprie esigenze.

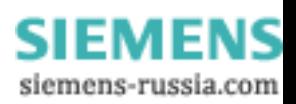

# 7.4 Avvertenze sul funzionamento

## 7.4.1 Masterizzatore DVD

Il drive del masterizzatore DVD è installato come optional. Il drive supporta la seguente procedura di registrazione: Disc at once,Track at once, Session at once, Packet writing. È possibile scrivere su supporti CD-R, CD-RW, DVD+R, DVD-R, DVD-RW, DVD+RW, DVD-RAM e Dual layer.

#### Software di masterizzazione

Al fine di sfruttare la piena funzionalità del masterizzatore DVD, è necessario il software supplementare (software di masterizzazione). Questo software si trova sul CD ed è compreso nella fornitura. Per installare il software, inserire il CD nell'apposito lettore e seguire le istruzioni visualizzate sullo schermo.

Il sistema operativo Windows Server 2008 consente la masterizzazione di supporti dati, perciò non viene fornito un software di masterizzazione aggiuntivo.

#### ATTENZIONE

La prima volta che si avvia il software di masterizzazione il drive deve essere vuoto perché gli eventuali supporti di dati danneggiati potrebbero disturbare il riconoscimento automatico del drive, impedendo la corretta visualizzazione delle funzioni di masterizzazione.

#### Avvertenze sulla masterizzazione di supporti dati ottici

#### CAUTELA

#### Pericolo di errori durante la masterizzazione di supporti dati!

La masterizzazione è consentita solo in ambienti esenti da disturbi, ovvero da shock o vibrazioni. La qualità dei CD varia notevolmente, non si possono quindi escludere errori di copia, anche se non vengono segnalati immediatamente messaggi di errore. L'esattezza dei dati può essere garantita soltanto effettuando un confronto a posteriori dei dati stessi. Per precauzione, confrontare sempre i dati dopo la copia.

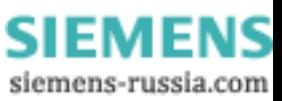

## 7.4.2 Dischi rigidi estraibili

In combinazione con RAID1 e RAID5 i cassetti estraibili si possono sostituire durante il funzionamento ("hot plug"). Se invece non è stato configurato alcun sistema RAID, spegnere il dispositivo prima di procedere alla sostituzione.

#### Avvertenze sul funzionamento

#### Nota

Sostituire il drive mancante con uno nuovo dello stesso tipo e di uguale capacità.

#### **ATTENZIONE**

Per garantire il funzionamento affidabile del dispositivo con cassetto estraibile, l'inserto disco rigido nel cassetto estraibile deve essere bloccato.

# CAUTELA

La sostituzione del disco rigido nel cassetto estraibile è consentita esclusivamente con il disco rigido disattivato (il LED di funzionamento HDD del dispositivo deve essere spento). Prestare attenzione a [Direttive ESD](#page-130-0) (Pagina [131](#page-130-0))".

#### Rilevazione del disco rigido difettoso

#### Nota

La tabella e le avvertenze seguenti si riferiscono solo allo stato di fornitura, quando il dispositivo non è stato ancora modificato né ampliato.

1. Individuare il disco rigido che il controller RAID ha segnalato come guasto (disco rigido nella porta 1 o 3).

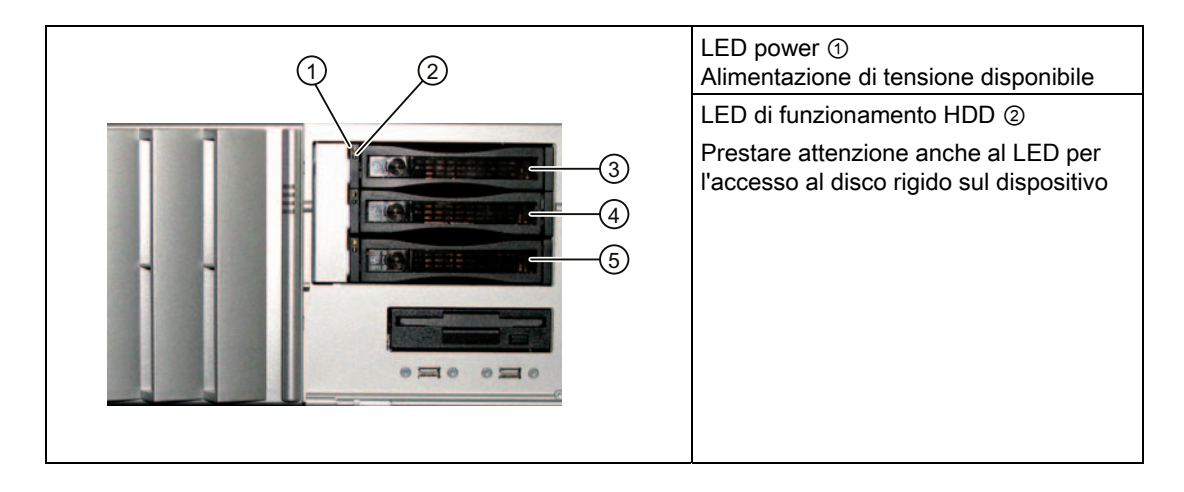

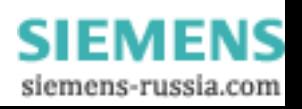

La tabella sottostante illustra l'assegnazione della posizione dei cassetti estraibili del dispositivo ai messaggi del sistema RAID:

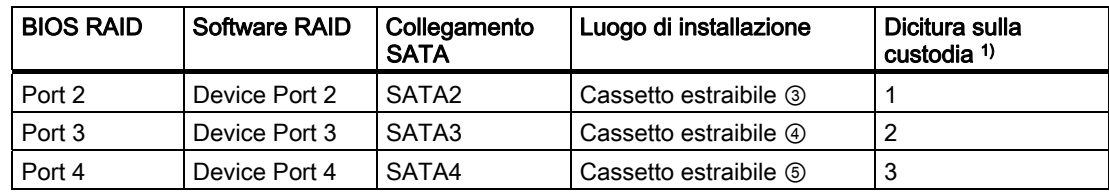

1) Sullo sportello frontale è applicato un adesivo con la dicitura della custodia.

## Sostituzione del disco rigido

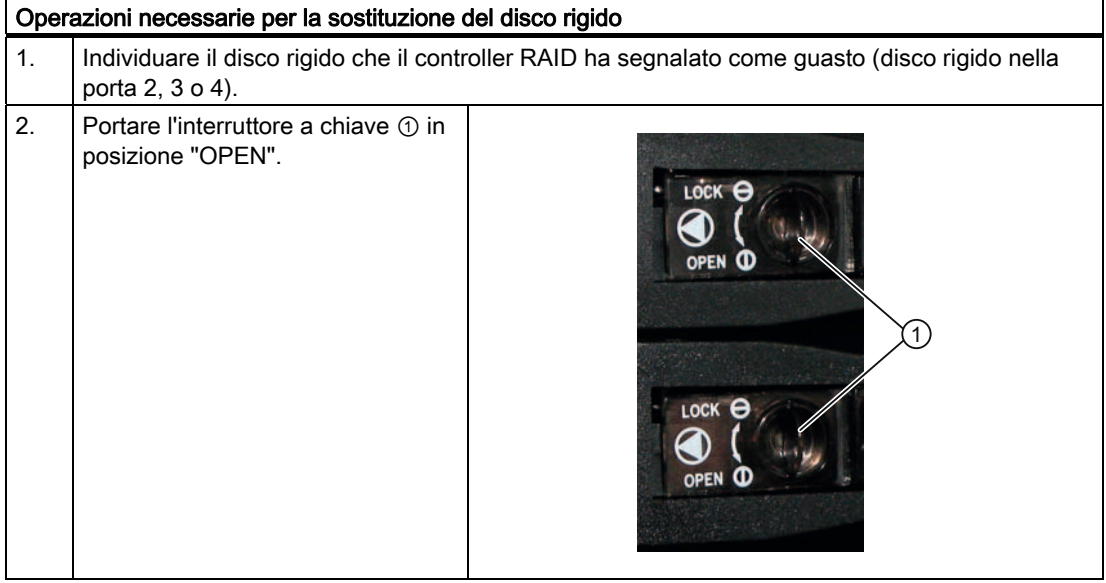

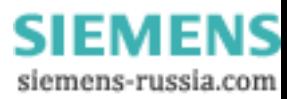

#### Messa in servizio

#### 7.4 Avvertenze sul funzionamento

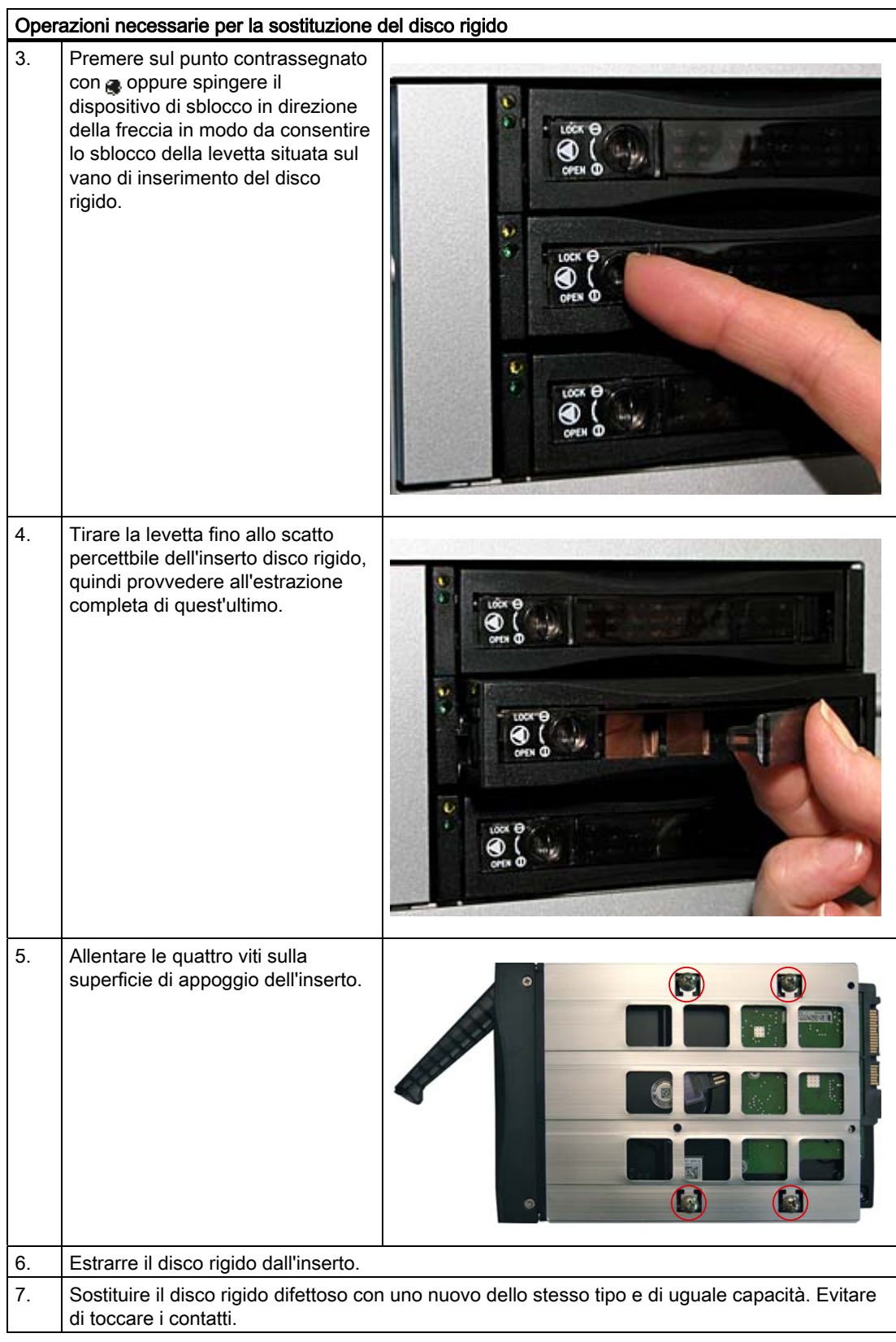

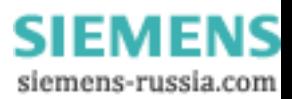

#### Messa in servizio

7.4 Avvertenze sul funzionamento

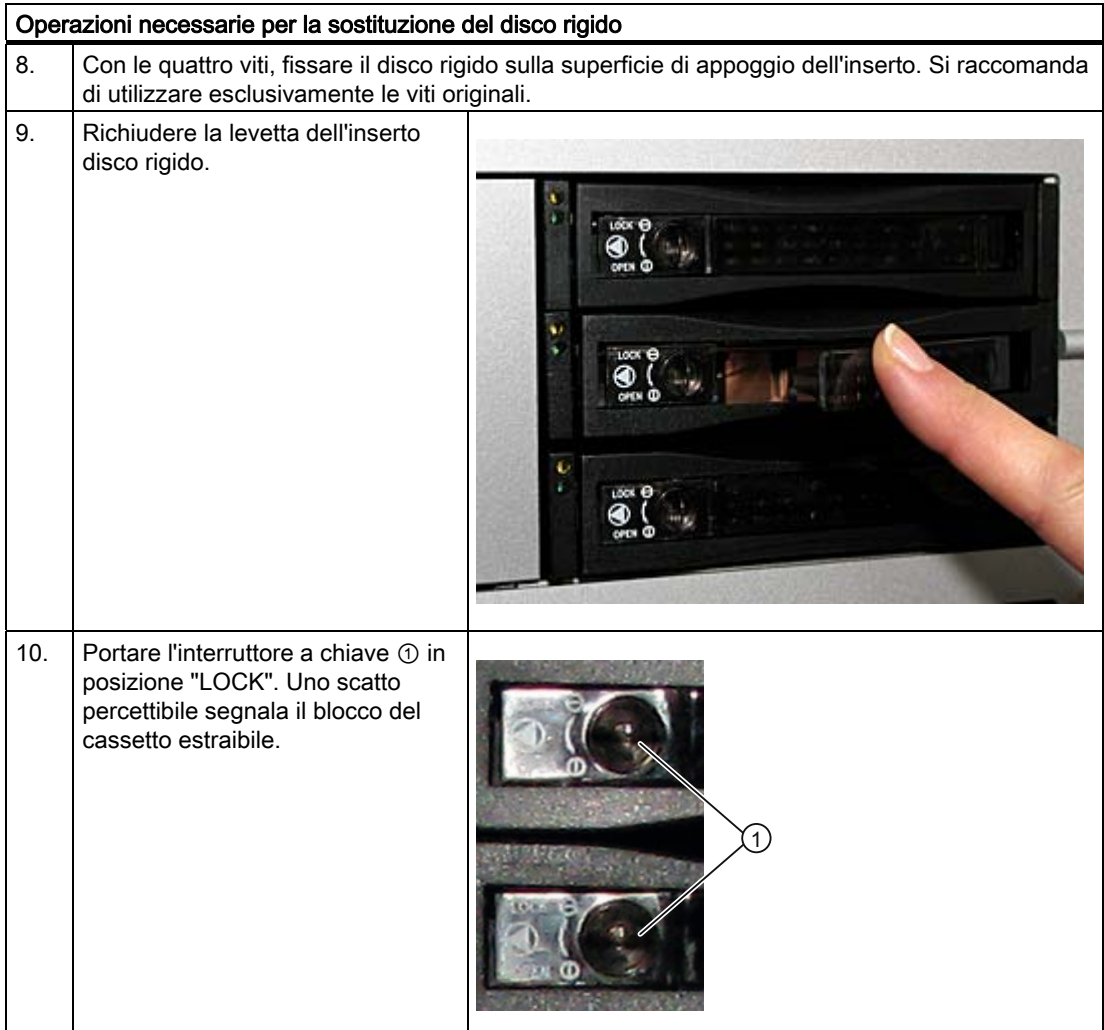

Avvertenze sul ripristino del gruppo RAID sono riportate alla sezione [Sistema RAID](#page-45-0) (Pagina [46\)](#page-45-0)

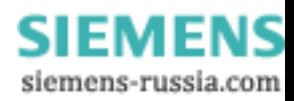

# 7.4.3 Sistema 2HDD (opzionale)

Allo stato di fornitura del dispositivo, il secondo disco rigido è collegato alla porta SATA 3. Questo disco rigido non è configurato. Ciò consente quindi di eseguire il salvataggio dei dati su questo drive dischi rigidi. Le capacità dei drive sono specificate nella documentazione per l'ordinazione.

#### Boot dal disco rigido dello slave

Per eseguire il boot dal secondo disco rigido è necessario impostarlo come dispositivo di avvio primario. Eseguite per questo le seguenti impostazioni nel setup del BIOS:

Boot > Hard Drive > <Nome del disco rigido> ad es. STxxxxxxxxx- SATA3 e premendo il tasto "+" spostare tale dispositivo al primo posto in alto della sequenza di boot.

#### ATTENZIONE

L'assegnazione delle lettere dei drive alle partizioni dei due drive dipende dal sistema operativo adottato. Eseguite un eventale adattamento tramite il Pannello di controllo.

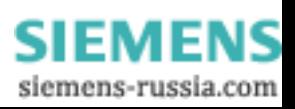

## <span id="page-45-0"></span>7.4.4 Sistema RAID

#### 7.4.4.1 Sistema RAID1

Il sistema è configurato come RAID1 (immagine speculare dei dati su due dischi rigidi). Ciò consente un'elevata disponibilità del sistema nonché la relativa operatività anche in caso di danni al disco rigido o di problemi al cavo su un canale.

#### Nota

Avvertenze su Intel RAID Controller sono riportate nella documentazione RAID disponibile sul CD "Documentation and Drivers" in dotazione con la fornitura nella directory: Drivers\RAID\Intel.

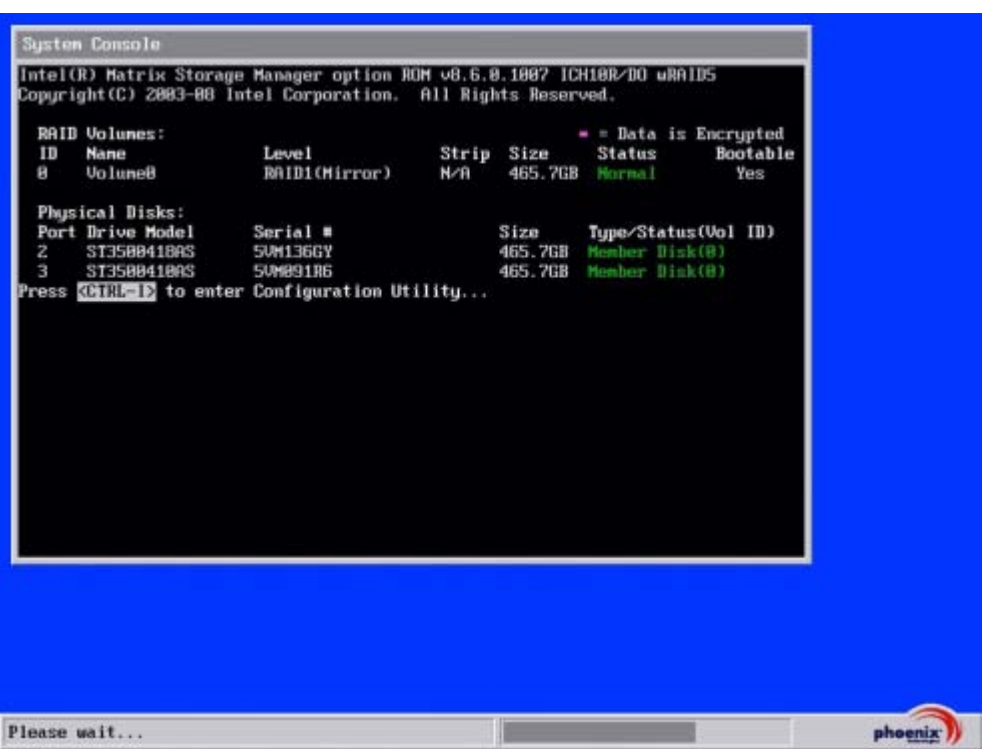

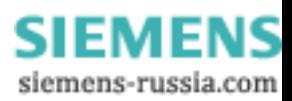

#### Funzioni di gestione del sistema RAID

Il software preinstallato del sistema RAID offre funzioni ampliate per l'utilizzo e la gestione del sistema stesso. L'avvio del software avviene da "Start > Programmi > Intel Matrix storage manager.

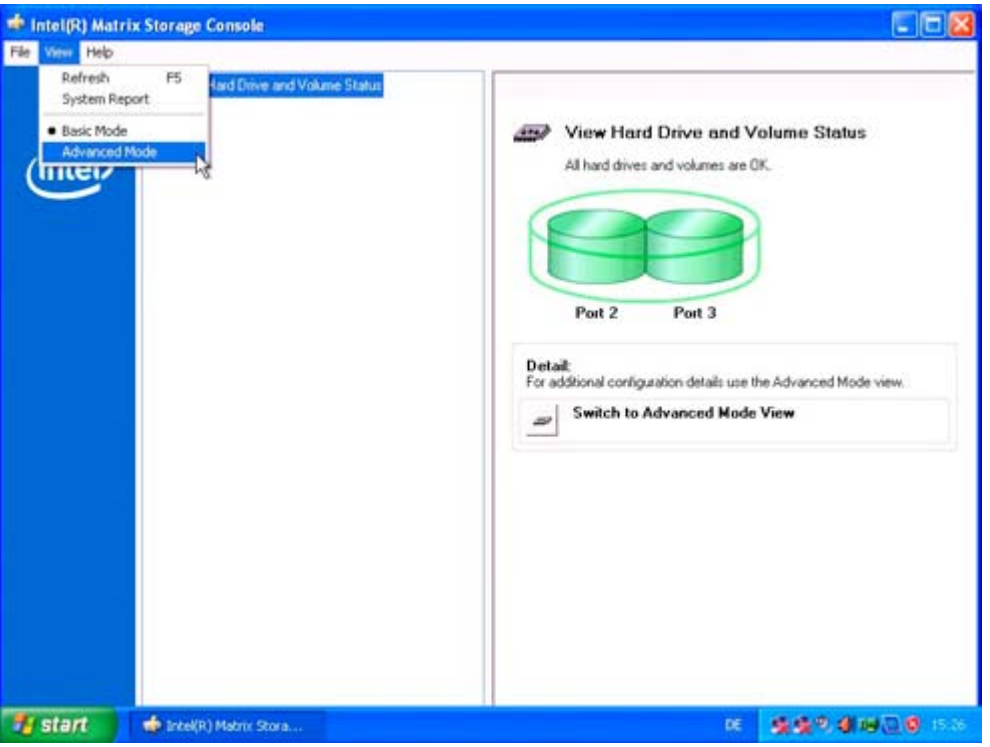

Il comando di menu "View -> Advanced Mode" consente di visualizzare dettagli sul gruppo RAID,

mentre il comando di menu "View -> System Report" consente la creazione di un protocollo contenente i dettagli del gruppo stesso.

#### **ATTENZIONE**

Le registrazioni relative allo stato RAID vengono eseguite per default nella segnalazione eventi di Windows e nel file log del programma.

In caso di errori è possibile sincronizzare un disco rigido a livello di sistema operativo. Se il nuovo disco viene sincronizzato in background la sincronizzazione può richiedere un certo periodo di tempo (fino a 10 ore, a seconda dell'estensione del disco), in funzione dell'estensione del disco rigido e del carico del sistema.

Il sistema RAID raggiunge lo stato di sicurezza Level 1 solo al termine della sincronizzazione.

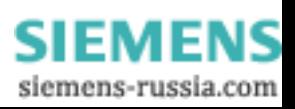

#### Osservazioni sugli errori

#### ATTENZIONE

#### Ritardo delle introduzioni

In funzione del livello di carico del processore e dell'attività corrente del disco rigido, in caso di guasto del disco può verificarsi un sovraccarico del sistema di breve durata dovuto ai processi di sincronizzazione.

In casi estremi, gli input di comando tramite tastiera, mouse o touch screen vengono elaborati per breve tempo con un lieve ritardo.

#### Sostituzione di un drive difettoso nel sistema RAID

Per consentire, dopo il verificarsi di un errore, il ritorno allo stato RAID1 sicuro, è necessario sostituire il drive difettoso con uno nuovo. Il software RAID segnala il drive difettoso e fornisce dettagli sul disco rigido funzionante.

Il disco rigido funzionante viene indicato nel BIOS con il numero della porta oppure nel software RAID con il numero della Device Port.

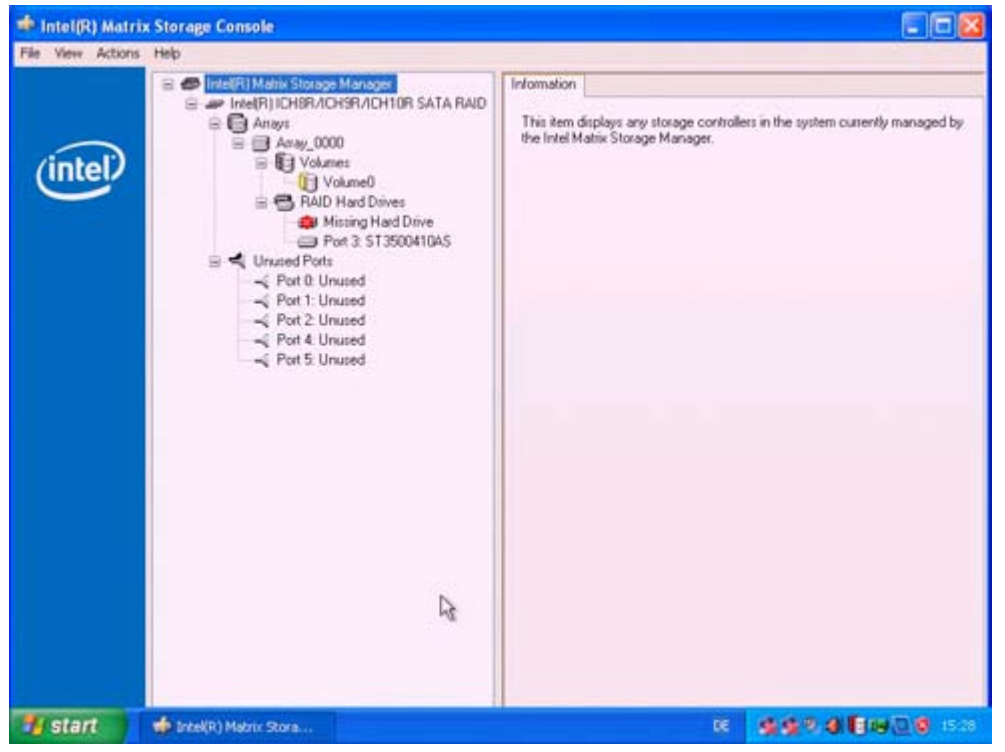

La tabella sottostante consente la localizzazione del drive funzionante.

#### Nota

La tabella e le avvertenze seguenti si riferiscono solo allo stato di fornitura, quando il dispositivo non è stato ancora modificato né ampliato.

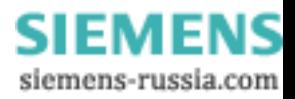

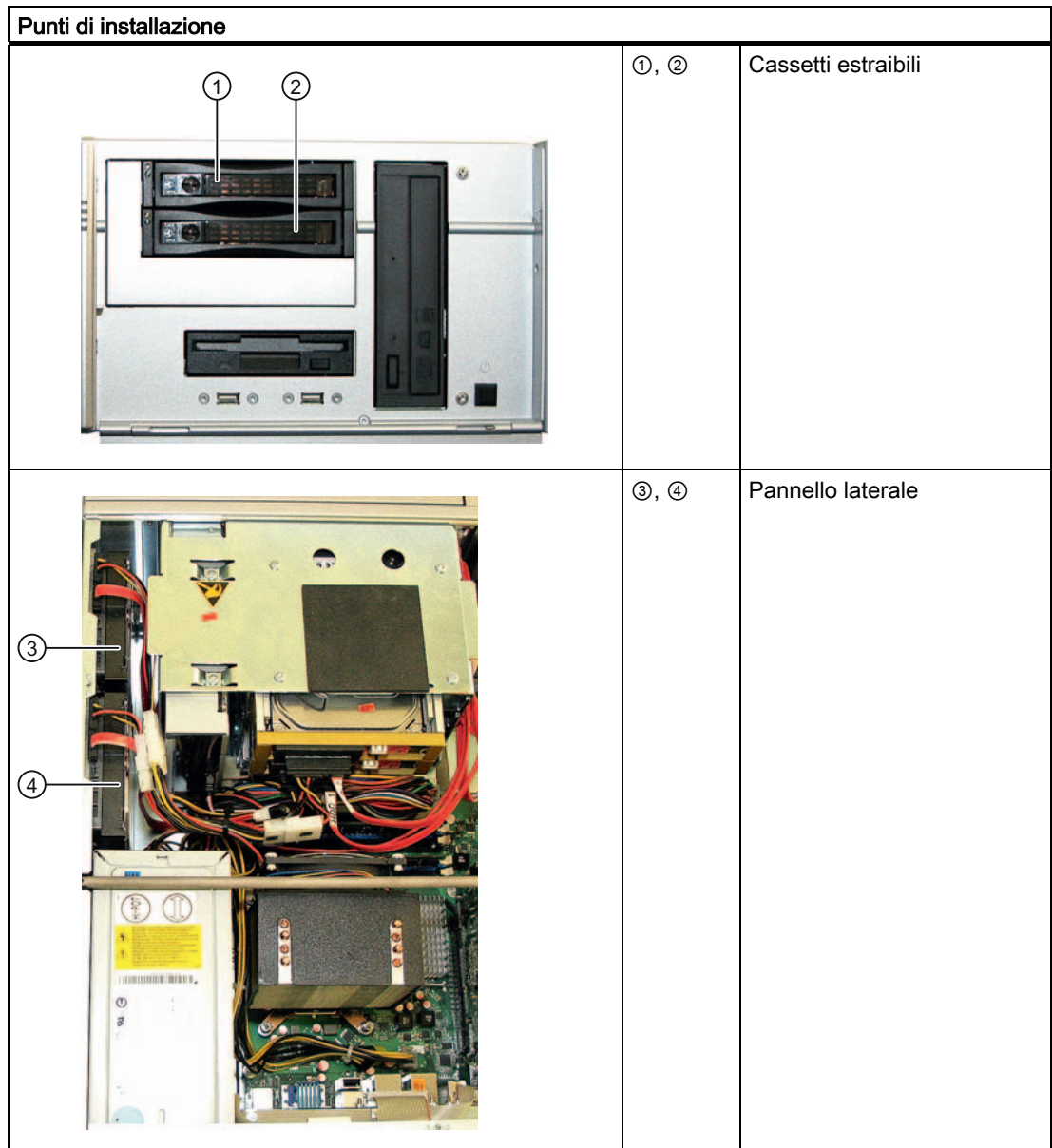

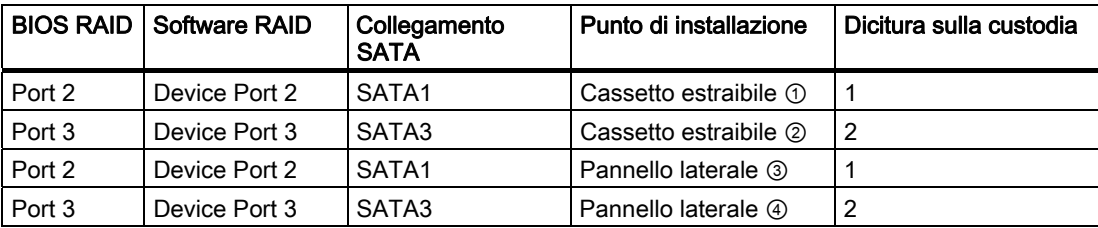

Sostituire il drive difettoso con uno nuovo dello stesso tipo e di uguale capacità.

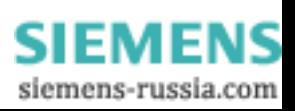

#### ATTENZIONE

Nei dispositivi dotati di cassetti estraibili, la sostituzione del drive non richiede lo spegnimento del dispositivo ("hot swap").

Nei dispositivi sprovvisti di cassetti estraibili, la sostituzione del drive deve essere eseguita esclusivamente a dispositivo spento.

A livello di sistema operativo, il nuovo disco rigido può essere integrato nel gruppo RAID tramite il software RAID. La sincronizzazione può durare alcune ore in funzione del fattore di utilizzo del sistema. Ciò non è possibile a livello di BIOS.

#### Particolarità in caso di sostituzione del disco rigido a dispositivo spento

Soltanto un disco rigido attivo e funzionante nella fase di avvio può essere successivamente integrato nel sistema RAID.

Affinché il boot avvenga dal sistema RAID, impostare quest'ultimo al primo posto tra le sorgenti con funzioni di boot nel setup "Boot" del BIOS. In caso contrario il boot viene eseguito dal nuovo disco rigido installato e viene visualizzato il messaggio "Operating System not found".

#### Integrazione del nuovo disco rigido

Mediante il comando di menu "Rescan for Plug and Play Devices" è possibile eseguire la ricerca e la visualizzazione del nuovo disco rigido.

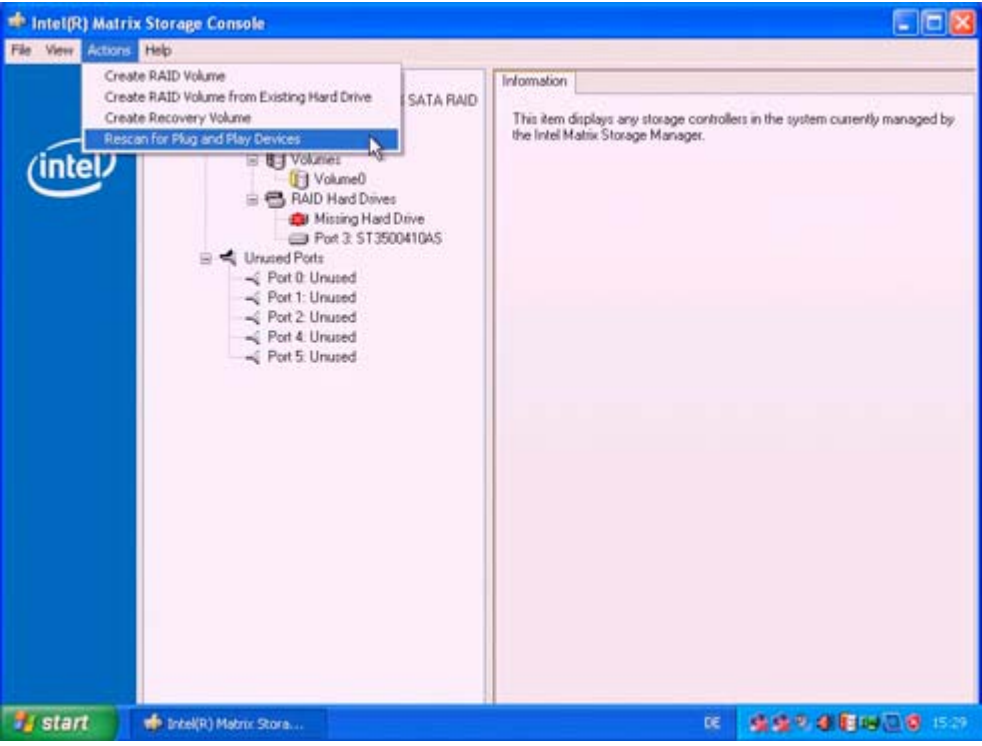

Qualora il sistema sia stato disattivato e nuovamente attivato, senza l'integrazione di un nuovo disco rigido funzionante, per la rispettiva porta SATA viene visualizzato il messaggio "unused". In questo caso, arrestare nuovamente il sistema e riavviarlo con il disco rigido funzionante. Il nuovo disco rigido viene successivamente assegnato ad una porta SATA e

può essere integrato nel sistema RAID. Il comando di menu "Rebuild to this Harddrive" consente di avviare la sincronizzazione del gruppo RAID1.

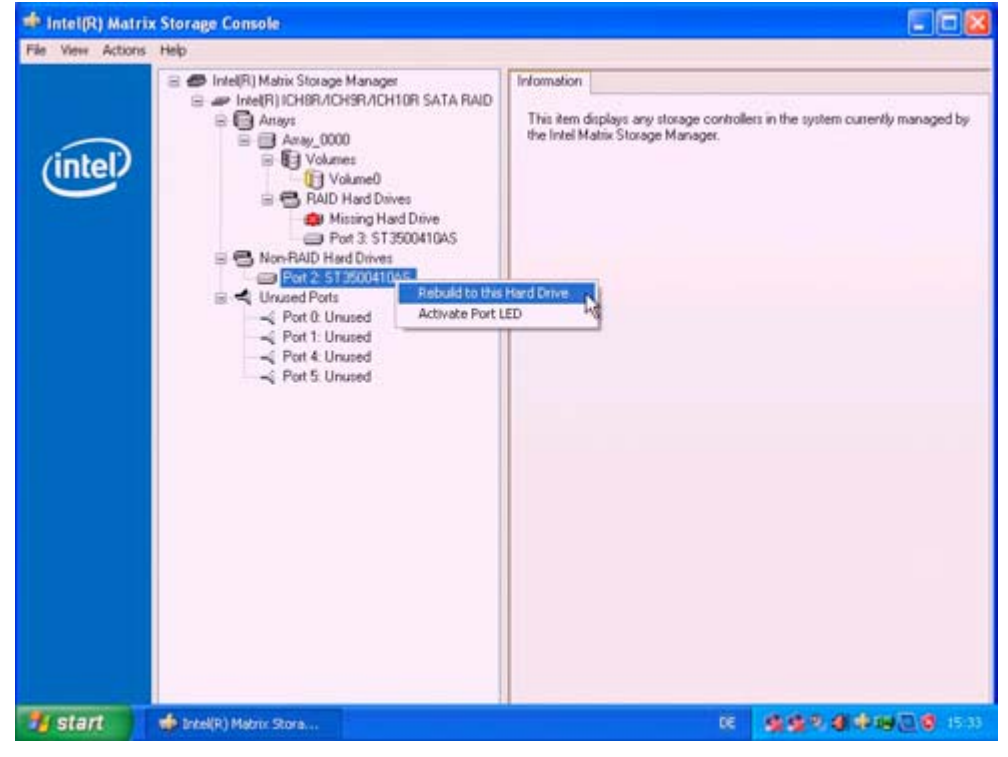

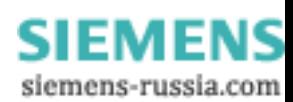

#### 7.4.4.2 Sistema RAID5

Il sistema è configurato come RAID5 (striping con parità). Ciò consente un'elevata disponibilità del sistema, nonché la relativa operatività anche in caso di danni al disco rigido o di problemi al cavo su un canale.

#### Nota

Le avvertenze su Intel RAID Controller sono riportate nella documentazione RAID disponibile sul CD "Documentation and Drivers" in dotazione con la fornitura, nella directory Drivers\RAID\Intel.

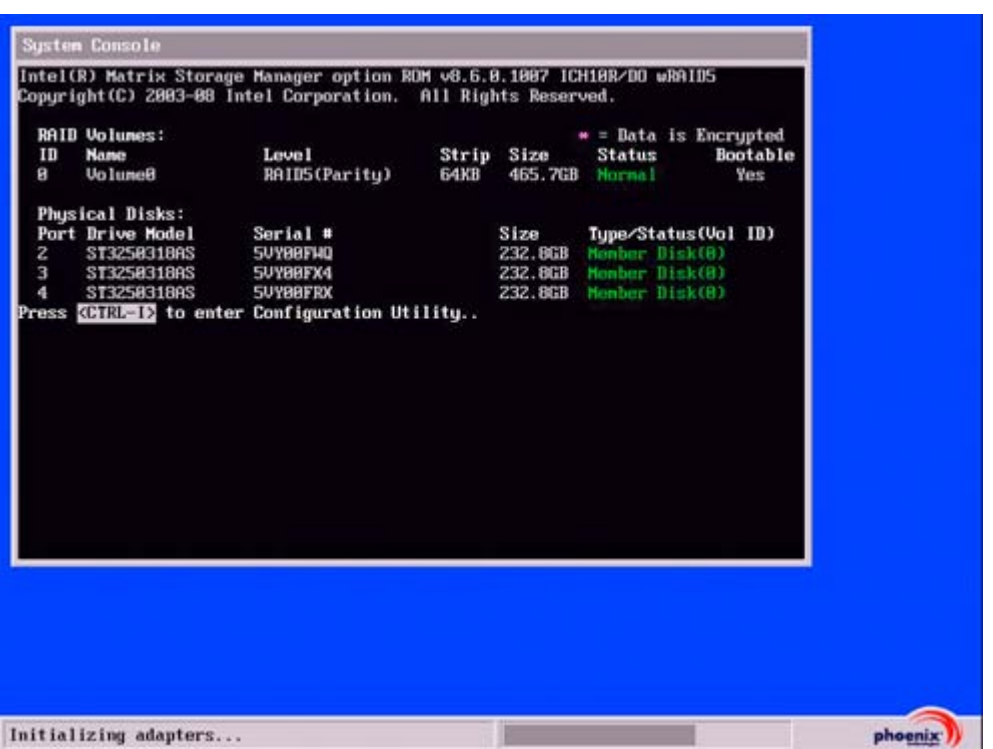

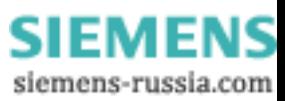

#### Funzioni di gestione del sistema RAID

Il software preinstallato del sistema RAID offre funzioni ampliate per l'utilizzo e la gestione del sistema stesso. Il software si avvia da "Start > Programmi > Intel Matrix storage manager.

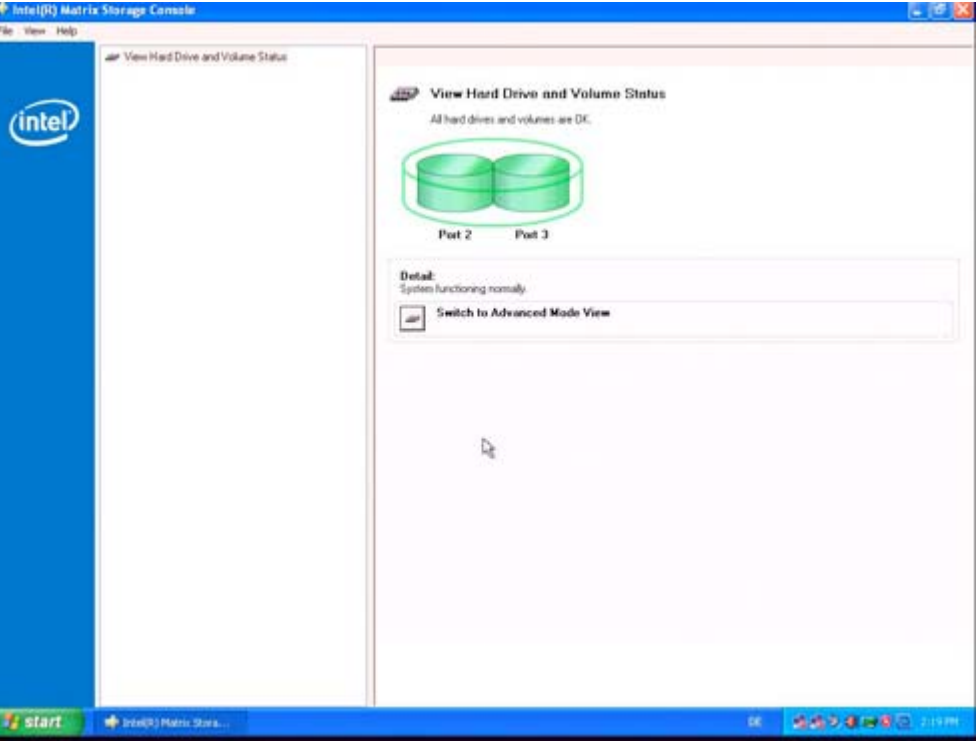

Il comando di menu "View -> Advanced Mode" consente di visualizzare i dettagli del gruppo RAID,

mentre il comando di menu "View -> System Report" consente la creazione di un protocollo contenente i dettagli del gruppo stesso.

### **ATTENZIONE**

Le registrazioni relative allo stato RAID vengono eseguite per default nella segnalazione eventi di Windows e nel file log del programma.

In caso di errori è possibile sincronizzare un disco rigido a livello di sistema operativo. Se il nuovo disco viene sincronizzato in background la sincronizzazione può richiedere un certo periodo di tempo (fino a 24 ore), in funzione dell'estensione del disco rigido e del carico del sistema.

Il sistema RAID raggiunge lo stato di sicurezza Level 5 solo al termine della sincronizzazione.

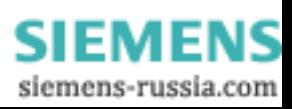

#### Osservazioni sugli errori

#### ATTENZIONE

#### Ritardo delle introduzioni

In funzione del livello di carico del processore e dell'attività corrente del disco rigido, in caso di guasto del disco può verificarsi un sovraccarico del sistema di breve durata dovuto ai processi di sincronizzazione.

In casi estremi, gli input di comando tramite tastiera e Touch Screen vengono elaborati per breve tempo con un lieve ritardo.

#### Sostituzione di drive difettoso nel sistema RAID

Per consentire il ritorno allo stato RAID5 sicuro dopo il verificarsi di un errore è necessario sostituire il drive difettoso con uno nuovo. Il software RAID segnala il drive difettoso e fornisce dettagli sul disco rigido funzionante.

Il disco rigido funzionante viene indicato nel BIOS con il numero della porta oppure nel software RAID con il numero della Device Port.<br>L'initiati puniti Starre Canale

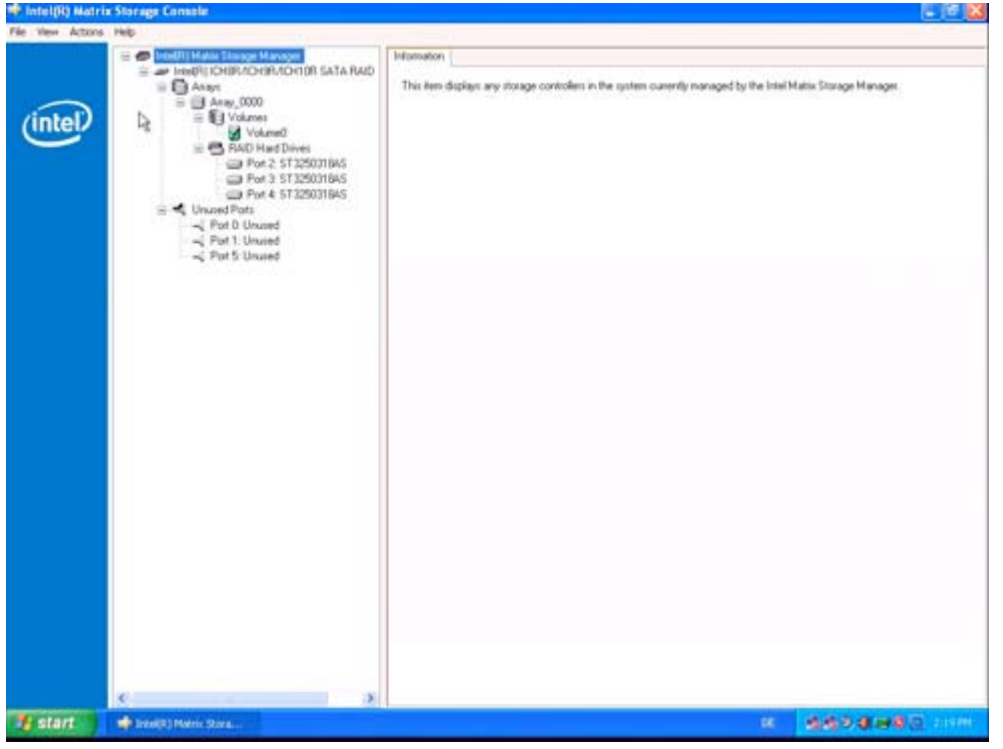

La tabella sottostante consente la localizzazione del drive funzionante.

La seguente tabella e le avvertenze si riferiscono allo stato di fornitura, quando il dispositivo non è stato ancora modificato né ampliato.

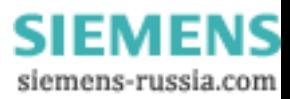

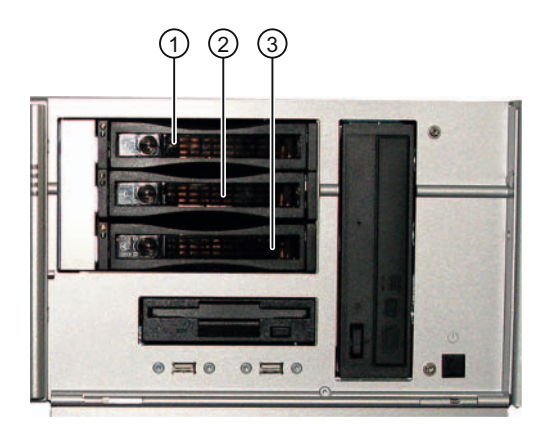

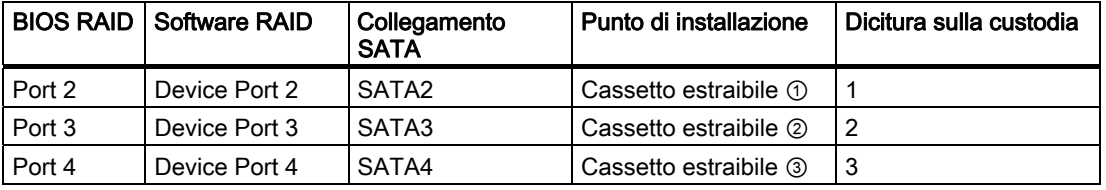

Sostituire il drive difettoso con uno nuovo dello stesso tipo e di uguale capacità.

#### **ATTENZIONE**

Nei dispositivi dotati di cassetti estraibili per drive, la sostituzione del drive non richiede lo spegnimento del dispositivo ("Hot swap").

Nei dispositivi sprovvisti di cassetti estraibili per drive, la sostituzione del drive deve essere eseguita esclusivamente a dispositivo spento.

A livello di sistema operativo, il nuovo disco rigido può essere integrato nel gruppo RAID tramite il software RAID. Ciò non è possibile a livello BIOS.

#### Particolarità quando la sostituzione del disco rigido è avvenuta nello stato di funzionamento disattivato

Soltanto in disco rigido attivo e funzionante nella fase di avvio, può essere successivamente integrato nel sistema RAID.

Affinché il boot avvenga dal sistema RAID, impostare quest'ultimo al primo posto tra le sorgenti con funzioni di boot nel setup "Boot" del BIOS. In caso contrario il boot viene eseguito dal nuovo disco rigido installato e viene visualizzato il messaggio "Operating System not found".

#### Integrazione del nuovo disco rigido

Mediante il comando di menu "Rescan for Plug and Play Devices" è possibile eseguire la ricerca e la visualizzazione del nuovo disco rigido.

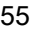

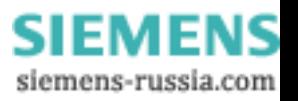

#### Messa in servizio

#### 7.4 Avvertenze sul funzionamento

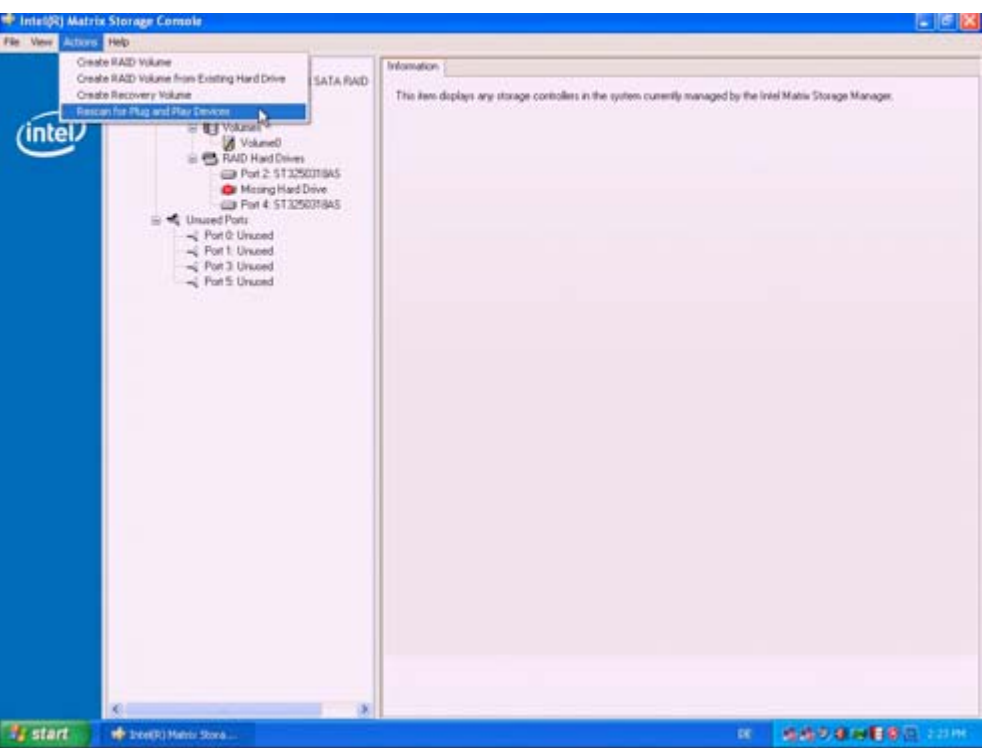

Se il sistema è stato disattivato e riattivato senza l'integrazione di un nuovo disco rigido funzionante, per la rispettiva porta SATA viene visualizzato il messaggio "unused". In questo caso arrestare nuovamente il sistema e riavviarlo con il disco rigido funzionante. Il nuovo disco rigido viene successivamente assegnato ad una porta SATA e può essere integrato nel sistema RAID. Il comando di menu "Rebuild to this Harddrive" consente di avviare la sincronizzazione del gruppo RAID1.

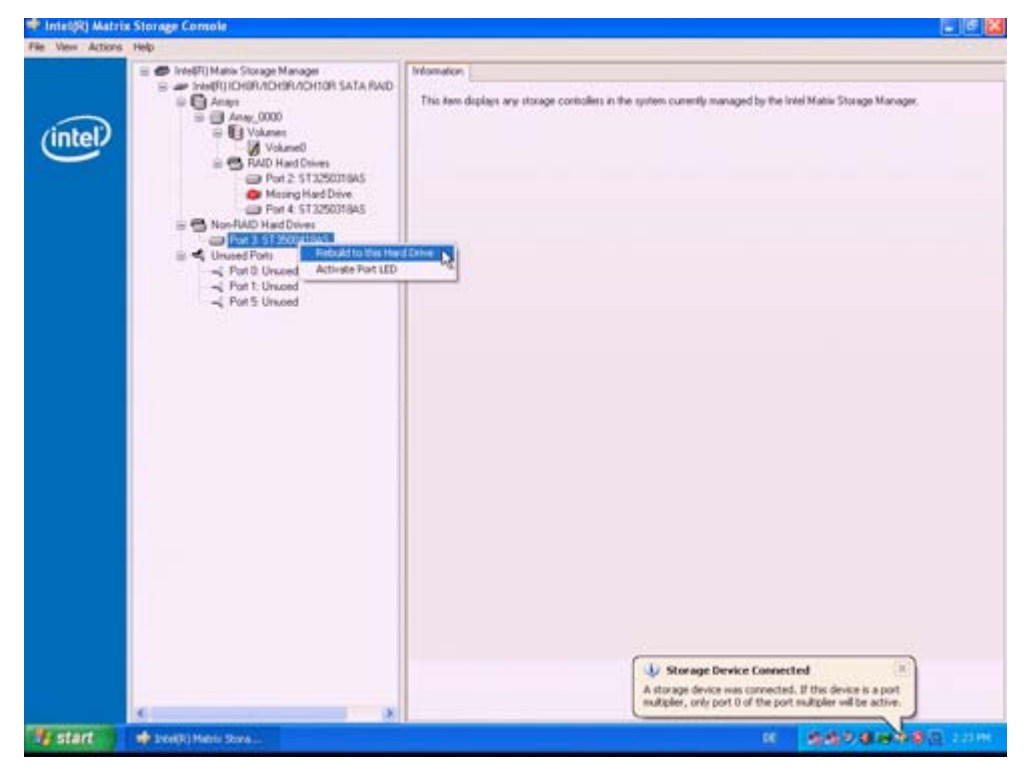

**SIEMENS** siemens-russia.com

# Integrazione in un sistema di automazione

# 8.1 Integrazione

L'integrazione in reti e negli ambienti di sistema esistenti o pianificati può avvenire tramite:

#### Ethernet

Le interfacce Ethernet integrate (10/100/1000 MBit/s) possono essere impiegate per la comunicazione e il trasferimento dei dati a controllori programmabili come p. es. SIMATIC S7.

In questo caso è necessario il pacchetto software "SOFTNET S7". Wake on LAN e remote boot sono supportati.

#### Ulteriori informazioni

Per maggiori informazioni, consultare il catalogo e il sistema di ordinazione online Siemens Industrie Automation and Drive Technologies [\(http://mall.automation.siemens.com\)](http://mall.automation.siemens.com/)

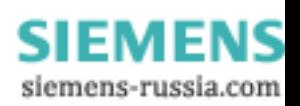

Integrazione in un sistema di automazione

8.1 Integrazione

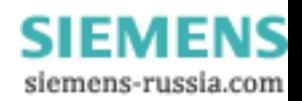

# Funzioni **9**

## 9.1 Introduzione

Già nella configurazione di base il dispositivo offre la possibilità di utilizzare funzioni di controllo. In combinazione con il software adeguato, perciò, sono disponibili le seguenti funzioni di visualizzazione e controllo:

- Controllo della temperatura (sovratemperatura, sottotemperatura o rottura cavo nel sensore di temperatura)
- Controllo della ventola (bassa velocità, guasto di una ventola o rottura cavo del tachimetro)
- Controllo di dischi rigidi con funzionalità S.M.A.R.T., anche in sistemi RAID
- Watchdog (reset hardware o software del computer)
- Contatore delle ore di esercizio (informazioni sul tempo di esecuzione complessivo)

#### Software SIMATIC PC DiagBase

Il software SIMATIC PC DiagBase (fornito in dotazione) consente di utilizzare queste funzioni di controllo locale. Inoltre è possibile utilizzare le applicazioni DiagBase Management Explorer per rendere il controllo più chiaro e comprensibile o DiagBase Alarm Manager per gli avvisi sui singoli allarmi.

Ulteriori informazioni sulla funzionalità del software SIMATIC PC DiagMonitor sono contenute nella Guida in linea.

#### Software SIMATIC PC DiagMonitor

Il software SIMATIC PC DiagMonitor è disponibile su CD (non fornito in dotazione). Esso contiene il software di controllo, il software per le stazioni da controllare e una biblioteca per creare applicazioni proprie.

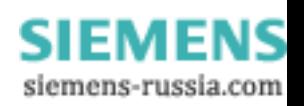

9.2 Indicazione/controllo della temperatura

# 9.2 Indicazione/controllo della temperatura

#### Controllo della temperatura

La temperatura viene misurata da sensori termici nei punti rilevanti dei dispositivi. La sorveglianza concerne la temperatura di processo, quella dell'area dei moduli di memoria e della zona sottostante l'unità.

Un lampeggiamento del LED temp indica che il dispositivo funziona entro i valori limite. Se uno dei tre valori temperatura supera il valore soglia impostato, hanno luogo le seguenti reazioni da errore:

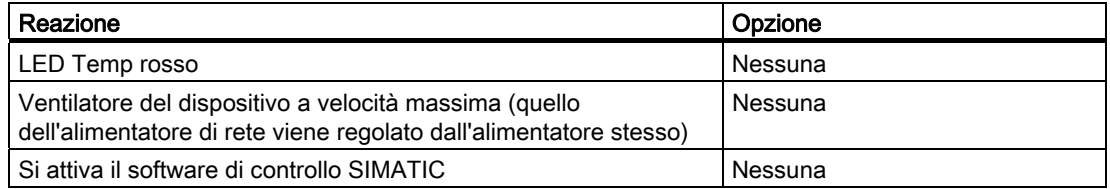

L'errore di temperatura rimane memorizzato fin quando le temperature non superano di nuovo le soglie inferiori e non viene ripristinato in uno dei seguenti modi:

- Verificare se la temperatura ambientale ammessa è stata superata o se il filtro è sporco.
- Conferma del messaggio d'errore nel software di controllo
- Riavvio del dispositivo

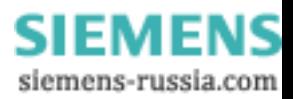

# 9.3 Watchdog (WD)

#### Funzione

Il watchdog controlla l'esecuzione del programma e ne segnala in vari modi il crash.

L'attivazione del watchdog è possibile soltanto per il software di controllo. Accendendo il PC o dopo un reset dell'hardware (avvio a freddo), il watchdog è in stand-by, ossia non viene attivata alcuna reazione del WD. Se il watchdog è attivato ed il nuovo trigger da parte del software di controllo non è stato eseguito entro il tempo impostato, il software di controllo viene attivato.

# 9.4 Controllo del ventilatore

Il controllo si estende al ventilatore anteriore e al ventilatore dell'alimentatore. In caso di guasto di un ventilatore, si hanno le seguenti reazioni:

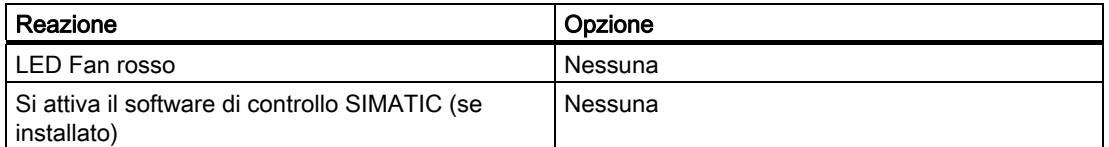

L'errore dei ventilatori rimane memorizzato fino a quando non viene eliminata la causa del guasto del ventilatore ed il messaggio d'errore non viene ripristinato in uno dei seguenti modi:

- Riconoscimento del messaggio di errore da parte del programma SIMATIC PC DiagBase o del software DiagMonitor.
- Riavvio del dispositivo.

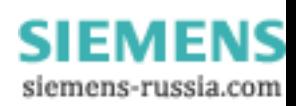

Funzioni

9.4 Controllo del ventilatore

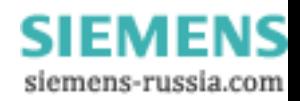

# Ampliamenti e parametrizzazione antico di altre di altre di altre di altre di altre di altre di altre di altre

# 10.1 Aprire il dispositivo

#### CAUTELA

Tutti i lavori al dispositivo aperto vanno eseguiti solo da personale specializzato autorizzato. Ricordare di chiudere ogni volta il dispositivo, la mancata chiusura ne compromette la sicurezza.

# **CAUTELA**

Il dispositivo comprende componenti elettronici che possono venire danneggiati dalle cariche elettrostatiche.

Pertanto, per aprire il dispositivo, adottare le apposite misure precauzionali. Esse sono riportate nelle Disposizioni per componenti sensibili alle cariche elettrostatiche ([Direttive](#page-130-0)  [ESD](#page-130-0) (Pagina [131\)](#page-130-0)).

#### **Attrezzi**

Per tutte le operazioni di montaggio sul dispositivo, usare cacciaviti di tipo Torx T10.

#### Preparazione

Scollegare il dispositivo dalla rete.

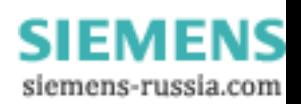

10.1 Aprire il dispositivo

#### Limitazioni della responsabilità

Tutti i dati tecnici e le autorizzazioni riportati in questo manuale hanno validità soltanto per gli ampliamenti concessi dalla Siemens.

Per eventuali limitazioni della funzionalità durante l'impiego di apparecchiature o componenti di altri produttori si declina ogni responsabilità.

È necessario rispettare le condizioni di montaggio dei componenti. L'omologazione UL del dispositivo ha validità soltanto se l'impiego dei componenti omologati UL avviene nell'osservanza delle "Conditions of Acceptability".

#### Aprire il dispositivo

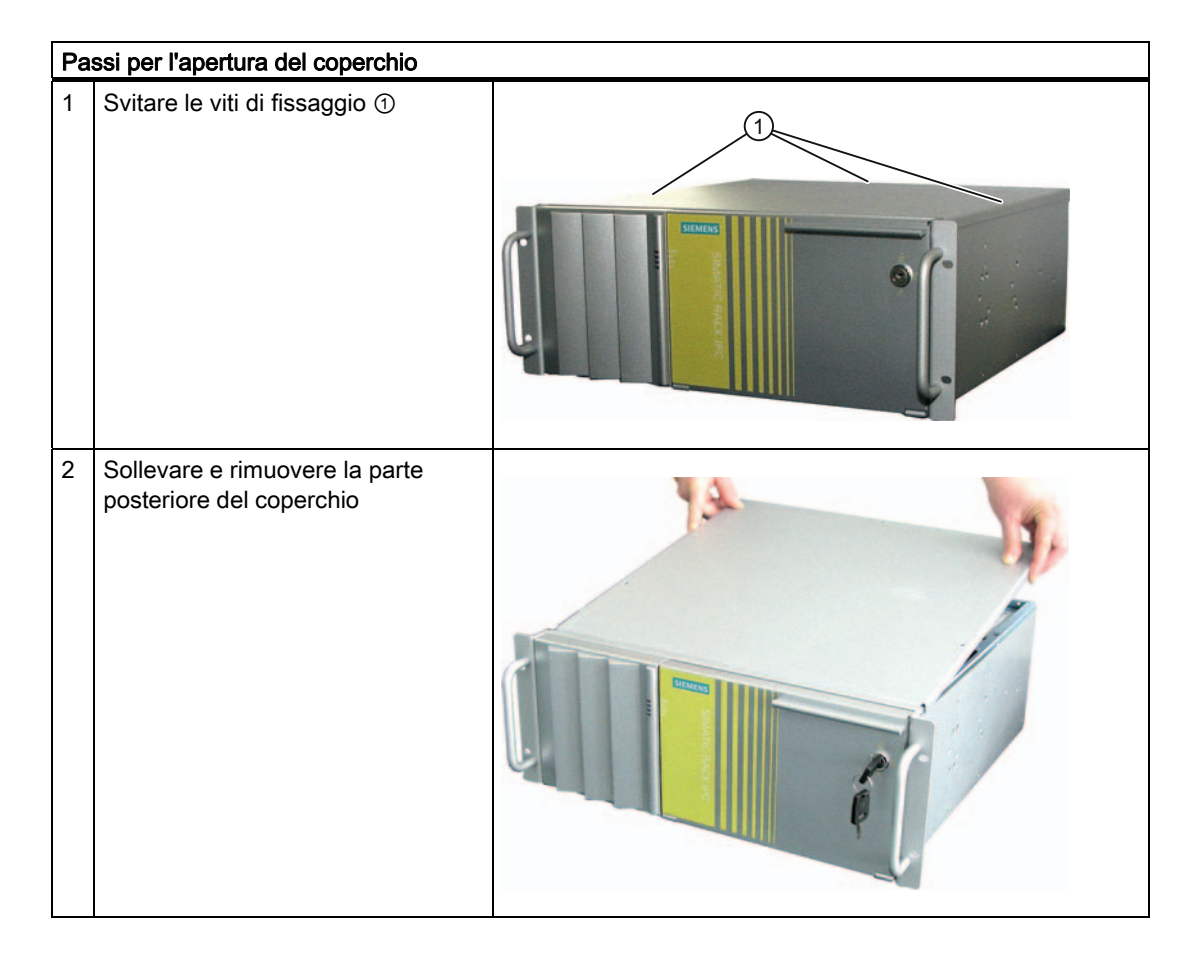

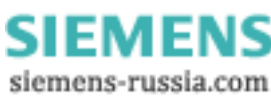

#### Ampliamenti e parametrizzazione 10.1 Aprire il dispositivo

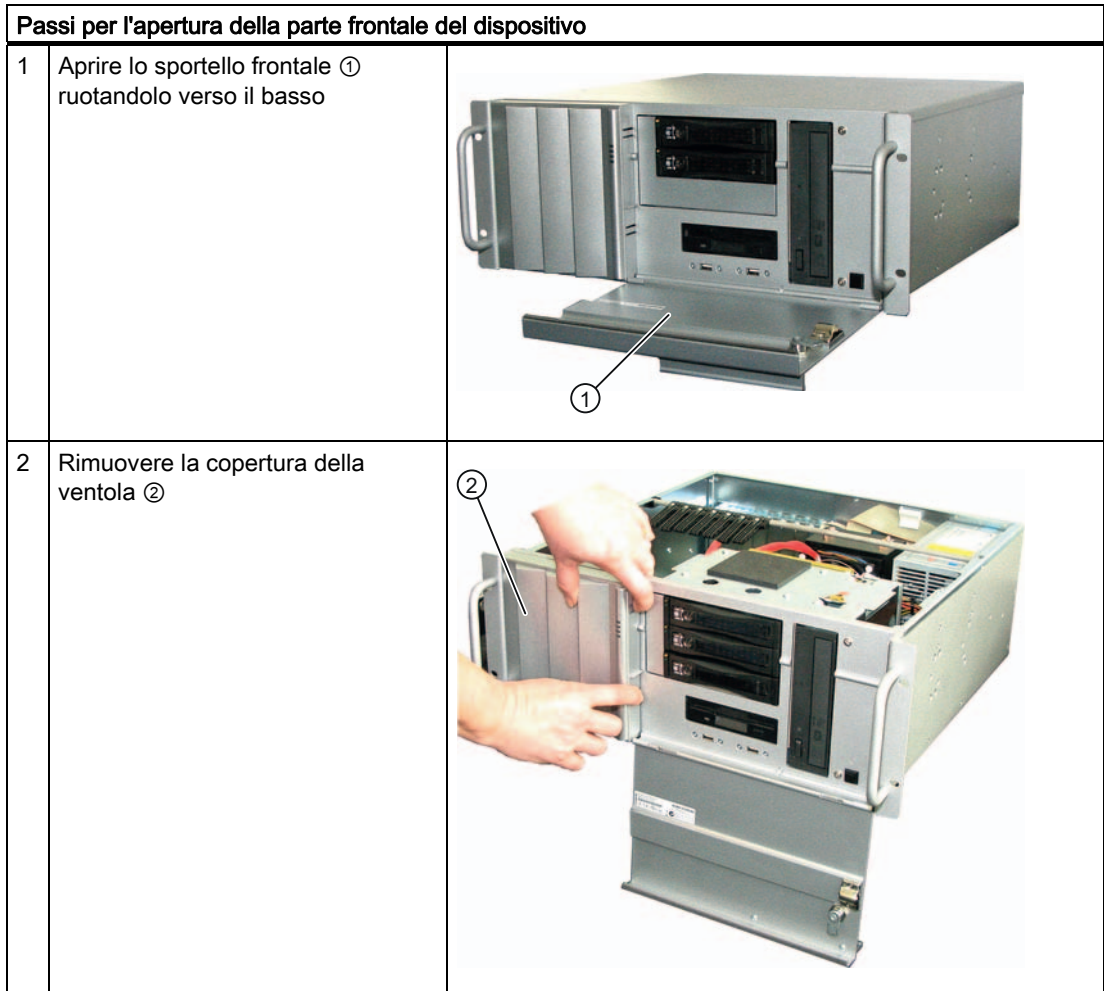

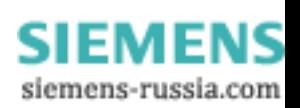

10.2 Ampliamento di memoria

# 10.2 Ampliamento di memoria

#### Possibilità di potenziamento della memoria

Sulla scheda madre si trovano quattro slot per moduli di memoria. È così possibile ampliare la capacità di memoria del dispositivo fino a un massimo di 16 Gbyte, circa 3,2 dei quali per il sistema operativo e le applicazioni.

La descrizione dettagliata degli ampliamenti di memoria possibili è riportata nel manuale tecnico della scheda madre D2836-S11 sul CD "Documentation and Drivers" in dotazione con la fornitura.

# 10.3 Installazione di schede di ampliamento

## 10.3.1 Avvertenze sulle unità

#### Avvertenze sulle specifiche delle unità

Il dispositivo è stato progettato per l'impiego di unità conformi alla specifica PCI 2.3 e PCIe 1.0a (32 bit; 33MHz, rev. 2.3). Le dimensioni delle unità non devono superare quelle indicate. In caso di superamento dell'altezza non si possono escludere problemi di contatto, difetti di funzionamento e difficoltà di montaggio. Per le dimensioni consentite per le unità, consultare il paragrafo [Misure per l'installazione di unità di ampliamento](#page-116-0) (Pagina [117\)](#page-116-0).

#### ATTENZIONE

Per le unità PCI con tensione di alimentazione a 5V, la potenza è limitata. La potenza complessiva di tutte le unità non deve essere superiore a 25W.

#### Avvertenza relativa alle unità PCI e PCIe di tipo lungo

Per consentire l'introduzione nella guida profilata, le unità a modello lungo devono essere provviste di extender (di solito in dotazione con la fornitura delle unità a modello lungo).

#### Avvertenza sull'assegnazione delle risorse

A causa delle numerose funzioni della scheda madre, le unità PCI non dispongono di interrupt esclusivi. Se la nuova unità di ampliamento installata necessita di risorse esclusive, è necessario disattivare le funzioni della scheda madre (disabled). Le avvertenze sulle risorse occupate sono riportate nel manuale tecnico della scheda madre D2836-S11 disponibile sul CD "Documentation and Drivers" in dotazione e nel paragrafo [Risorse di](#page-118-0)  [sistema](#page-118-0) (Pagina [119\)](#page-118-0).

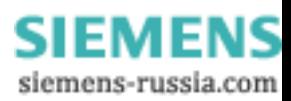

Ampliamenti e parametrizzazione 10.3 Installazione di schede di ampliamento

# 10.3.2 Installazione di un'unità di ampliamento

#### Operazioni preliminari

Scollegare il dispositivo dalla rete.

## Istallazione dell'unità di ampliamento

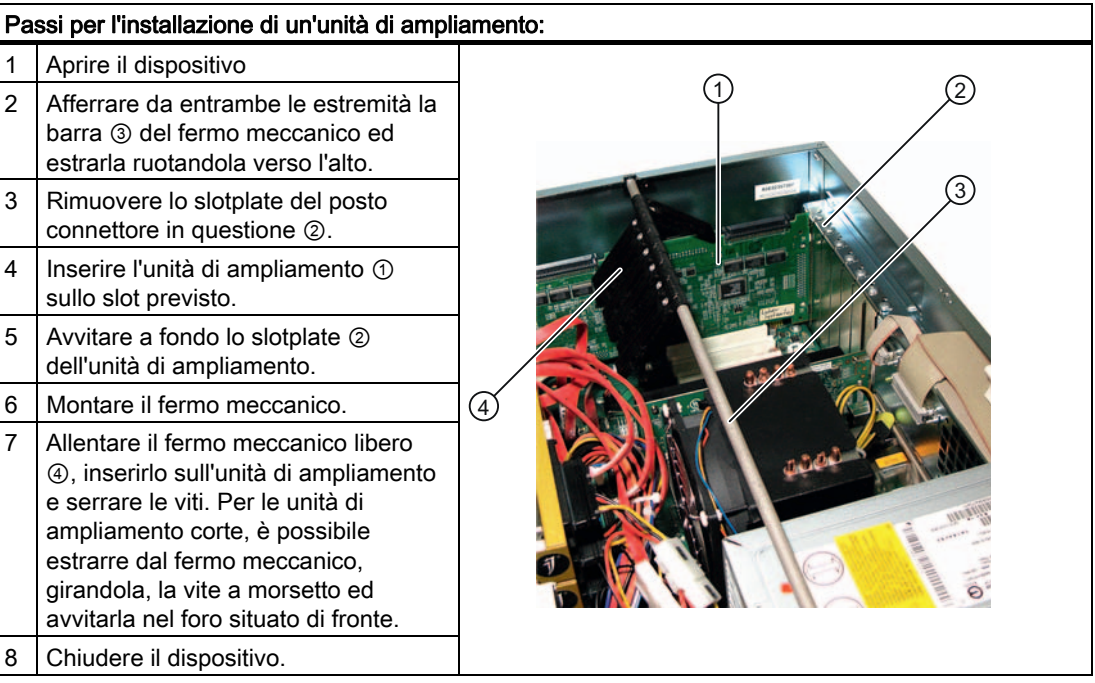

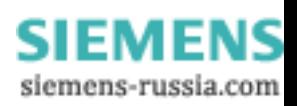

# 10.4 Installazione di drive

# 10.4.1 Tipi di installazione drive

Il modulo per rack drive è composto dal supporto orizzontale e da quello verticale. Nel modulo per rack drive, a seconda dell'ordinazione, può essere installato un drive per DVD-ROM, un masterizzatore DVD, un drive per dischetti e un cassetto estraibile.

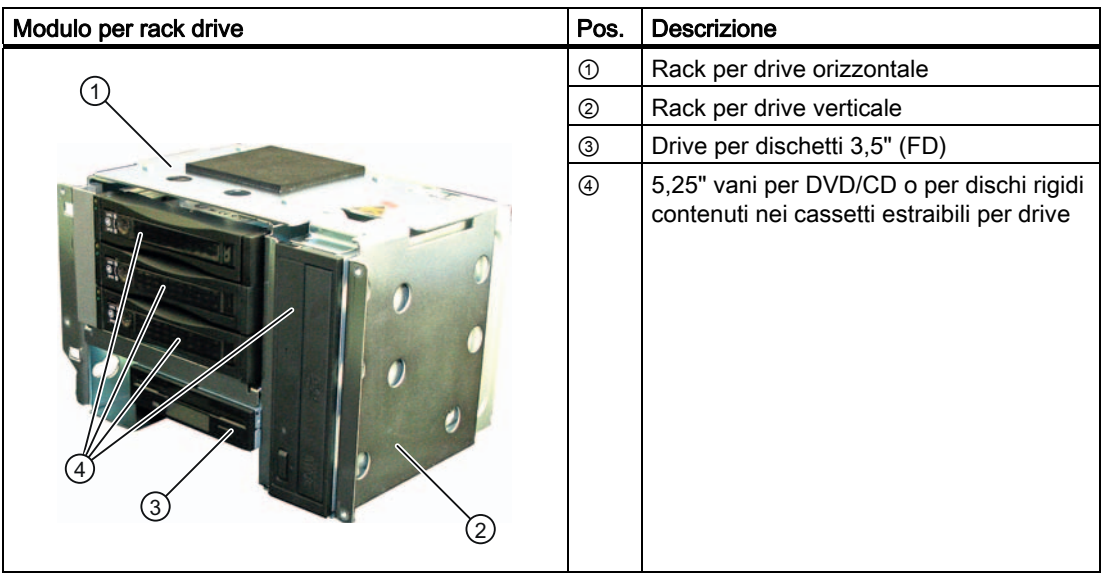

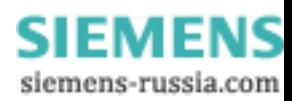

# 10.4.2 Montaggio/smontaggio dei drive o dei cassetti estraibili

#### Operazioni preliminari

- 1. Scollegare il dispositivo dalla rete e staccare tutti i cavi di collegamento dal dispositivo.
- 2. Aprire il dispositivo

#### Smontare il modulo

Il modulo per rack drive è composto dal supporto orizzontale e da quello verticale.

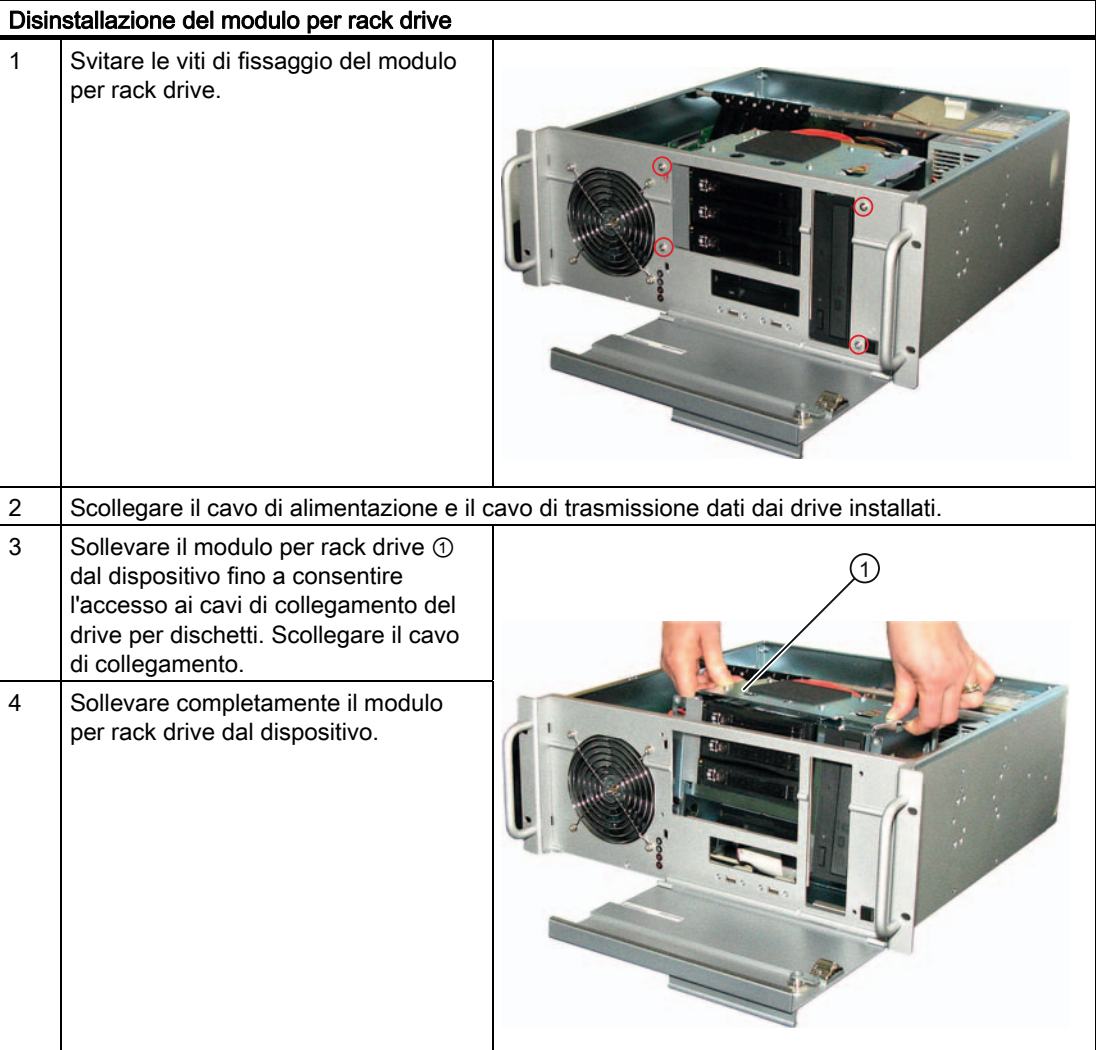

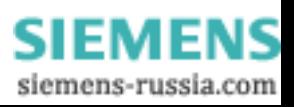

Ampliamenti e parametrizzazione

10.4 Installazione di drive

## Montaggio del drive o del cassetto estraibile

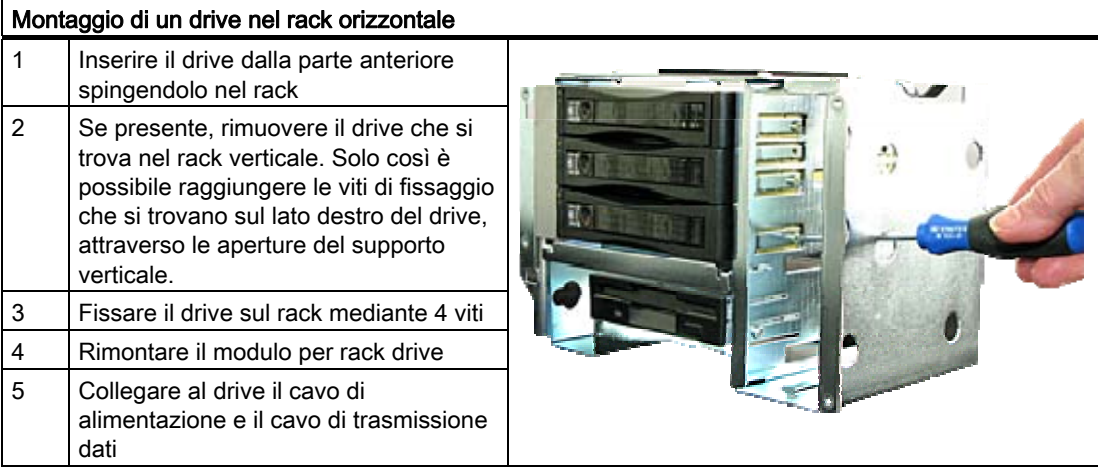

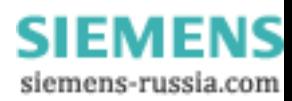

Ampliamenti e parametrizzazione 10.4 Installazione di drive

### Disinstallazione del drive dal cassetto estraibile

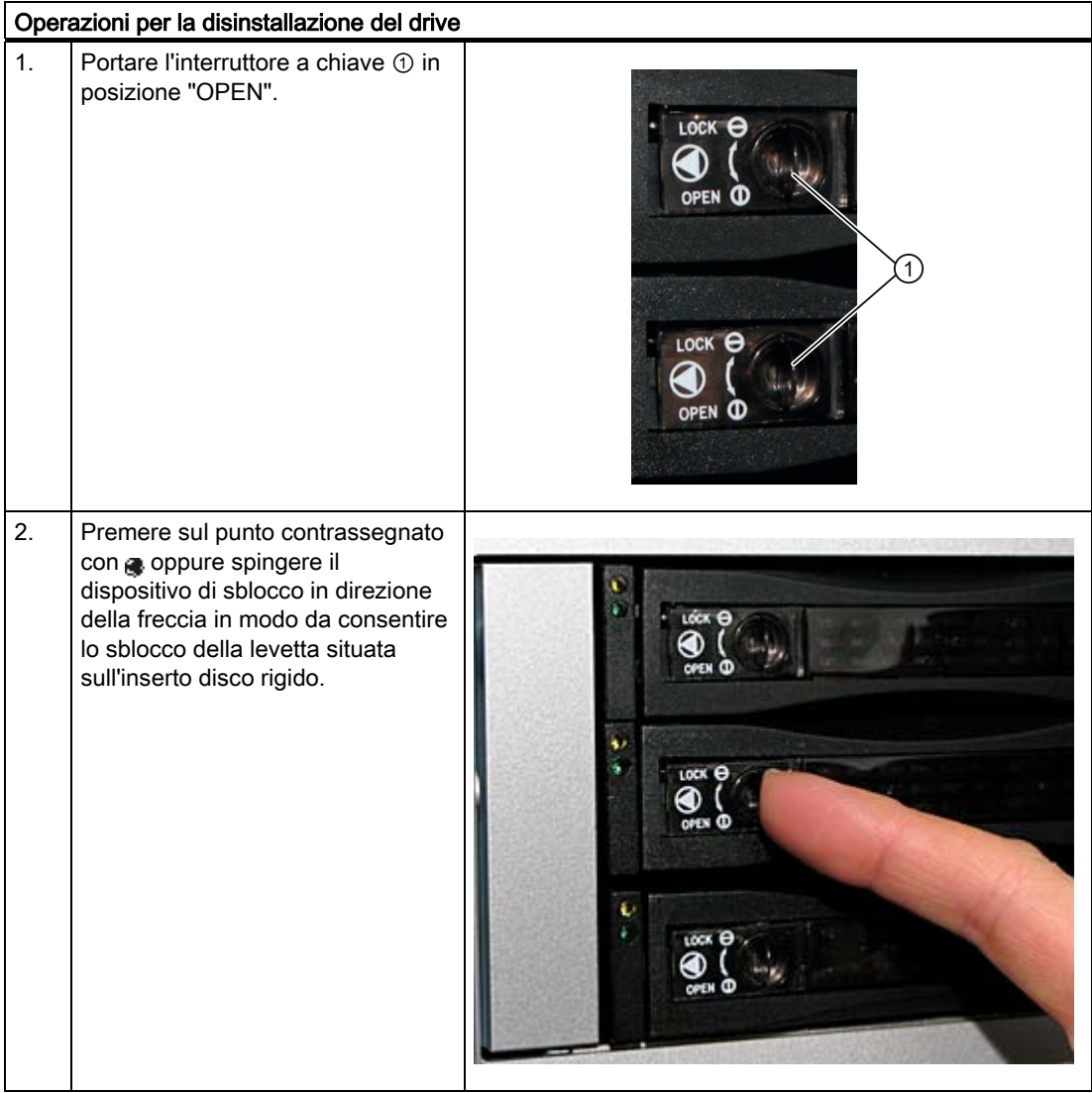

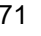

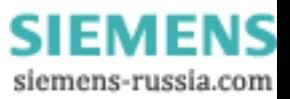

#### 10.4 Installazione di drive

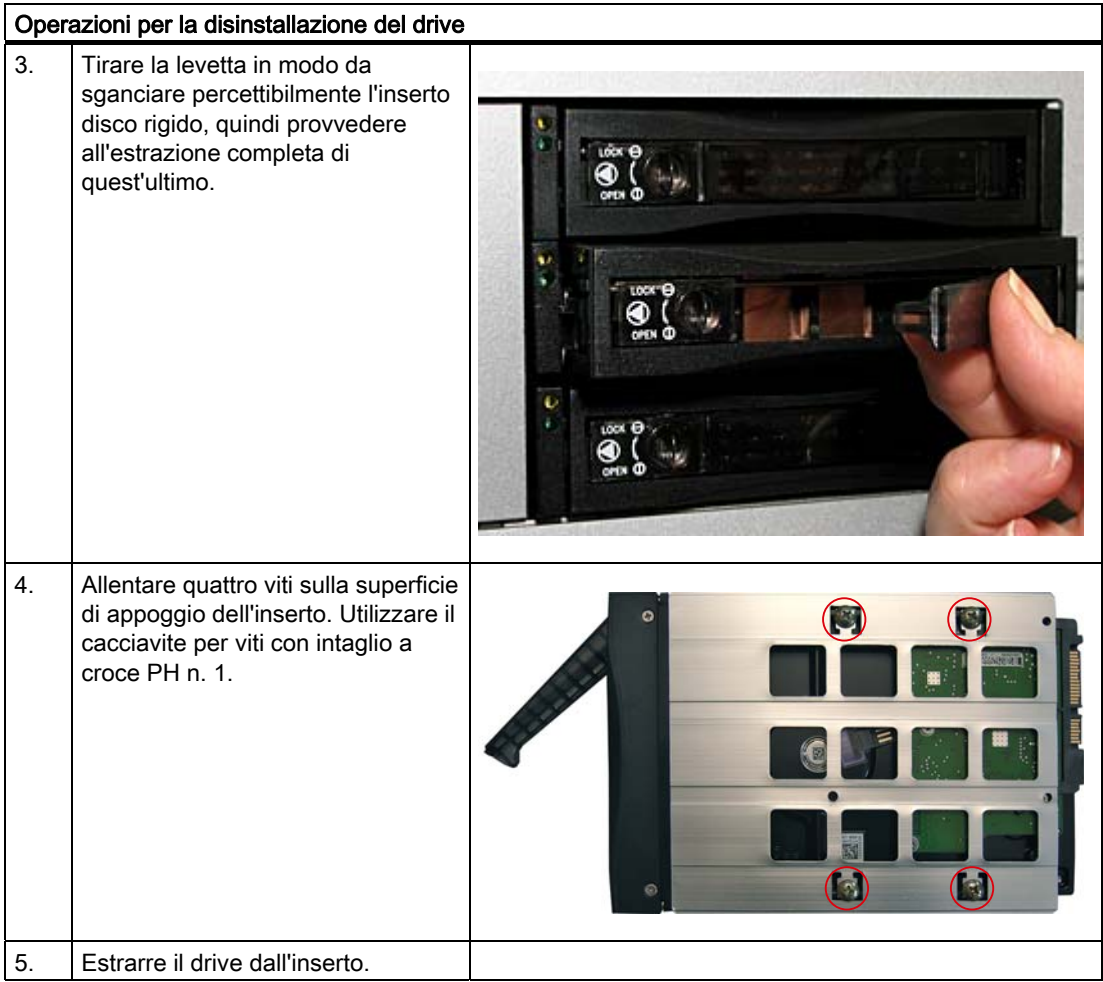

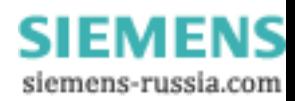
#### Installazione del drive nel cassetto estraibile

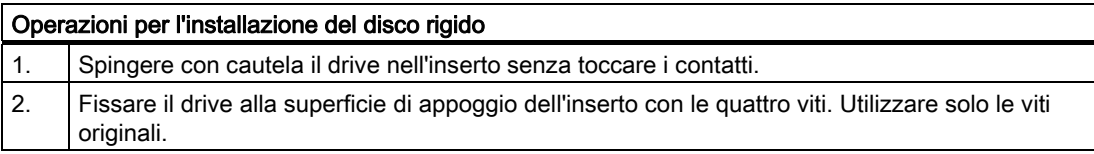

#### ATTENZIONE

#### Danneggiamento dell'inserto disco rigido

Chiudendo troppo rapidamente la levetta si potrebbe danneggiare l'inserto disco rigido.

Pertanto spingere sempre completamente l'inserto disco rigido nel cassetto estraibile prima di chiudere la levetta.

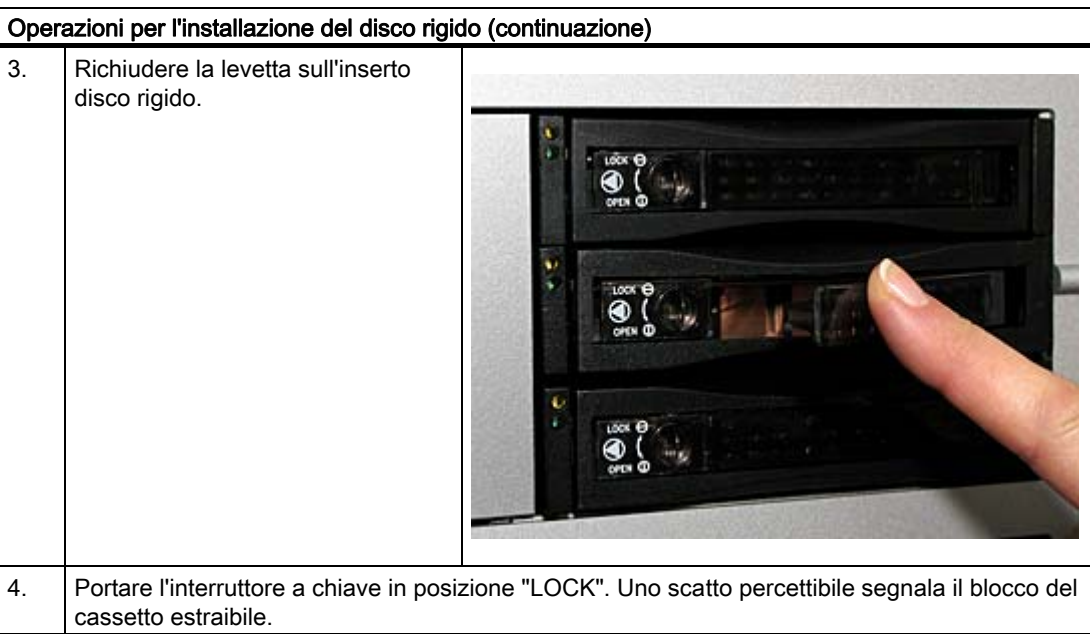

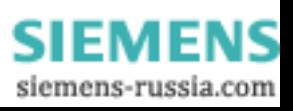

# 10.4.3 Montaggio/smontaggio di un drive per dischi fissi

# Operazioni preliminari

- 1. Separare il dispositivo dalla rete e staccare tutti i cavi di collegamento dallo stesso
- 2. Aprire il dispositivo

## Installazione del drive

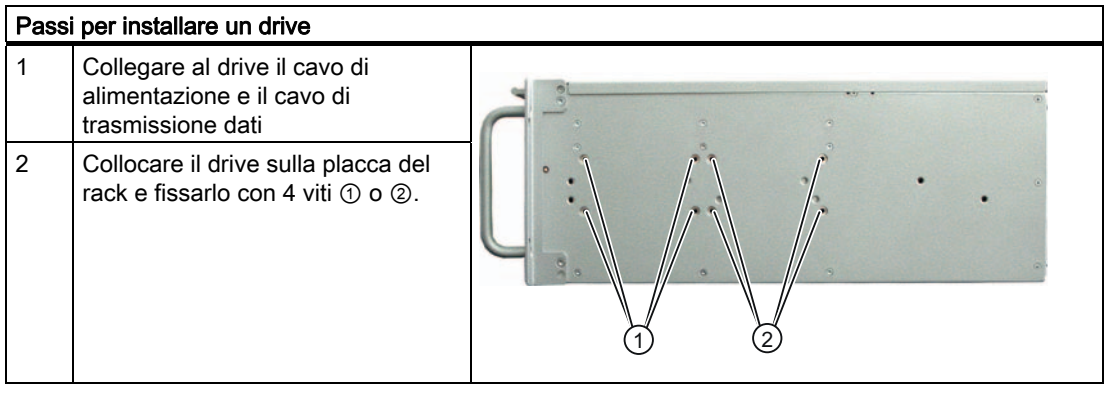

#### Disinstallazione del drive

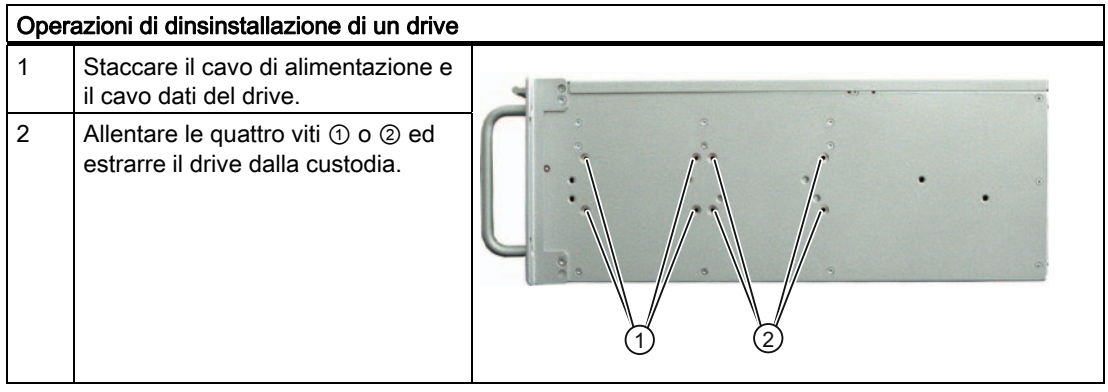

SIMATIC IPC547C 74 Istruzioni operative, 06/2007, A5E02411396-01

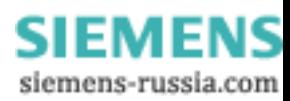

# Manutenzione e cura

# 11.1 Installazione/disinstallazione di componenti hardware

#### 11.1.1 Riparazioni

#### Esecuzione di riparazioni

Questo dispositivo deve essere riparato solo da personale qualificato.

# **AVVERTENZA**

L'apertura del dispositivo e qualsiasi riparazione impropria eseguite da personale non autorizzato possono comportare il rischio di lesioni per l'utente.

- Estrarre sempre la spina di alimentazione, prima di montare o smontare componenti.
- Installare solo componenti di ampliamento omologate per questo computer. L'installazione di altri ampliamenti può danneggiare il sistema o violare le norme e le direttive di sicurezza sulle radiointerferenze. Il centro di assistenza tecnica o il rivenditore autorizzato possono fornire tutte le informazioni sulle opzioni di ampliamento disponibili.

La garanzia non copre i danni causati al dispositivo in seguito all'installazione o alla sostituzione di componenti di ampliamento.

#### **ATTENZIONE**

Prestare attenzione a [Direttive ESD](#page-130-0) (Pagina [131](#page-130-0)).

#### Limitazioni della responsabilità

Tutti i dati tecnici e le autorizzazioni riportati in questo manuale hanno validità soltanto per gli ampliamenti concessi dalla Siemens.

Per eventuali limitazioni della funzionalità durante l'impiego di apparecchiature o componenti di altri produttori si declina ogni responsabilità.

#### Strumenti

Per tutte le operazioni di montaggio sul dispositivo, usare cacciaviti di tipo Torx T10 e Torx T20 nonché un tronchese.

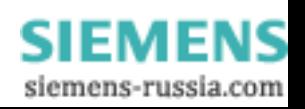

# 11.1.2 Manutenzione preventiva

Per mantenere a lungo l'efficienza del sistema si consiglia di sostituire preventivamente i componenti del PC che si usurano rispettando le scadenze indicate nella tabella sottostante.

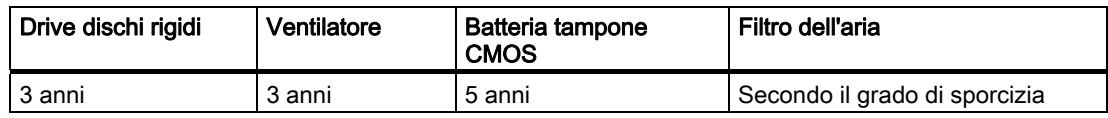

# 11.1.3 Sostituzione del filtro

#### Nota

I filtri possono essere ordinati indicando il seguente numero di ordinazione: A5E02399219.

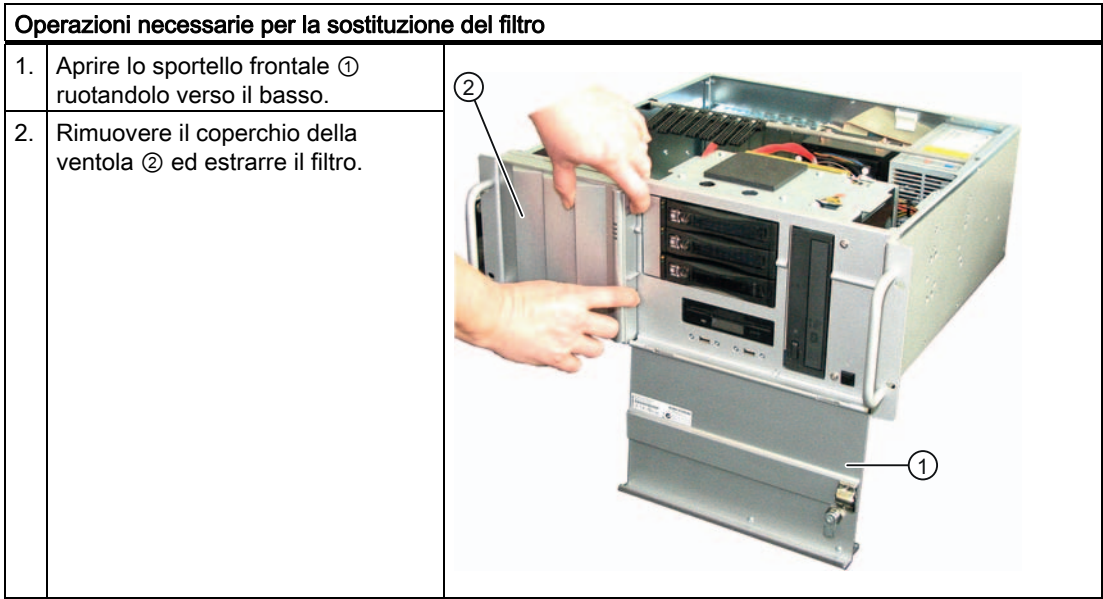

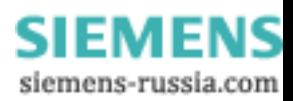

# 11.1.4 Disinstallazione della ventola

#### Operazioni preliminari per la sostituzione della ventola del dispositivo

Scollegare il dispositivo dalla rete.

#### Disinstallazione della ventola

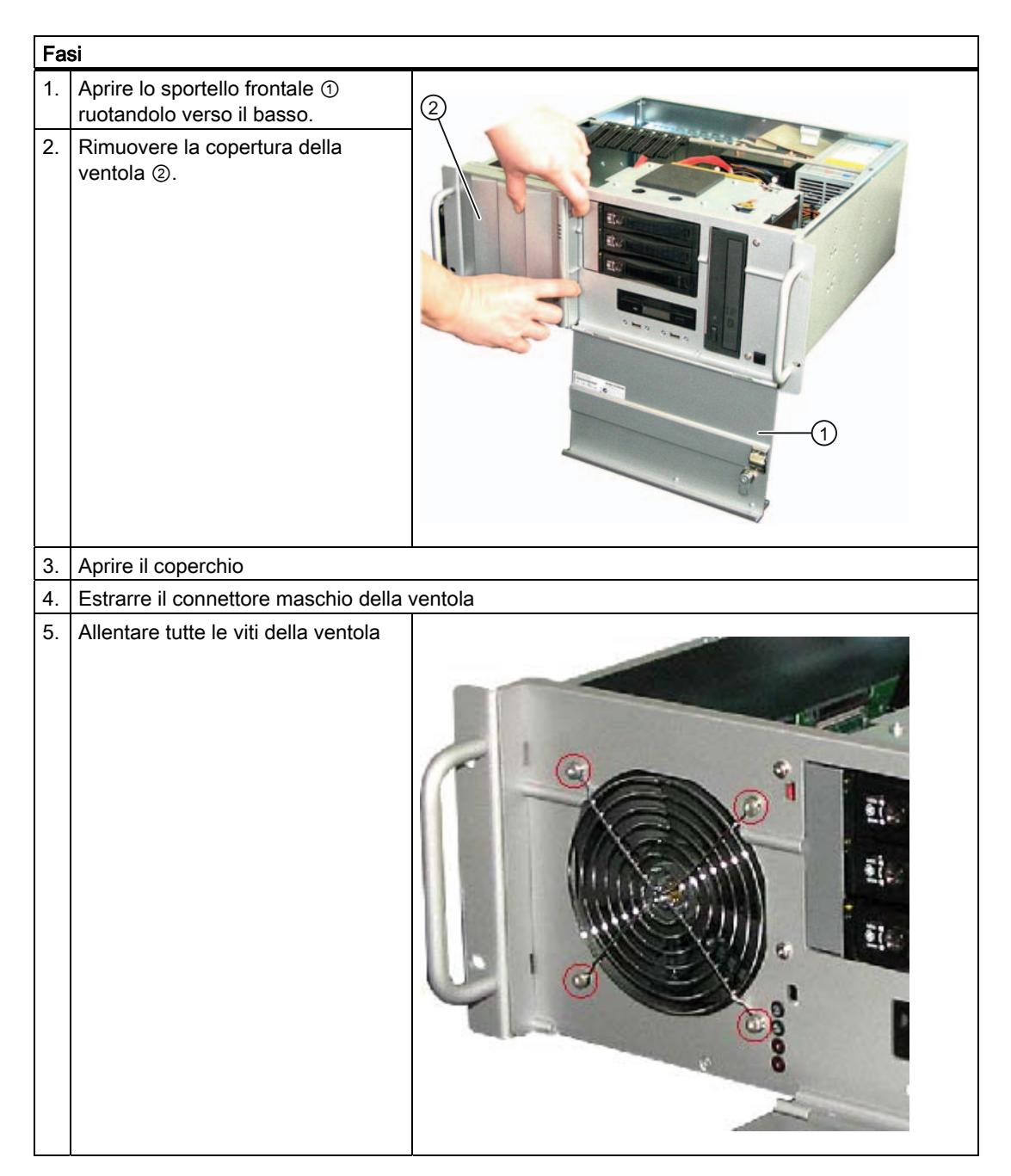

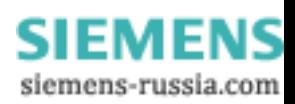

# Installazione della ventola

# ATTENZIONE

È consentita esclusivamente l'installazione di una ventola dello stesso tipo!

# CAUTELA

Al momento dell'installazione, controllare che la freccia sulla ventola sia rivolta verso l'interno della custodia e non verso il supporto della ventola stessa.

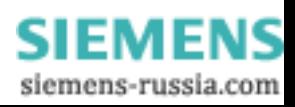

#### 11.1.5 Sostituzione della batteria tampone

#### Da osservare prima di sostituire

#### Nota

Le batterie sono componenti soggetti ad usura. Per garantire la funzionalità del PC è opportuno sostituirle ogni 5 anni.

#### CAUTELA

#### Pericolo di danni!

La batteria al litio può essere sostituita esclusivamente con batterie dello stesso tipo oppure con un tipo di batterie consigliate dal costruttore. Per maggiori informazioni sulle parti di ricambio originali dei PC SIMATIC vedere After Sales Informations-System di SIMATIC PC / PG ([http://www.siemens.com/asis\)](http://www.siemens.com/asis)

#### **Smaltimento**

CAUTELA

Lo smaltimento delle batterie usate deve avvenire in osservanza delle direttive locali.

#### Operazioni preliminari

#### Nota

Quando si sostituisce la batteria i dati di configurazione del dispositivo vengono cancellati. Annotare le impostazioni correnti del setup del BIOS. SIMATIC PC BIOS Manager consente di eseguire comodamente il backup delle impostazioni del BIOS.

#### Sostituzione della batteria

La posizione della batteria tampone sulla scheda madre e la procedura di sostituzione sono descritte nel manuale tecnico D2836-S11 contenuto sul CD "Documentation and Drivers" in dotazione con la fornitura.

#### Reimpostazione del setup del BIOS

Sostituendo la batteria, i dati di configurazione del dispositivo vengono cancellati; essi devono essere reimpostati nel setup del BIOS.

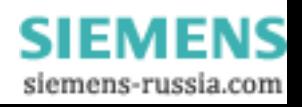

# 11.1.6 Disinstallazione dell'alimentazione

# **AVVERTENZA**

La sostituzione dell'alimentatore / dei moduli di alimentazione deve essere eseguita solo da personale autorizzato. La tensione del sistema deve essere disinserita.

Prima di sostituire l'alimentatore / i moduli di alimentazione estrarre il connettore di rete!

#### Operazioni preliminari

- 1. Scollegare il dispositivo dalla rete e staccare tutti i cavi di collegamento dal dispositivo.
- 2. Aprire il dispositivo.

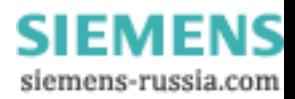

Manutenzione e cura

11.1 Installazione/disinstallazione di componenti hardware

#### Disinstallazione dell'alimentazione

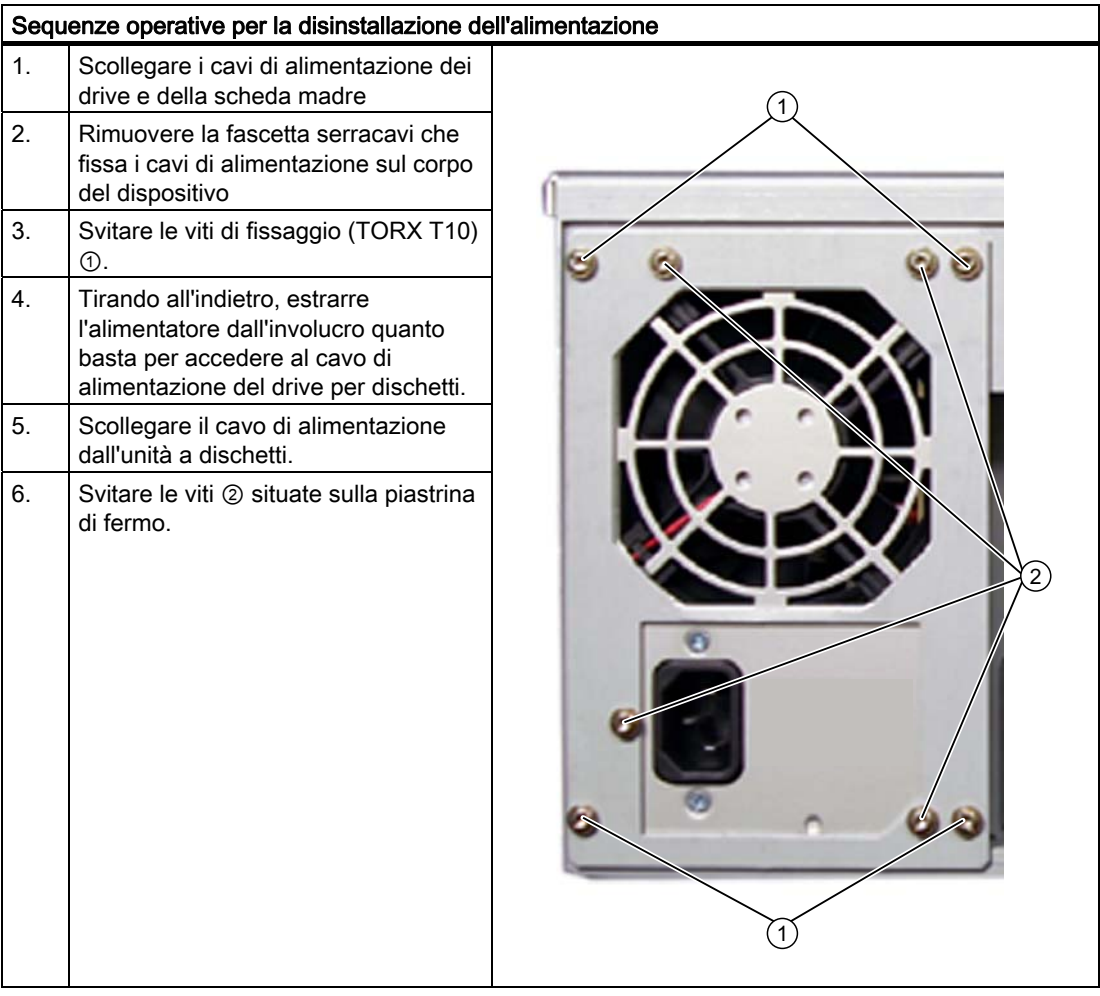

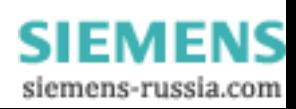

Manutenzione e cura

11.1 Installazione/disinstallazione di componenti hardware

# Smontaggio degli alimentatori ridondati

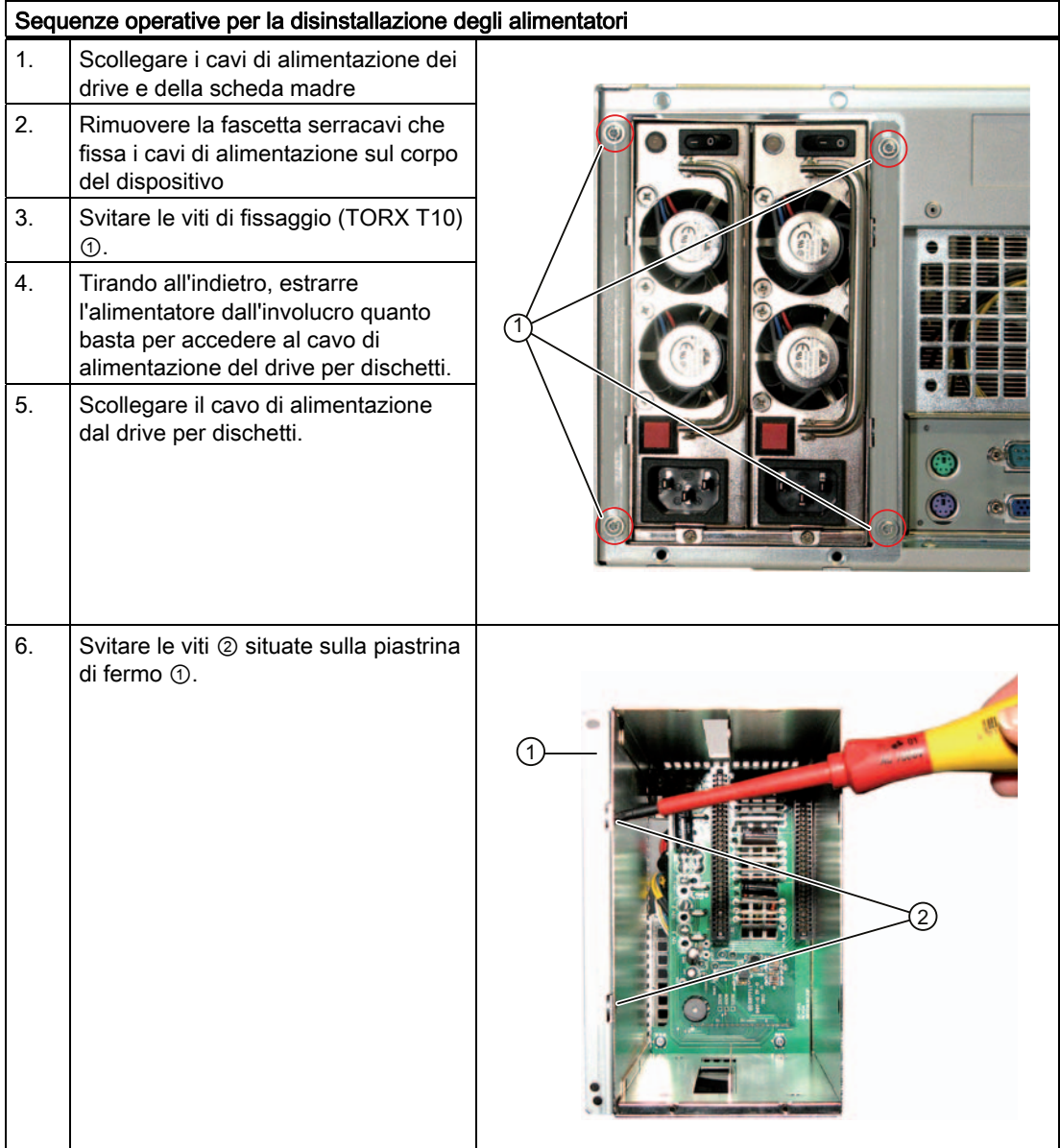

SIMATIC IPC547C 82 Istruzioni operative, 06/2007, A5E02411396-01

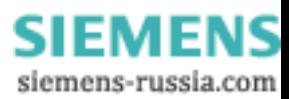

Manutenzione e cura

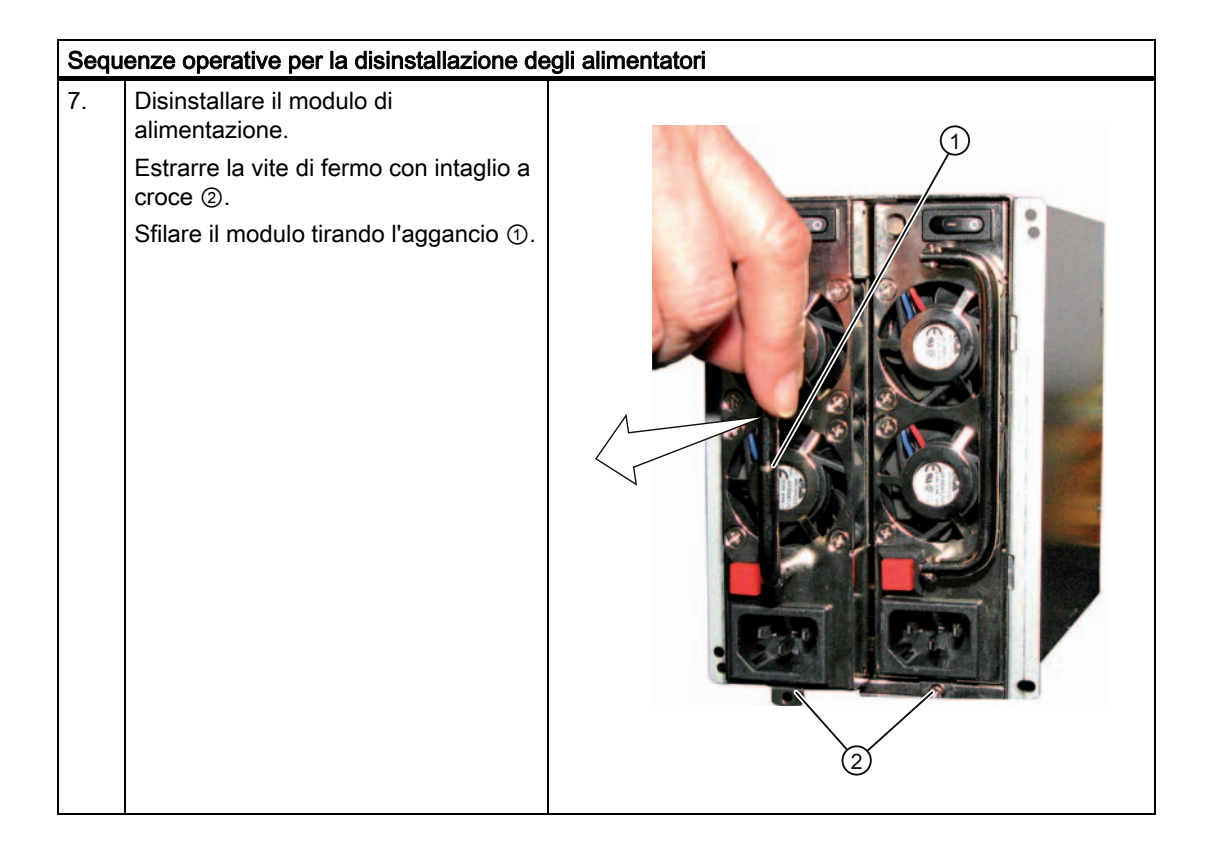

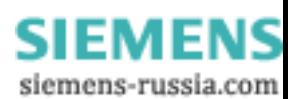

# 11.1.7 Disinstallazione della scheda madre

#### Operazioni preliminari

- 1. Separare il dispositivo dalla rete e staccare tutti i cavi di collegamento dallo stesso.
- 2. Aprire l'apparecchiatura.

#### Disinstallazione della scheda madre

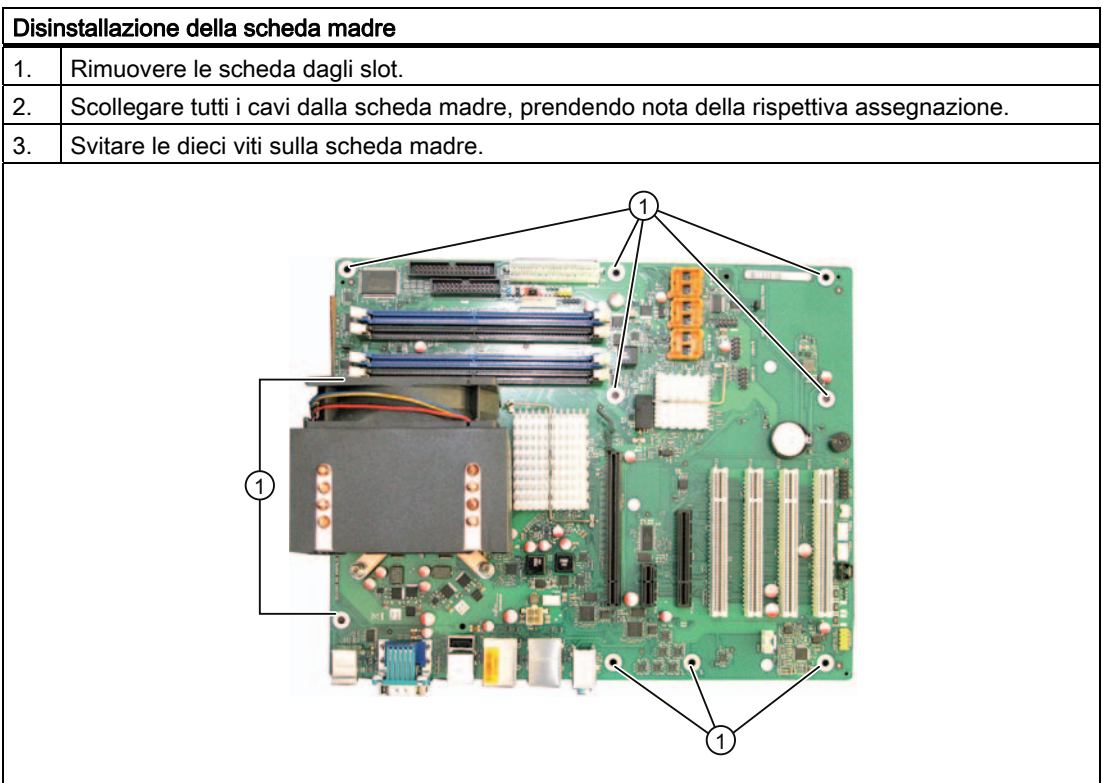

La scheda madre di ricambio viene fornita senza processore e moduli di memoria.

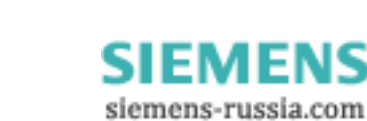

# 11.1.8 Sostituzione del processore

#### CAUTELA

La sostituzione del processore può essere eseguita solo da personale qualificato autorizzato. Un eventuale cambio del tipo di processore deve essere seguito da un aggiornamento del BIOS per consentire il caricamento del microcodice adeguato. Per maggiori informazioni sulle parti di ricambio originali dei PC SIMATIC visitare il sito Internet After Sales Informations-System di SIMATIC PC / PG [\(http://www.siemens.com/asis](http://www.siemens.com/asis))

#### Operazioni preliminari

- 1. Scollegare l'apparecchiatura dalla rete di alimentazione.
- 2. Aprire l'apparecchiatura.

#### Disinstallazione del processore

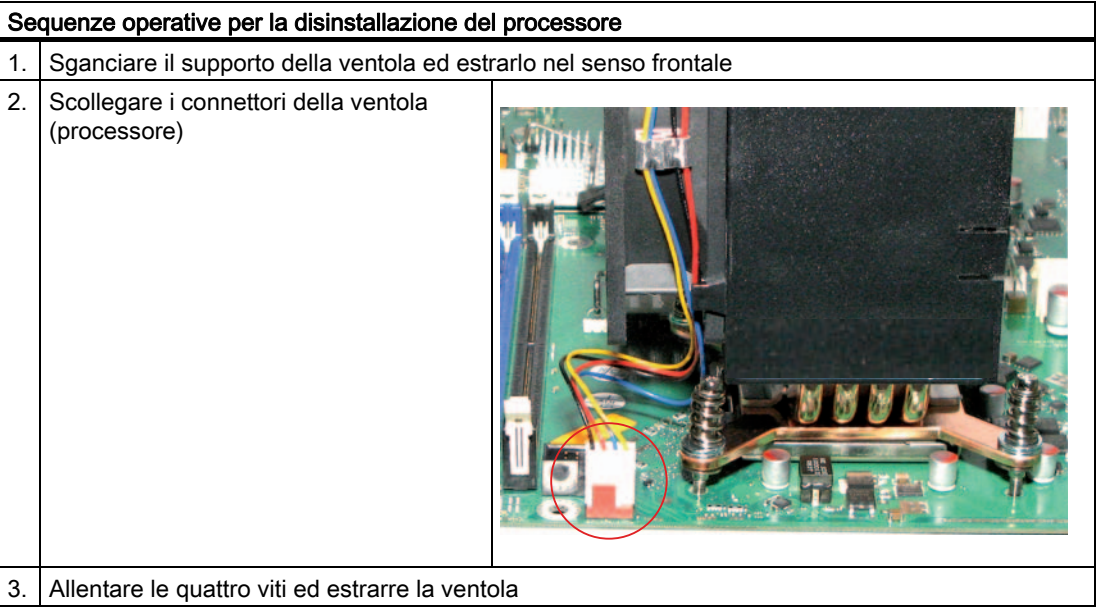

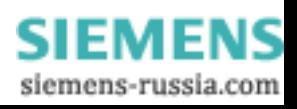

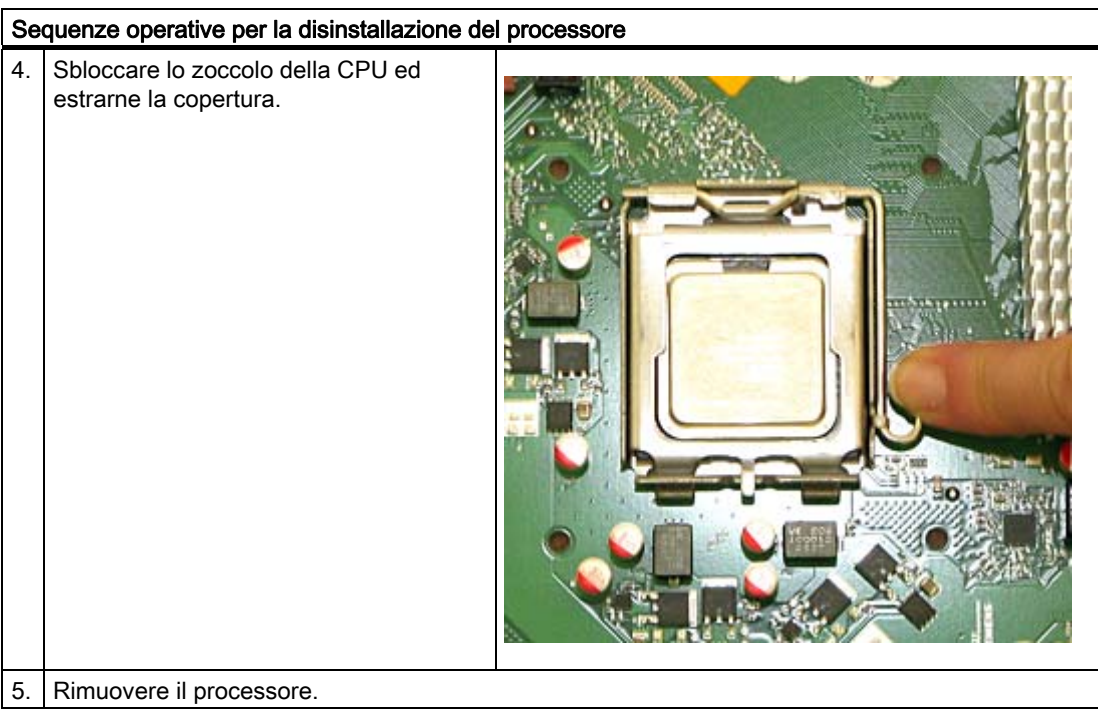

Le sequenze operative successive sono riportate nel manuale D2836-S11 sul CD Documentation & Drivers in dotazione con la fornitura.

#### **CAUTELA** Ţ

Se un processore viene utilizzato con una frequenza maggiore rispetto a quella ammessa, può essere distrutto o causare una perdita di dati.

È possibile utilizzare solo processori omologati o autorizzati per la scheda madre installata. Rivolgersi al proprio rappresentante o a una delle succursali Siemens indicate in Partner di riferimento ([http://www.siemens.com/automation/partner\)](http://www.siemens.com/automation/partner).

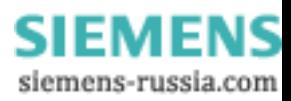

## 11.2.1 Procedura generale di installazione

Se il software è difettoso, è possibile reinstallarlo per mezzo del CD o del DVD di recupero, del CD Documentation and Drivers oppure del DVD di ripristino.

#### CD/DVD Recovery:

Il CD/DVD Recovery contiene l'interfaccia utente Windows con gli strumenti per eseguire la configurazione dei dischi fissi e per l'installazione del sistema operativo e delle lingue supportate dal sistema operativo (MUI).

La lingua di base installata sul sistema operativo è l'inglese. L'installazione a posteriori di ulteriori lingue deve avvenire dal Recovery CD2 o dal DVD.

#### CD Documentation and Drivers:

contiene la documentazione e i driver hardware.

#### Restore DVD:

contiene un file con l'immagine speculare del software di fornitura originale (sistema operativo con driver hardware).

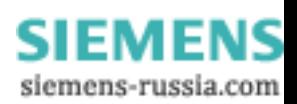

# 11.2.2 Ripristino dello stato di fornitura del software tramite il DVD Restore

Tramite il DVD Restore (non sempre in dotazione) è possibile ripristinare il software originale allo stato di fornitura. Il DVD dispone delle immagini speculari e degli strumenti necessari per la copia del software di fornitura sul disco rigido. È possibile eseguire il ripristino dell'intero disco rigido sul drive C: (sistema) e drive D: oppure soltanto il ripristino del drive C: . In questo modo è possibile conservare sul drive D: gli eventuali file utente .

# Salvataggio sul disco rigido dell'autorizzazione o delle chiave di licenza

- Verificare se sia possibile salvare l'autorizzazione/la chiave di licenza presente sul disco rigido. In caso affermativo, procedere come descritto nel seguito.
- In caso contrario, rivolgersi al Customer Support per ottenere informazioni sull'autorizzazione necessaria per l'abilitazione del software.

#### CAUTELA

Selezionando l'opzione "Ripristina soltanto la partizione di sistema" ", tutti i file presenti sul drive C: (sistema) vengono cancellati. Tutti i dati, le impostazioni personalizzate e le autorizzazioni e chiavi di licenza sul drive C: vanno perdute. Il drive C: sul disco rigido viene completamente cancellato, riformattato e sovrascritto con il software di fornitura originale.

Selezionando l'opzione "Ripristina l'intero disco rigido", TUTTI i dati, le impostazioni personalizzate, nonché le autorizzazioni e le chiavi di licenza esistenti sull'intero disco rigido vanno perdute.

#### Ripristino dello stato di fornitura del software

Per ripristinare il software allo stato di fornitura, procedere come segue:

- Inserire il DVD Restore nell'apposito lettore e riavviare il dispositivo mediante il tasto ON/OFF.
- Durante la fase di autotest, premere il tasto F12. Al termine dell'inizializzazione compare un "Boot Menu".
- Selezionare il drive ottico mediante i tasti cursore.
- Seguire le istruzioni visualizzate sullo schermo.

#### CAUTELA

Tutti i dati, programmi, impostazioni utente e autorizzazioni/chiavi di licenza presenti nei drive vengono cancellati e vanno quindi perduti.

Per la descrizione delle funzioni, consultare il file LEGGIMI.TXT nel DVD Restore.

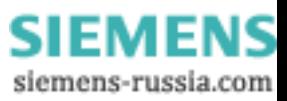

# 11.2.3 Installazione di Windows

Per un'installazione personalizzata di Windows utilizzare il CD Recovery. Inoltre è necessario il CD Documentation and Drivers in dotazione con la fornitura. Eventuali controller supplementari ignoti al sistema operativo, devono essere segnalati al sistema di Recovery e al sistema operativo Windows.

1. Durante la fase di avvio premere il tasto F6 oppure l'icona "Load Driver" e seguire le istruzioni che compaiono sullo schermo. Durante la fase di installazione successiva verrà richiesto più volte il driver mancante del Controller.

#### Eseguire il boot del CD/DVD Recovery:

- 1. Per avviare dal CD/DVD Recovery, premere il tasto F12 durante la fase di autotest. Al termine dell'inizializzazione compare una maschera di selezione del menu di avvio, con tutti i dispositivi da cui si può eseguire l'avvio.
- 2. Selezionare il drive CD/DVD. Seguire le istruzioni che compaiono sullo schermo finché non compaia la finestra "Siemens SIMATIC Recovery".

In caso di Recovery con Windows Vista è necessario indicare già durante l'avvio se il boot debba avere luogo dal CD oppure dal DVD. In caso contrario il boot avviene dal disco rigido se quest'ultimo è dotato di funzioni di boot.

Nelle sezioni che seguono vengono descritti i sistemi operativi Windows meno recenti. Il ripristino del sistema operativo Windows Vista è descritto alla sezione [Recovery di Windows](#page-91-0)  [Vista](#page-91-0) (Pagina [92](#page-91-0)).

#### 11.2.3.1 Impostazione delle partizioni per i sistemi operativi Windows XP, Server 2008

Dopo l'installazione di un nuovo disco rigido, in caso di partizioni difettose o se si vuole variare la ripartizione delle partizioni del disco rigido, è necessario creare le partizioni sul disco rigido.

#### CAUTELA

Se si cancellano o si impostano partizioni, tutti i dati memorizzati sul disco rigido vanno perduti. Vengono cancellati tutti i drive del disco rigido.

Microsoft, per i sistemi operativi Windows, consiglia di creare sul disco rigido le partizioni con il file system NTFS. Procedere come indicato nel seguito:

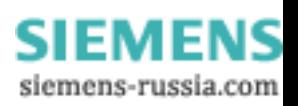

#### Creazione delle partizioni

Allo stato di fornitura le partizioni sono configurate come segue:

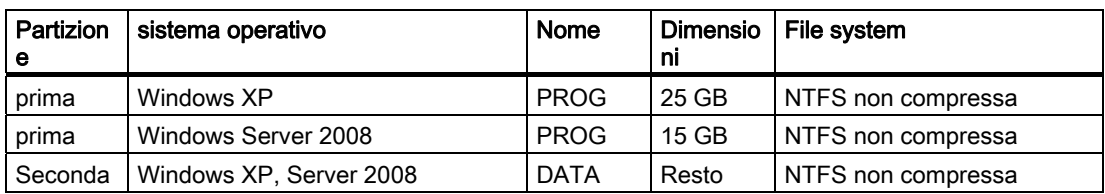

Per ripristinare la partizione originale dello stato di fornitura si consiglia di utilizzare il

tool software SIMATIC PC/PG Image Creator. Per maggiori informazioni consultare la documentazione del tool software.

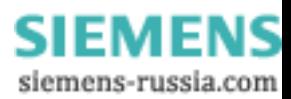

#### 11.2.3.2 Installazione del sistema operativo Microsoft Windows

Questo CD contiene i dati codificati che possono essere trasferiti esclusivamente su questo sistema.

- 1. Eseguire l'avvio dal CD Recovery, quindi seguire le istruzioni che compaiono sullo schermo finché non compaia la finestra delle funzioni di Recovery.
- 2. Selezionare "Recovery Windows..." nella finestra "Siemens SIMATIC Recovery"
- 3. Seguire le istruzioni visualizzate sullo schermo.

#### Nota

Tenere presente che dopo il trasferimento dei dati di recovery selezionati, sul drive deve rimanere spazio di memoria libero. 1500 MB per Windows XP 1500 MB per Windows Server 2008

- 4. Selezionare "Avvia richiesta input" nella finestra delle funzioni di recovery
- 5. Immettere i seguenti comandi nel prompt visualizzato:
	- D: cd \I386 Winnt32.bat D: lettera del drive della cartella contenente la directory I386.
- 6. Viene visualizzata la preparazione dell'installazione di Windows.
- 7. Una volta ultimata, chiudere la finestra del prompt con il comando exit
- 8. Chiudere la finestra Siemens SIMATIC Recovery con il pulsante "Fine".
- 9. Al riavvio automatico del sistema, viene eseguita l'installazione di Windows.
- 10.Seguire le istruzioni visualizzate sullo schermo.

#### **Nota**

Gli utenti professionali di Microsoft Windows devono disporre dei seguenti manuali (non compresi nella fornitura):

Riferimento tecnico di Microsoft Windows XP Professional (MSPress MS-960) oppure Riferimento tecnico per la pianificazione dell'impiego del server per Windows Server 2008 (MSPress MS-5130)

Questi manuali contengono informazioni specifiche per amministratori che vogliono installare, gestire ed integrare Windows in una rete o in un ambiente con più utenti.

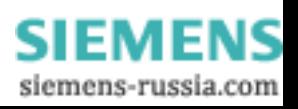

#### <span id="page-91-0"></span>Avvertenze per sistemi con controller RAID (opzionale)

Nei sistemi con controller supplementari ignoti al sistema operativo, questi devono essere segnalati al sistema operativo Windows.

- 1. Durante la fase di avvio premere il tasto F6 e seguire le istruzioni che compaiono sullo schermo. Durante l'ulteriore fase di installazione verrà richiesto più volte un dischetto con il driver mancante dell'unità. Il driver si trova nel CD "Documentation and Drivers" in dotazione con la fornitura, nella directory Drivers\RAID\Intel
- 2. Copiare il driver corrispondente su un dischetto vuoto.
- 3. Dopo che compare l'istruzione "Premere il tasto F6", dalla casella di riepilogo visualizzata sullo schermo selezionare il driver

"Intel(R) ICH8R/ICH9R/ICH10R/DO SATA RAID" . Per visualizzare la casella di riepilogo nella sua completezza, spostarsi con i tasti freccia verso il basso.

# 11.2.4 Configurazione della selezione della lingua in Windows XP Professional oppure Windows Server 2008

Multi language User Interface (MUI) permette di visualizzare i menu e le finestre di dialogo di Windows in un'altra lingua.

Al momento della fornitura, per i menu e le finestre di dialogo è impostata la lingua inglese; la tastiera presenta la configurazione US. Per modificare queste impostazioni, fare clic su

Start> Control Panel >Date, Time, Language and Regional Options>Add other languages scheda Languages, casella Language used in menus and dialogs.

In corrispondenza di Date, Time, Language, and Regional Options devono essere effettuate, oltre alle impostazioni della lingua per i menu e le finestre di dialogo, anche le impostazioni standard per non–Unicode programs alla voce Advanced.

Per installare ulteriori lingue, avviare il programma MUISETUP.EXE dal Recovery CD 2.

#### 11.2.5 Recovery di Windows Vista

I Recovery di Windows Vista dispongono di una superficie operativa grafica. La visualizzazione della prima finestra per l'inserimento dati può richiedere alcuni minuti. In questa finestra è possibile indicare l'ora, i formati per la valuta, nonché la lingua desiderata per la tastiera.

Come lingua di base è impostato l'inglese, l'installazione di ulteriori lingue può essere eseguita a posteriori dal programma MUI. Il programma MUI è disponibile sul DVD Recovery.

Seguire le istruzioni visualizzate sullo schermo. La visualizzazione della richiesta di inserimento della Product Key può richiedere qualche minuto.

#### Nota

Per effetto della preattivazione, l'inserimento della Product Key (numero COA) non è necessario. La Product Key viene registrata automaticamente durante l'installazione.

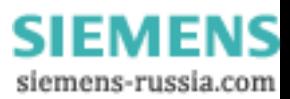

#### Configurazione e formattazione di partizioni

Dopo l'installazione di un nuovo disco rigido, in caso di partizioni difettose o se si vuole variare la ripartizione delle partizioni del disco rigido, è necessario creare le partizioni sul disco rigido.

La finestra di dialogo successiva consente la configurazione del disco rigido secondo le proprie esigenze nonché l'integrazione di nuovi Controller ancora sconosciuti al sistema.

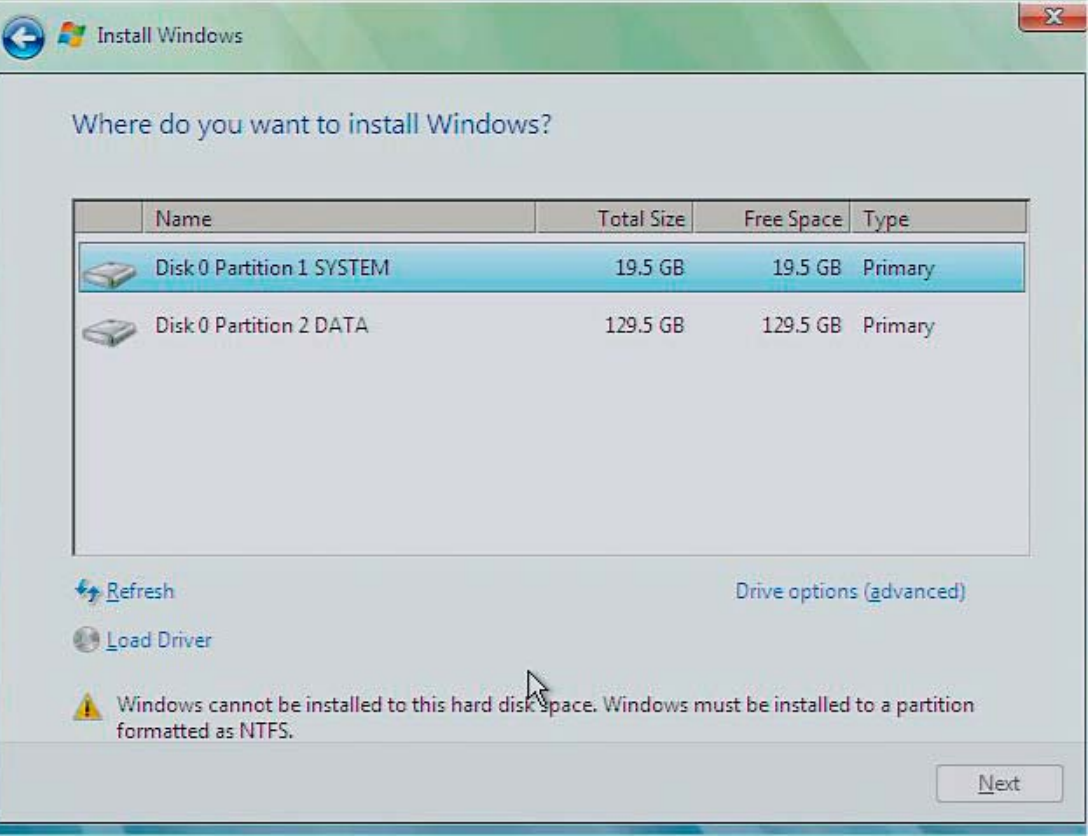

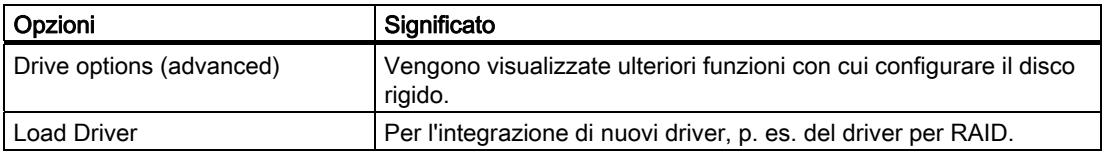

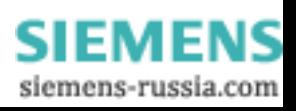

#### Manutenzione e cura

11.2 Reinstallazione del software

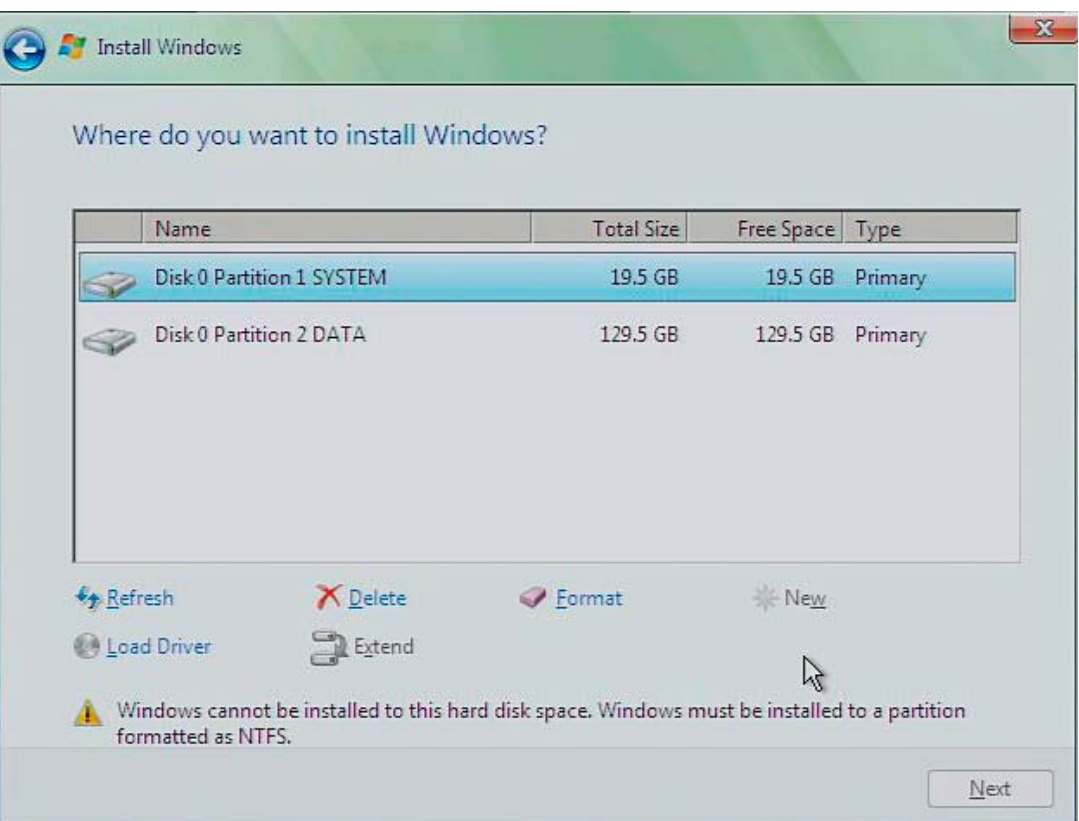

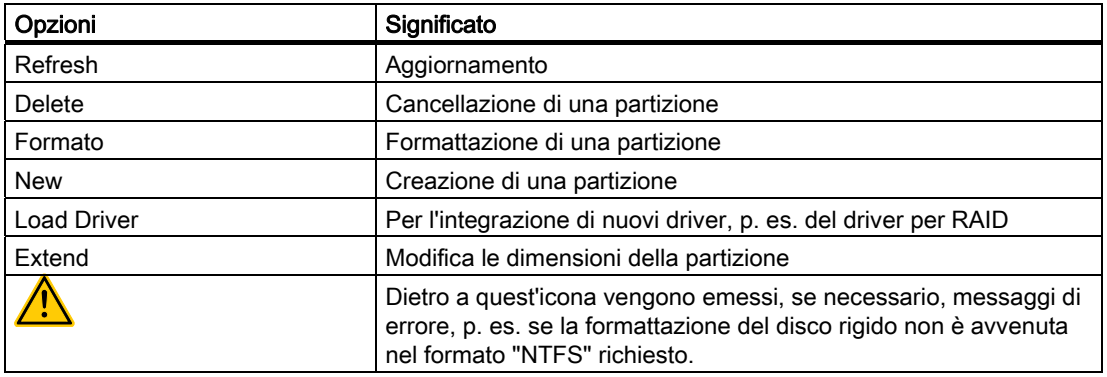

La prima partizione deve avere una capacità di almeno 25 GByte. Su questa partizione viene installato il sistema operativo. Il resto del disco rigido può essere utilizzato come partizione dati. Entrambe le partizioni devono essere installate come file system NTFS.

Allo stato di fornitura le partizioni sono configurate come segue:

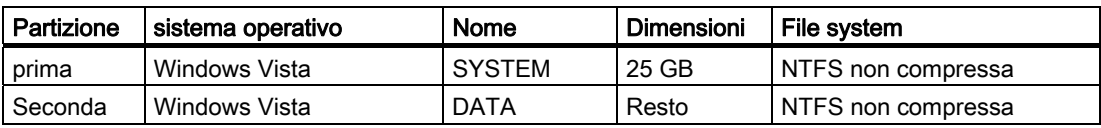

Dopo la richiesta di Reboot, Windows Vista viene installato sul disco rigido. Quest'operazione richiede almeno 20 minuti.

**SIEMENS** siemens-russia.com

Seguire ora le istruzioni visualizzate sullo schermo.

#### **Nota**

Per l'installazione a posteriori di driver dal drive del disco floppy integrato, selezionare il drive (A:) . Per l'installazione a posteriori di driver dal drive del disco floppy USB integrato, selezionare il drive (B:) .

#### Nota

Gli utenti professionali di Microsoft Windows, devono disporre del seguente manuale (non compreso nella fornitura):

Windows Vista Technical Reference (MS Press N. 5913)

Questi manuali contengono informazioni specifiche per amministratori che intende installare, gestire ed integrare Windows in una rete o in un ambiente con più utenti.

#### Impostazione della selezione lingua per Windows Vista

Multi language User Interface (MUI) consente di visualizzare i menu e le finestre di dialogo di Windows in un'altra lingua. Allo stato di fornitura l'installazione di Windows Vista, dei relativi menu e delle finestre di dialogo, è in lingua inglese. La commutazione avviene dal Pannello di controllo nelle schede "Regional and Language options" e "Time and Date".

Questi comandi di menu consentono la modifica di tutti i formati di sistema: Start > Control Panel > Clock, Language, and Region > Change display language > Regional and Language options

Questi comandi di menu consentono invece la modifica dei formati di data e ora: Start > Control Panel > Clock, Language, and Region > Change display language > Time and Date

L'installazione a posteriori di ulteriori lingue avviene dal Pannello di controllo seguendo le istruzioni riportate nel seguito. I file necessari si trovano su DVD Recovery nella cartella "Languagepacks".

Start > Control Panel > Clock, Language, and Region > Change display language > Regional and Language options > Keyboards and Languages

È possibile integrare altre lingue tramite Windows Update.

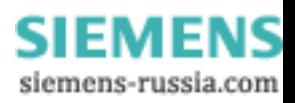

#### 11.2.6 Installazione dei driver e del software

#### **ATTENZIONE**

Nei sistemi operativi multilingue (Versioni MUI) è necessario, prima di procedere al'installazione di nuovi drive e di aggiornamenti del sistema operativo, impostare sull'inglese (US) la lingua standard per i menu e le finestre di dialogo alla voce Opzioni internazionali.

Installare i driver e il software dal CD "Documentation and Drivers" in dotazione con la fornitura. Procedere come segue:

- 1. Inserire il CD.
- 2. Avviare il programma START.
- 3. Nell'indice selezionare Driver & Updates.
- 4. Selezionare in *Driver & Updates* il sistema operativo.
- 5. Installare il driver desiderato.

#### **ATTENZIONE**

In caso di una nuova installazione di Windows XP / Server 2008 / Vista, il driver per il chip set, se necessario, deve essere installato prima di tutti gli altri driver.

#### 11.2.7 Installazione del software del controller RAID

La procedura di installazione del software è descritta, sul CD in dotazione "Documentations and Drivers" nella directory Drivers\RAID\Intel.

#### Avvertenza per Windows XP Professional / Windows Server 2008 / Vista

In caso di una nuova installazione di Windows occorre selezionare dall'elenco proposto il tipo di controller

"Intel(R) ICH8R/ICH9R/ICH10R/DO SATA RAID"

. Per visualizzare la casella di riepilogo nella sua completezza, spostarsi con i tasti freccia verso il basso.

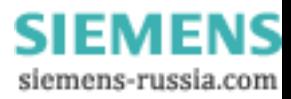

# 11.2.8 Installazione del software di masterizzazione/DVD

#### Nota

#### Installazione

Le indicazioni sull'installazione del software di masterizzazione DVD si trova sul CD-ROM in dotazione con la fornitura.

#### Dotazione di Windows Server 2008

Il software di masterizzazione/DVD non è compreso nella fornitura di Windows Server 2008.

#### 11.2.9 Installazione degli aggiornamenti

#### 11.2.9.1 Aggiornamento del sistema operativo

#### Windows

Gli aggiornamenti del sistema operativo Windows sono disponibili sul sito Internet Microsoft Side Guide [\(http://www.microsoft.com](http://www.microsoft.com/))

#### **ATTENZIONE**

Prima di installare nuovi driver e aggiornamenti del sistema operativo in Windows MUI è necessario impostare l'inglese (US) come lingua standard per i menu e le finestre di dialogo alla voce Opzioni internazionali e della lingua.

#### Altri sistemi operativi

Si prega di rivolgersi alla rispettiva casa produttrice.

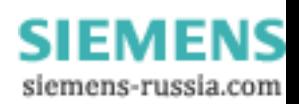

#### 11.2.9.2 Installazione o aggiornamento di programmi utente e driver

Per poter installare il software da un CD o da un dischetto in Windows è necessario disporre di un apposito drive interno o esterno.

Windows dispone già dei driver per i drive per dischetti e per CD ROM USB. Non è quindi necessario installarli.

Si prega di consultare la documentazione della rispettiva casa produttrice per le informazioni sui pacchetti software SIMATIC.

Per gli aggiornamenti di driver e programmi utente forniti da terzi, si prega di rivolgersi alla rispettiva casa produttrice.

#### ATTENZIONE

Prima di installare nuovi driver e aggiornamenti del sistema operativo in Windows è necessario impostare l'inglese (US) come lingua standard per i menu e le finestre di dialogo alla voce Opzioni internazionali e della lingua.

#### 11.2.9.3 Esecuzione dell'aggiornamento del BIOS

#### Download dell'aggiornamento del BIOS

Controllare regolarmente la disponibilità di update da scaricare per il dispositivo.

I download si trovano in Internet [\(http://www.siemens.com/asis](http://www.siemens.com/asis)), nella scheda "Support" alla voce "Tools & Downloads". Tramite la ricerca globale è quindi possibile cercare anche il download desiderato.

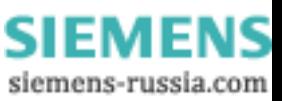

## 11.2.10 Backup dei dati

#### 11.2.10.1 Creazione dei file d'immagine

#### Salvataggio dei dati in Windows

Per effettuare il backup dei dati in Windows si consiglia di utilizzare l'applicazione software SIMATIC PC Image Creator. Questa applicazione fornisce una procedura snella di backup; permette inoltre di ripristinare rapidamente l'intero contenuto della scheda Compact Flash o del disco rigido e il contenuto di singole partizioni (copie speculari).

#### Nota

#### Supporto hardware

Le versioni più vecchie di SIMATIC PC Image Creator non supportano l'hardware di SIMATIC IPC547C. Il supporto è garantito solo a partire da SIMATIC PC Image Creator versione 3.x.

Questo software può essere ordinato attraverso il sistema di ordinazione online di Siemens A&D Industrie Automation and Drive Technologies ([http://mall.automation.siemens.com](http://mall.automation.siemens.com/)). Per informazioni dettagliate sul SIMATIC PC Image Creator, consultare la documentazione fornita con il prodotto.

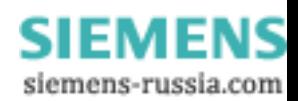

Manutenzione e cura

11.2 Reinstallazione del software

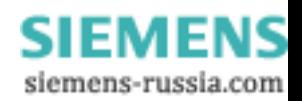

# Soluzione di problemi /FAQ 12

# 12.1 Problemi comuni

Il presente capitolo offre suggerimenti sulla riduzione e la risoluzione dei problemi più comuni.

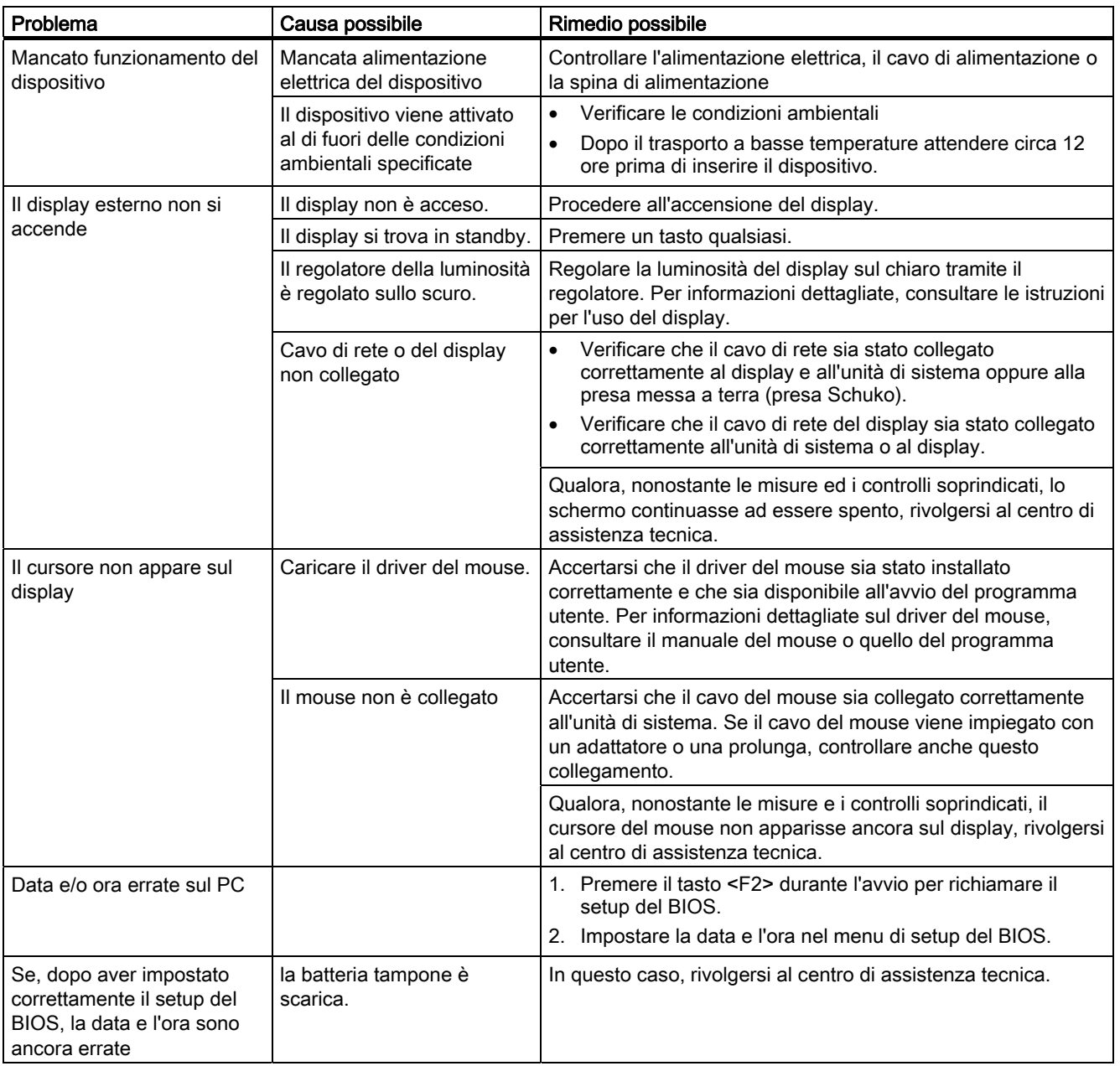

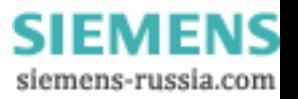

# Soluzione di problemi /FAQ

#### 12.1 Problemi comuni

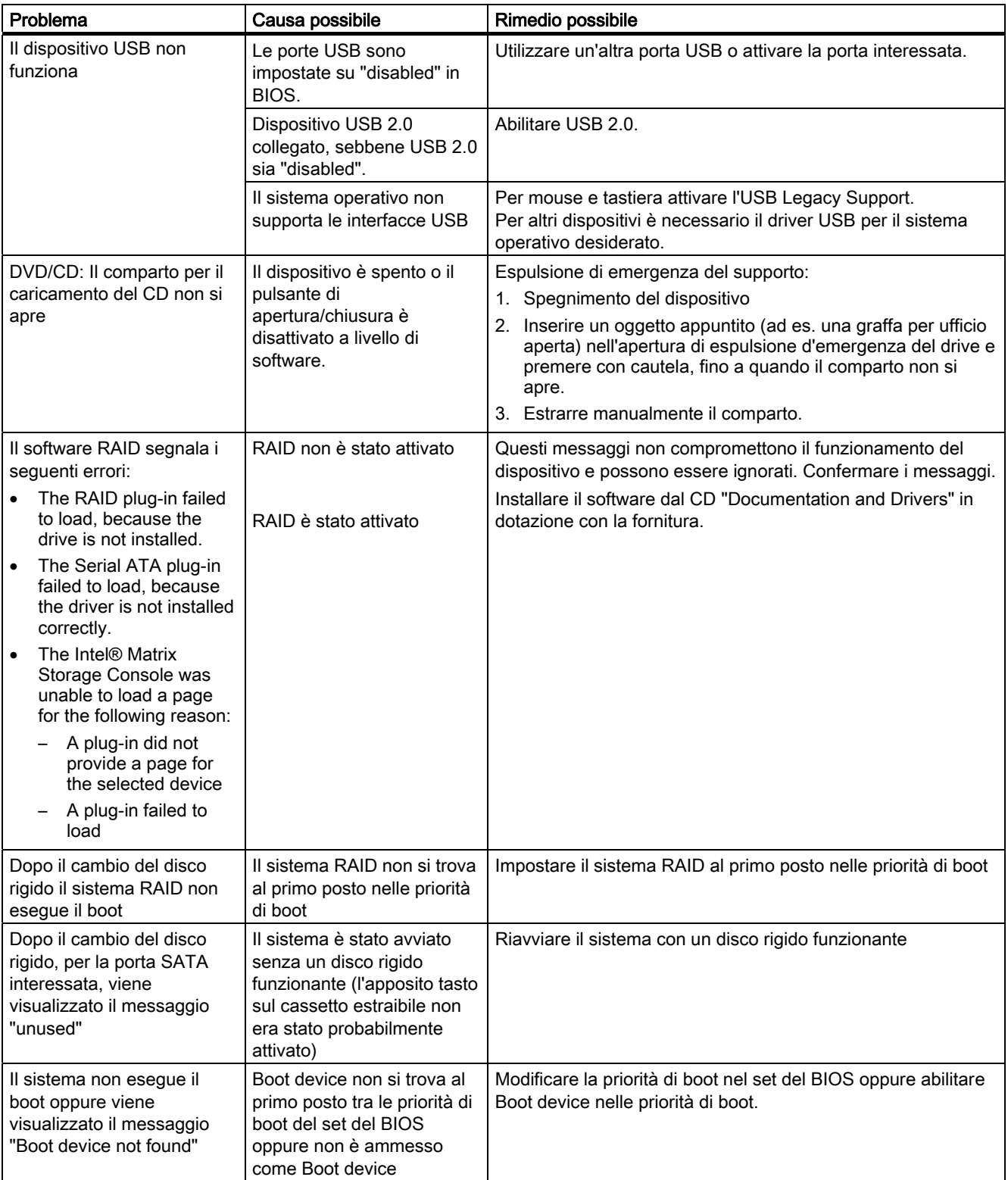

## LED di errore sul lato anteriore

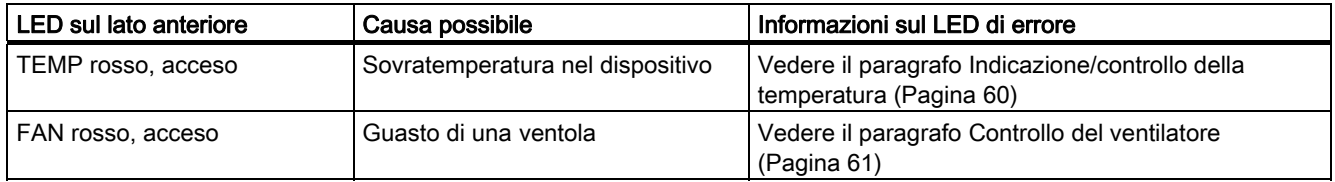

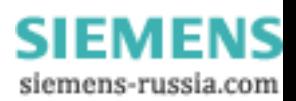

12.2 Problemi causati da controtensioni

# 12.2 Problemi causati da controtensioni

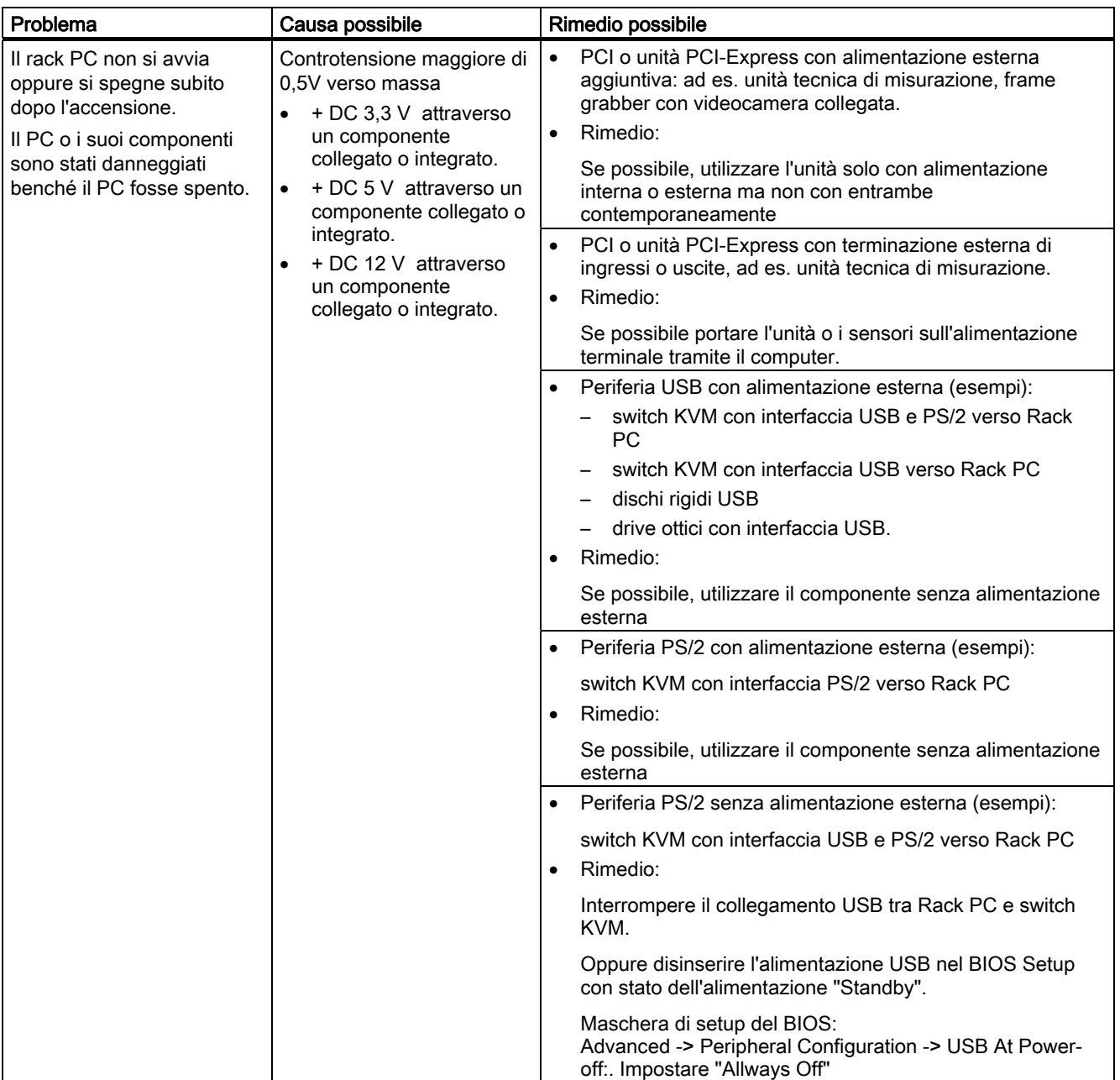

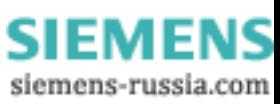

12.2 Problemi causati da controtensioni

#### Misura della controtensione

#### Nota

#### Presupposti per la misura

- Assicurarsi che il computer sia spento e che il connettore di rete sia inserito.
- Tutti i cavi dell'impianto devono essere collegati al sistema.
- Tutti gli altri componenti dell'impianto devono essere attivi.

Per la misura della controtensione vale quanto segue:

● La tensione può essere misurata con un misuratore di tensione sull'uscita dell'alimentatore verso massa.

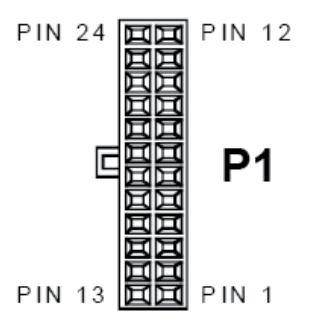

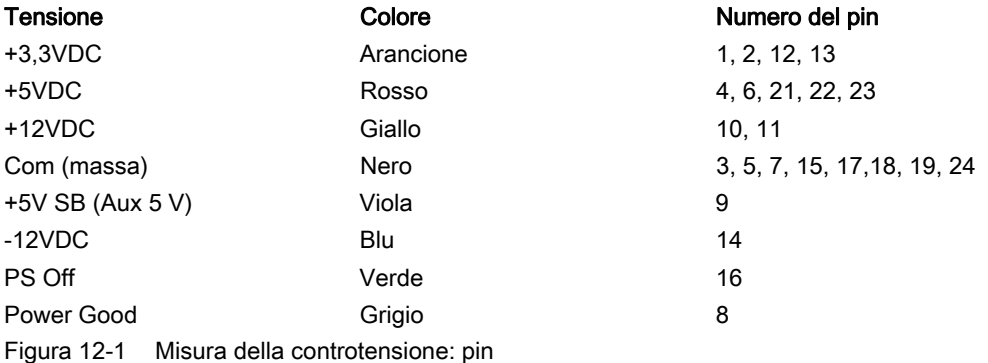

- È presente una controtensione di disturbo quando, a PC spento, si misura in una delle tre tensioni
	- $+ 3,3 \text{ V DC}$
	- $-$  + 5 V DC oppure
	- $-$  + 12 V DC PC

una tensione maggiore di 0,5 V verso massa.

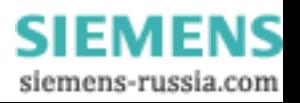

12.3 Problemi in caso di impiego di unità di altri costruttori

# 12.3 Problemi in caso di impiego di unità di altri costruttori

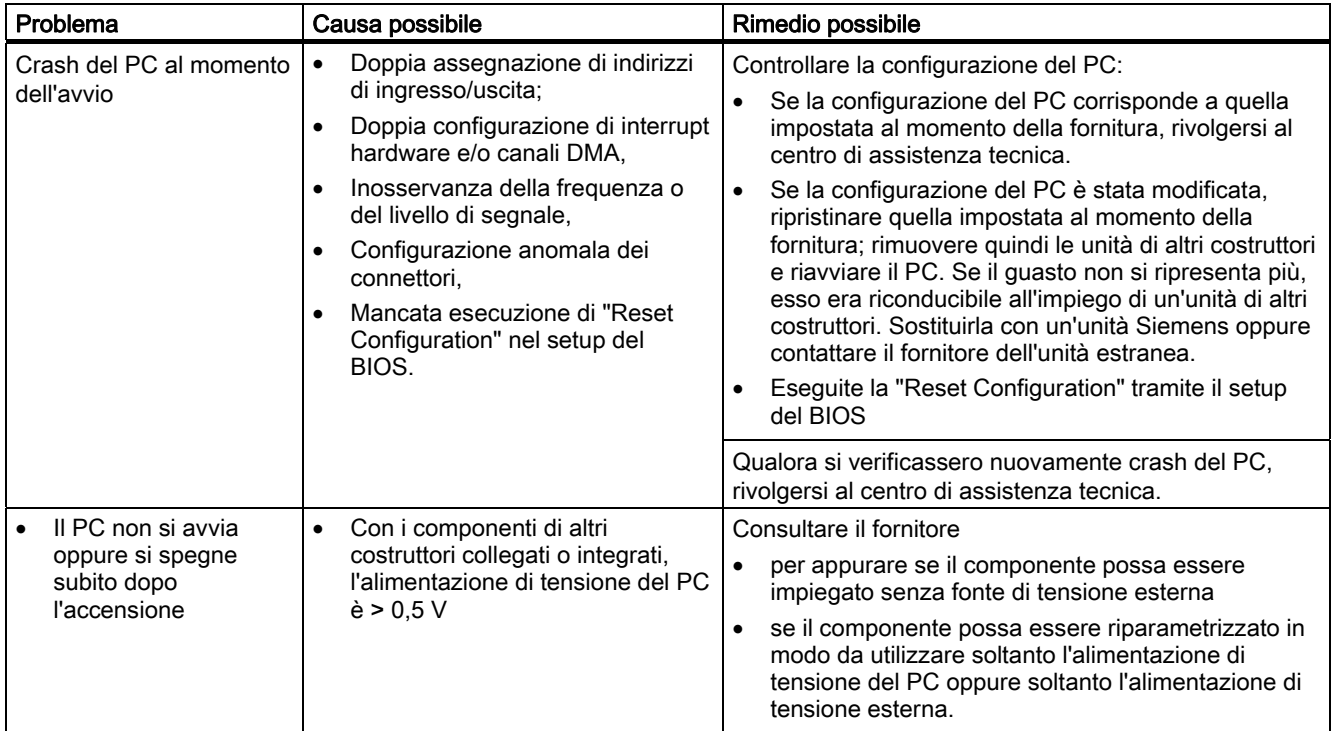

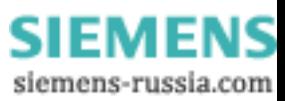

# Dati tecnici **13**

# 13.1 Dati tecnici generali

#### ATTENZIONE

#### Validità dei dati tecnici

I dati tecnici riportati qui di seguito sono validi solo se

- lo stato del dispositivo è regolare
- il coperchio della ventola e il filtro sono stati montati
- lo sportello anteriore è chiuso.

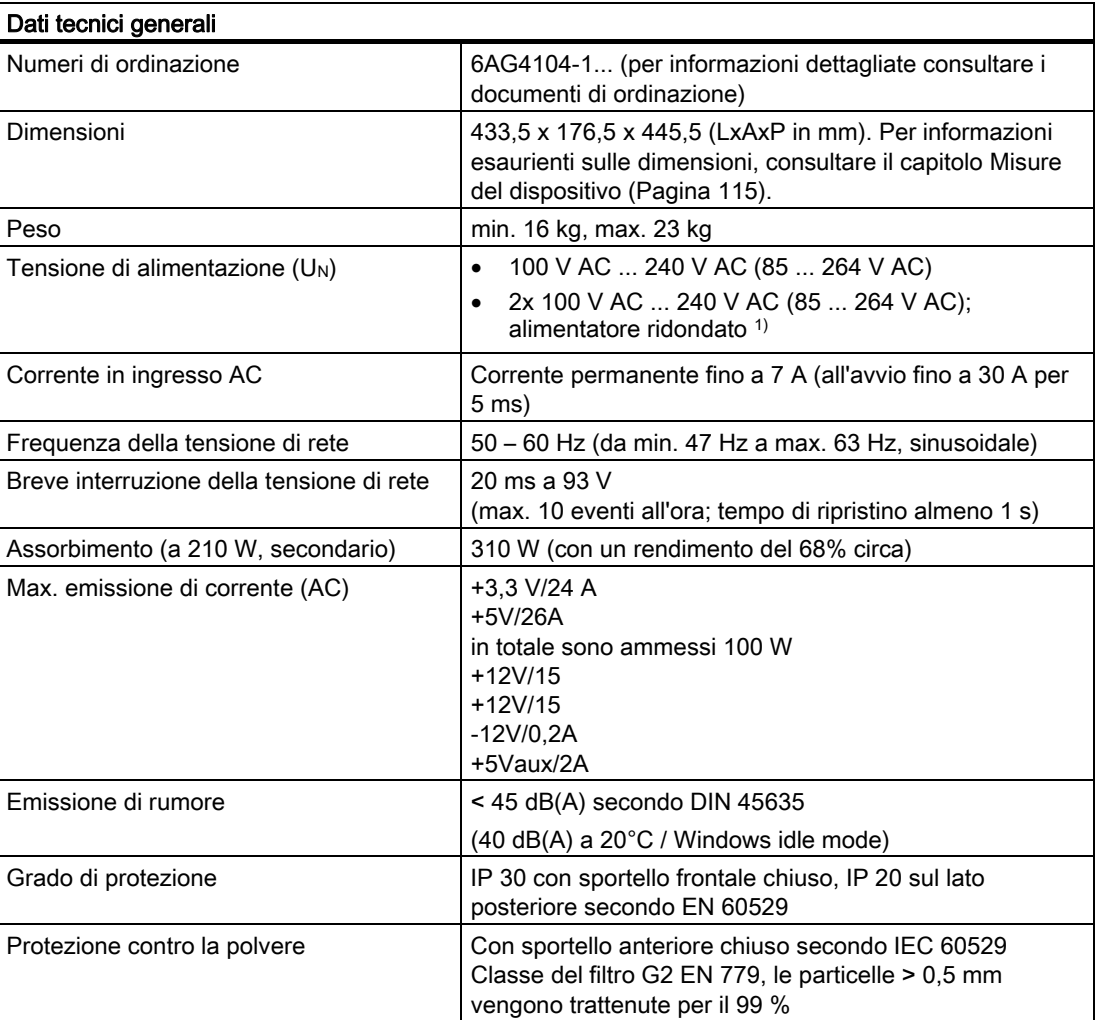

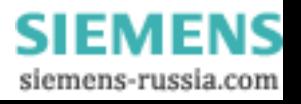

#### Dati tecnici

13.1 Dati tecnici generali

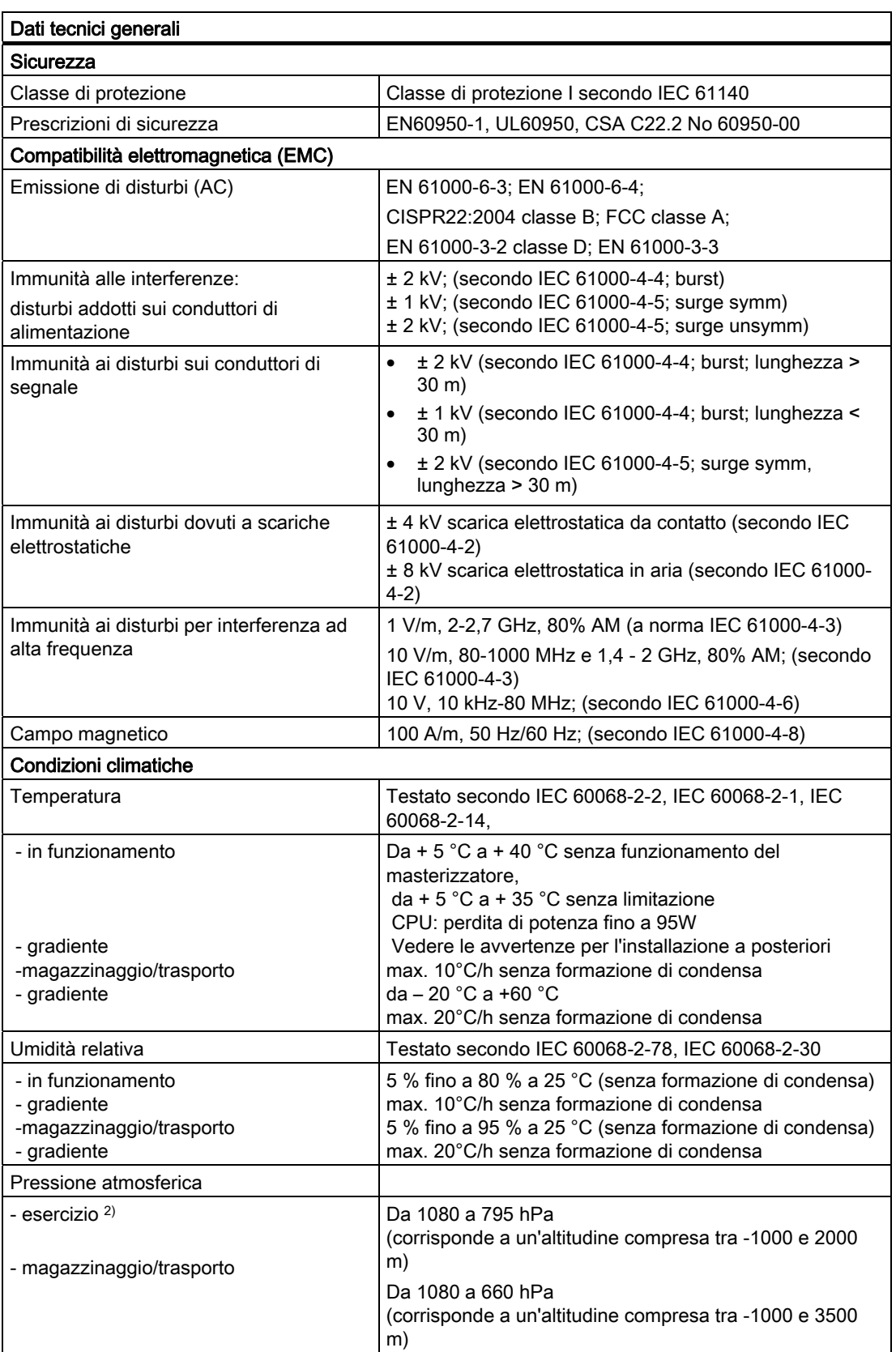

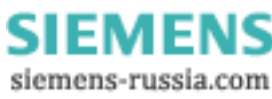
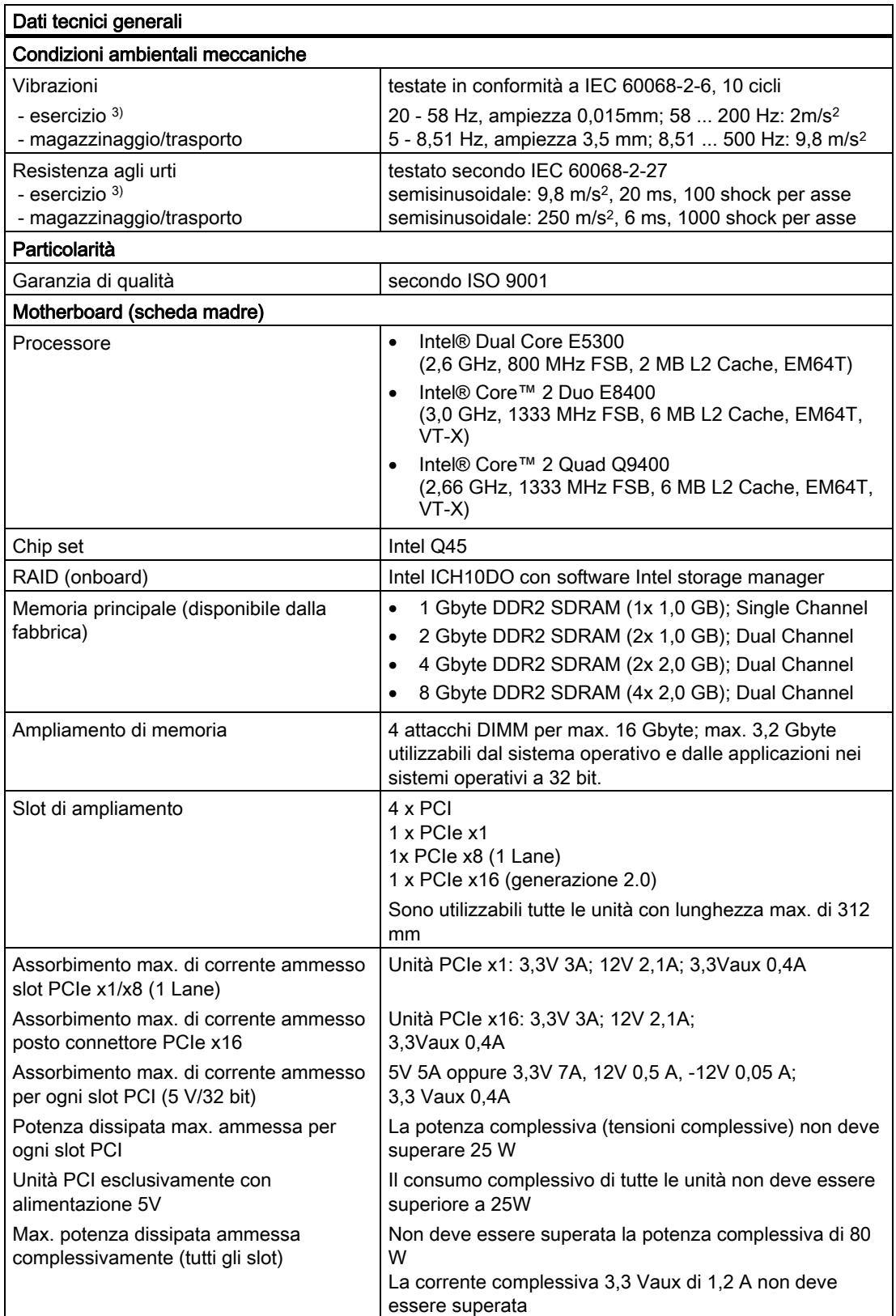

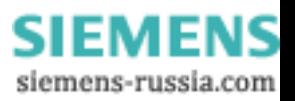

#### Dati tecnici

13.1 Dati tecnici generali

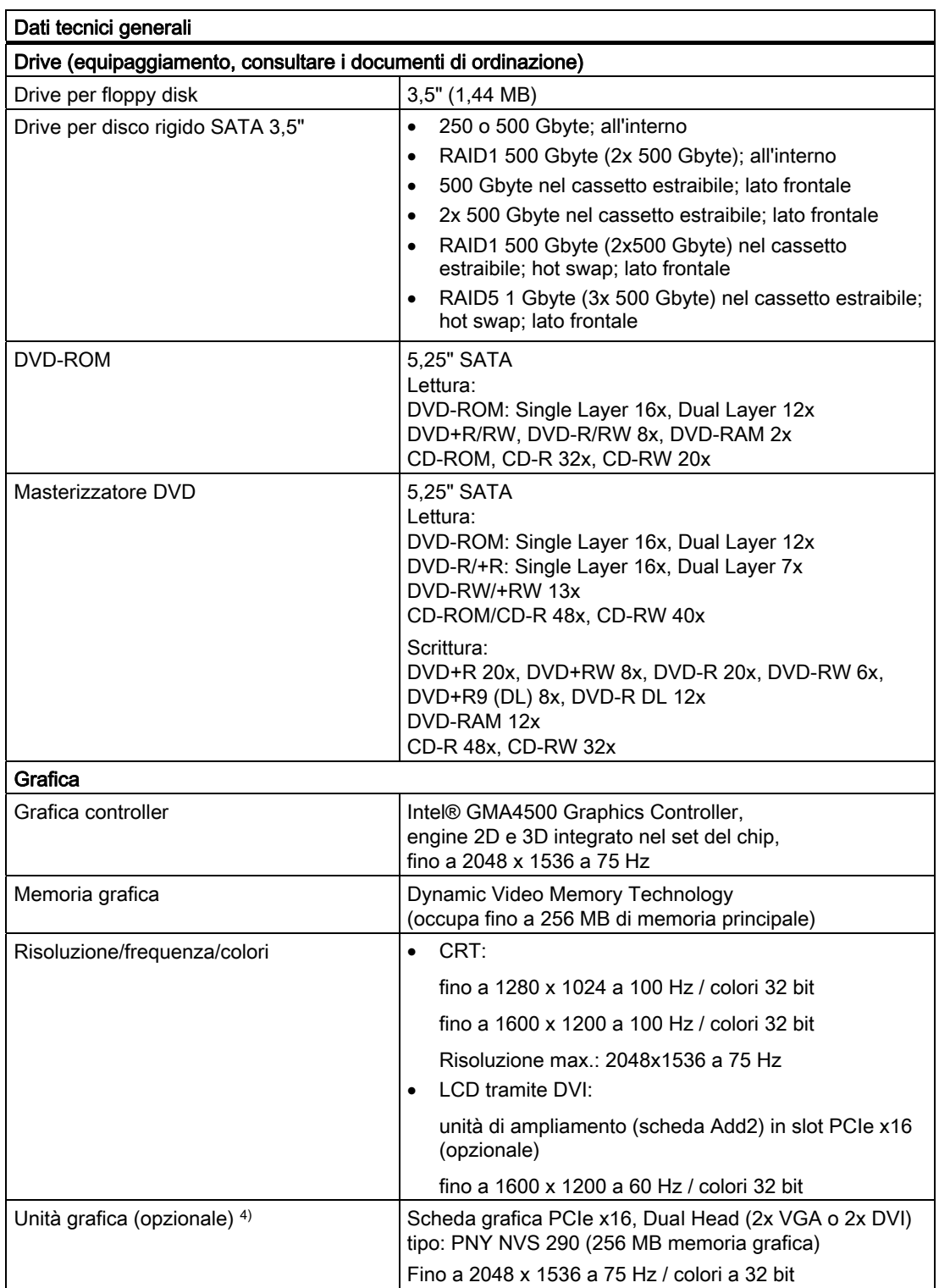

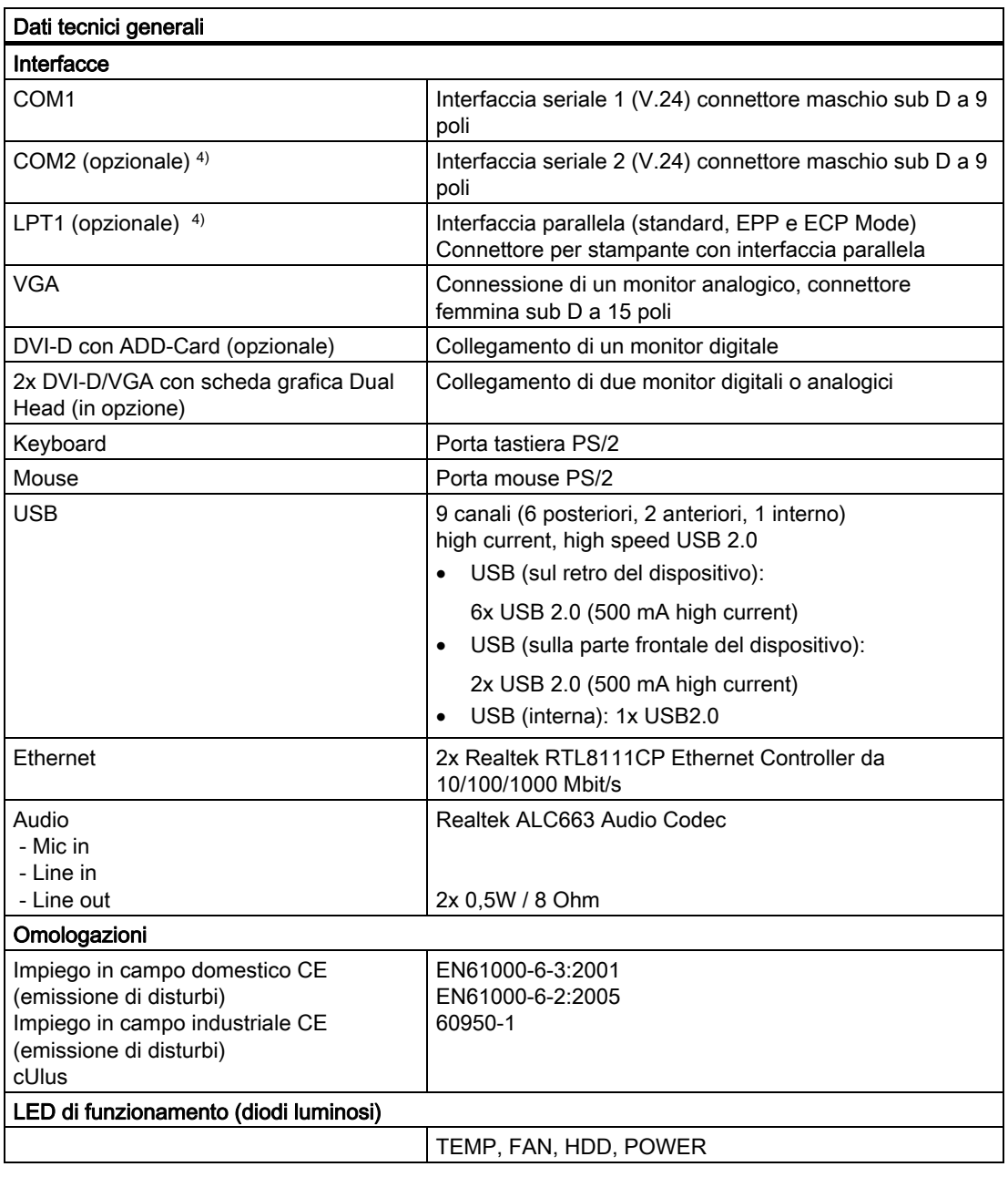

1) In preparazione.

<sup>2)</sup> In caso di utilizzo a maggiori altitudini è necessario ridurre la potenza o la temperatura ambiente consentita.

- Riduzione della potenza in base ai fattori di correzione dell'altitudine secondo la norma EN 60664-1 Tab. A.2
- Riduzione della temperatura ambiente max. consentita di 3,5 K / 500 m.
- 3) In caso di impiego di dischi rigidi nel cassetto estraibile non devono assolutamente essere presenti disturbi meccanici in prossimità del dispositivo. In caso di impiego di drive per masterizzatori DVD, durante la masterizzazione non devono assolutamente verificarsi disturbi meccanici.
- 4) Le interfacce vengono fornite in opzione.

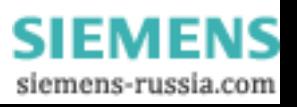

13.2 Fabbisogno di corrente dei componenti (valori max.)

# 13.2 Fabbisogno di corrente dei componenti (valori max.)

#### Sistema di base

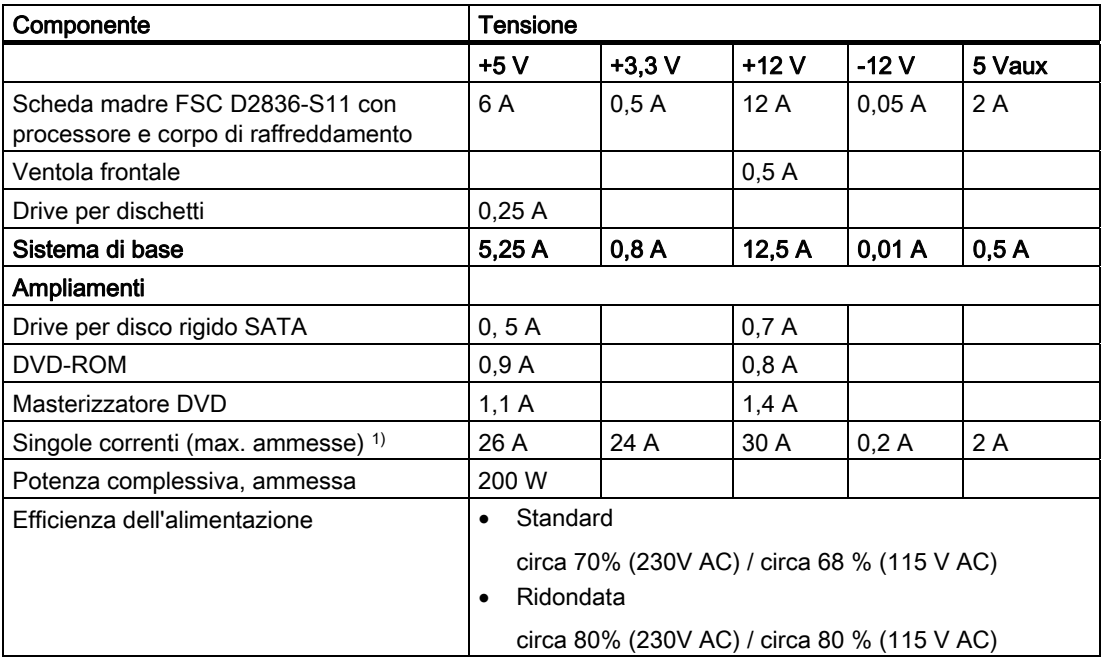

1) La potenza complessiva delle tensioni +5 V e +3,3 V può essere di max. 100 W.

# 13.3 Alimentazione a corrente alternata (AC)

#### Tensione di uscita

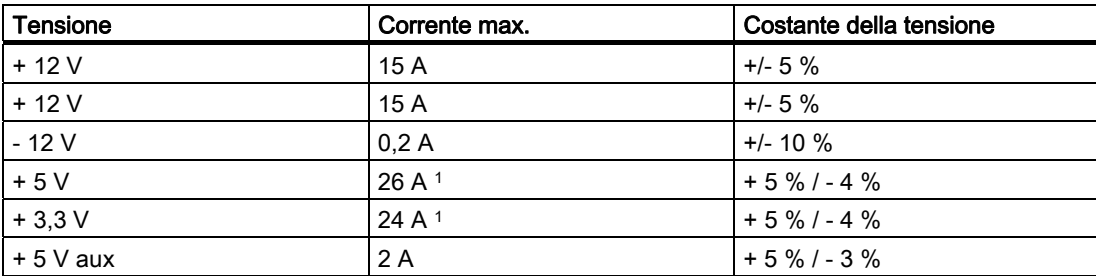

1 La potenza complessiva delle tensioni + 5 V e + 3,3 V deve essere max. di 190 W

La corrente di inserzione max. ammonta con: 110 V AC: 25 A, 5 ms 230 V AC: 30 A, 5 ms

**SIEMENS** siemens-russia.com

# 13.4 Dati tecnici delle guide profilate

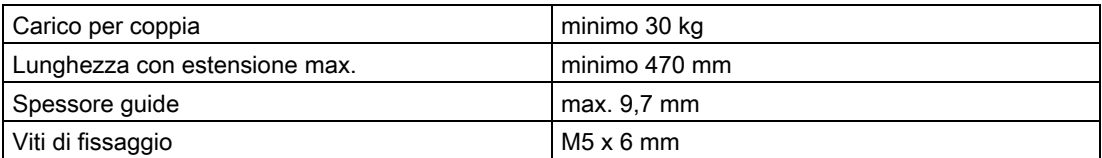

La profondità di inserimento delle viti di fissaggio delle guide profilate nell'involucro non deve superare 5 mm.

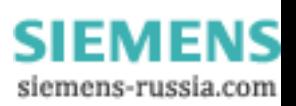

Dati tecnici

13.4 Dati tecnici delle guide profilate

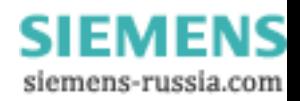

# Disegni quotati **14**

# 14.1 Misure del dispositivo

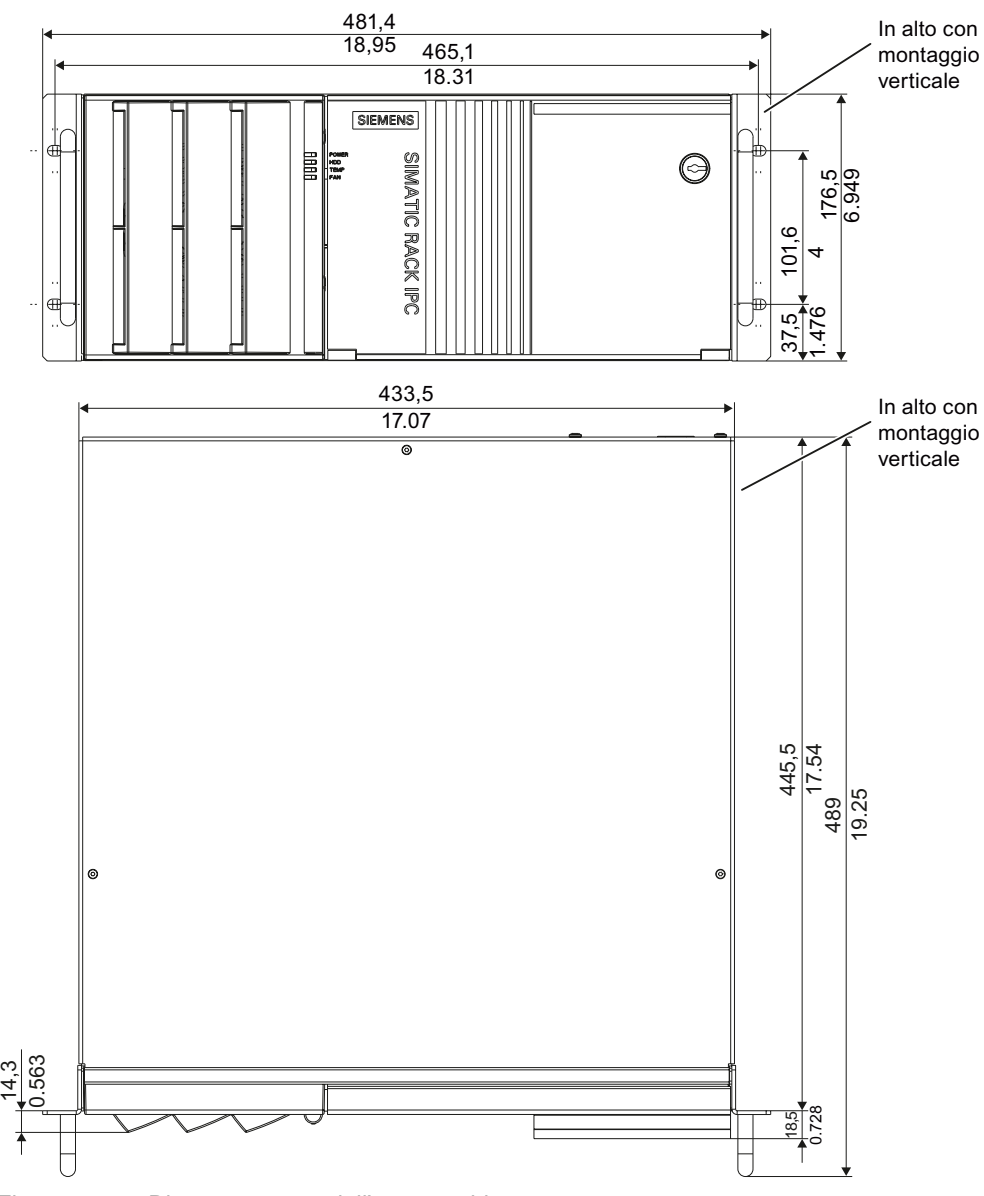

Figura 14-1 Disegno quotato dell'apparecchiatura

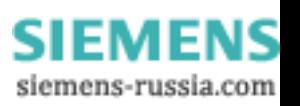

14.2 Misura per l'impiego di guide profilate

# 14.2 Misura per l'impiego di guide profilate

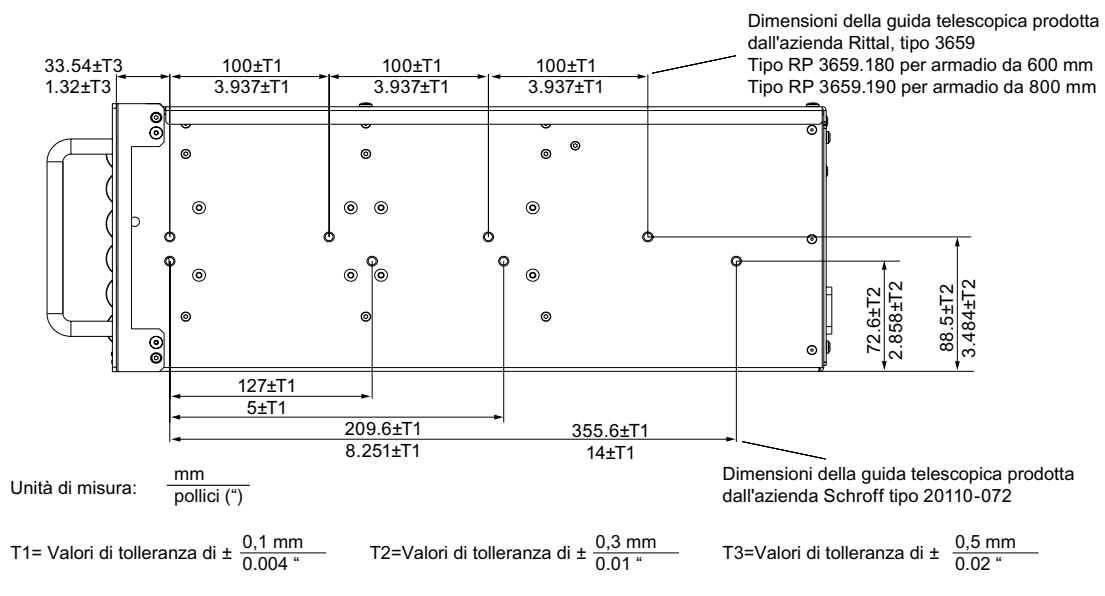

Figura 14-2 Misura per l'impiego di guide telescopiche

SIMATIC IPC547C 116 Istruzioni operative, 06/2007, A5E02411396-01

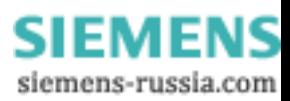

Disegni quotati

14.3 Misure per l'installazione di unità di ampliamento

# 14.3 Misure per l'installazione di unità di ampliamento

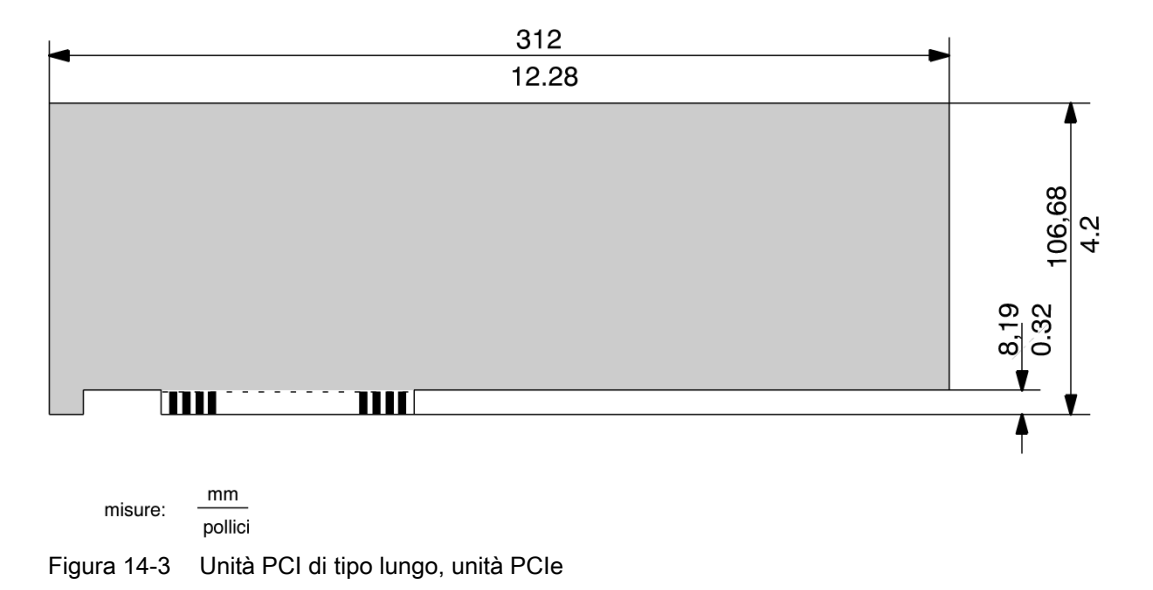

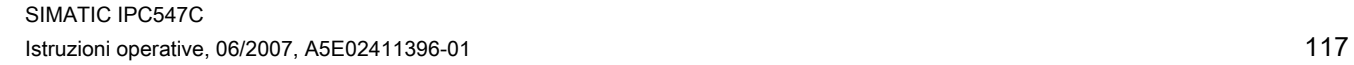

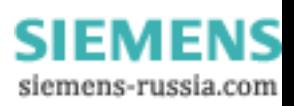

#### Disegni quotati

14.3 Misure per l'installazione di unità di ampliamento

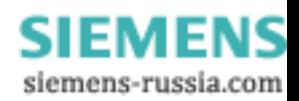

# Descrizioni dettagliate 15

### 15.1 Scheda madre

I componenti essenziali contenuti nella scheda madre (Motherboard) sono: processore e chip set, quattro slot per i moduli di memoria, interfacce interne ed esterne, flash del BIOS e batteria tampone.

La descrizione dettagliata della scheda madre e delle interfacce si trova sul manuale tecnico della scheda D2836-S11 sul CD "Documentation and Drivers" in dotazione.

### 15.2 Risorse di sistema

Tutte le risorse di sistema (indirizzi hardware, configurazione della memoria, assegnazione degli interrupt, canali DMA) vengono assegnati dinamicamente dal sistema operativo di Windows in funzione dell'equipaggiamento hardware, dei driver e dei dispositivi esterni collegati. L'assegnazione attuale delle risorse di sistema, nonché la presenza di eventuali incompatibilità possono essere visionate nei seguenti sistemi operativi:

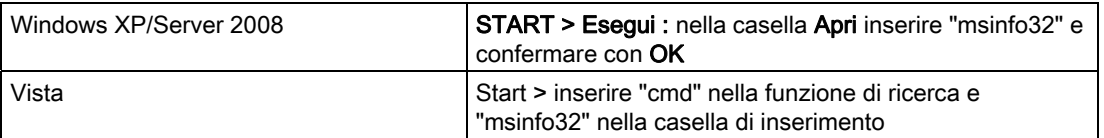

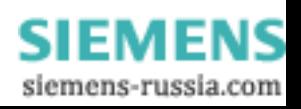

15.3 Configurazione degli interrupt.

# 15.3 Configurazione degli interrupt.

#### Assegnazione di interrupt in funzione del sistema operativo

A seconda del sistema operativo, alle funzioni vengono assegnati interrupt (IRQ) diversi. In questo caso viene fatta una distinzione fra modo PIC e APIC.

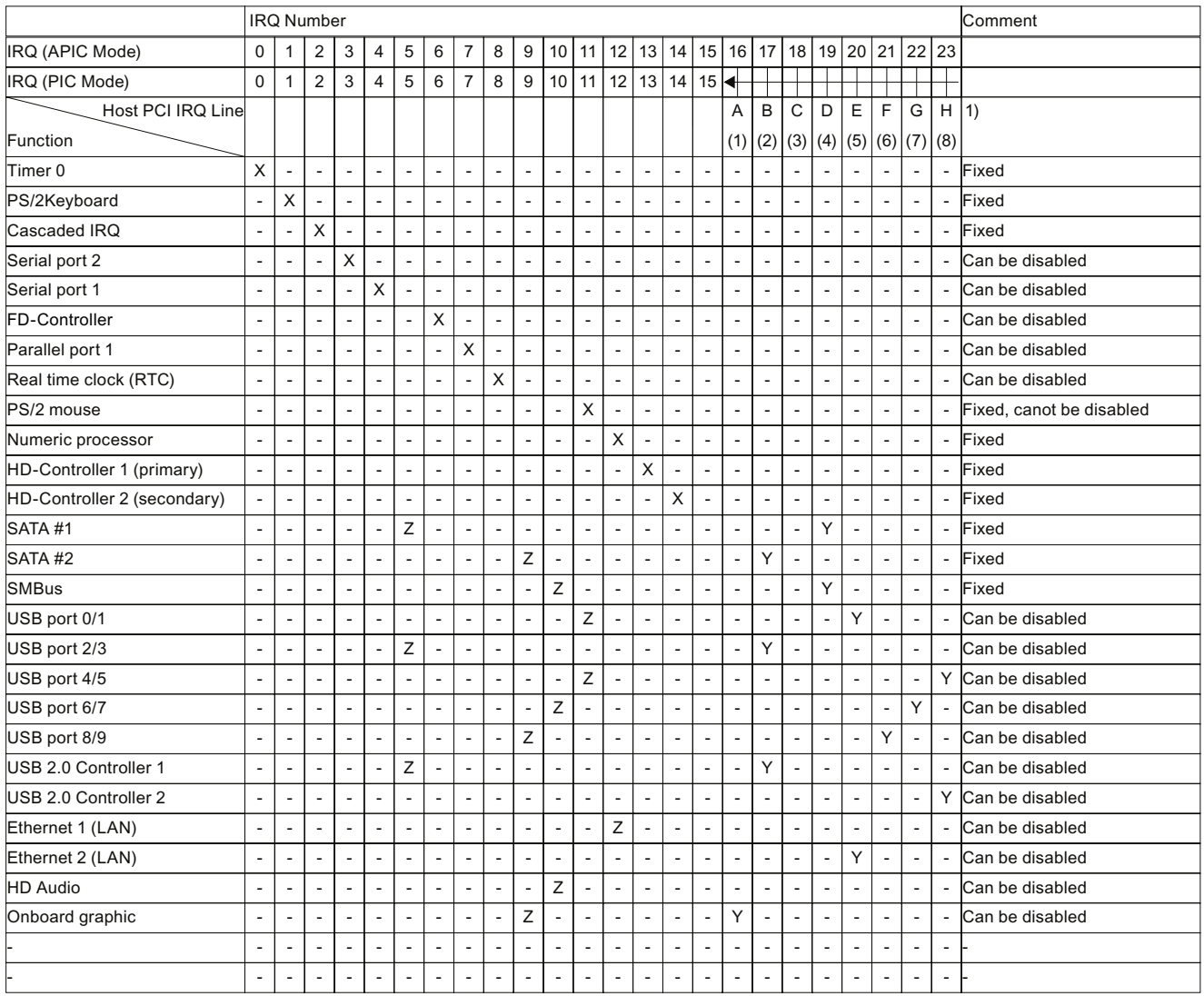

1) Host PCI-IRQ Line A (1) ... H (8) viene assegnato in modo fisso all'IRQ 16 ... 23 in modo ACPI. Host PCI-IRQ Line A (1) ... H (8) viene assegnato automaticamente all'IRQ 0 ... 15 in modo PIC (modalità del setup del BIOS "auto"). Inoltre è possibile forzare un'assegnazione manuale di determinati IRQ nel setup del BIOS (setup del BIOS "Advanced->PCI Configuration -> PCI IRQ Line A (1) ... H (8) "IRQ 5,9,10,11")

X Interrupt modo PIC e APIC Manuscript Modo APIC Number of APIC

Z BIOS Default Interrupt modo PIC, ad es. DOS

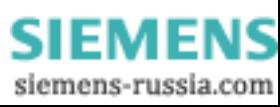

#### Descrizioni dettagliate

15.3 Configurazione degli interrupt.

#### Assegnazione di interrupt in funzione degli slot

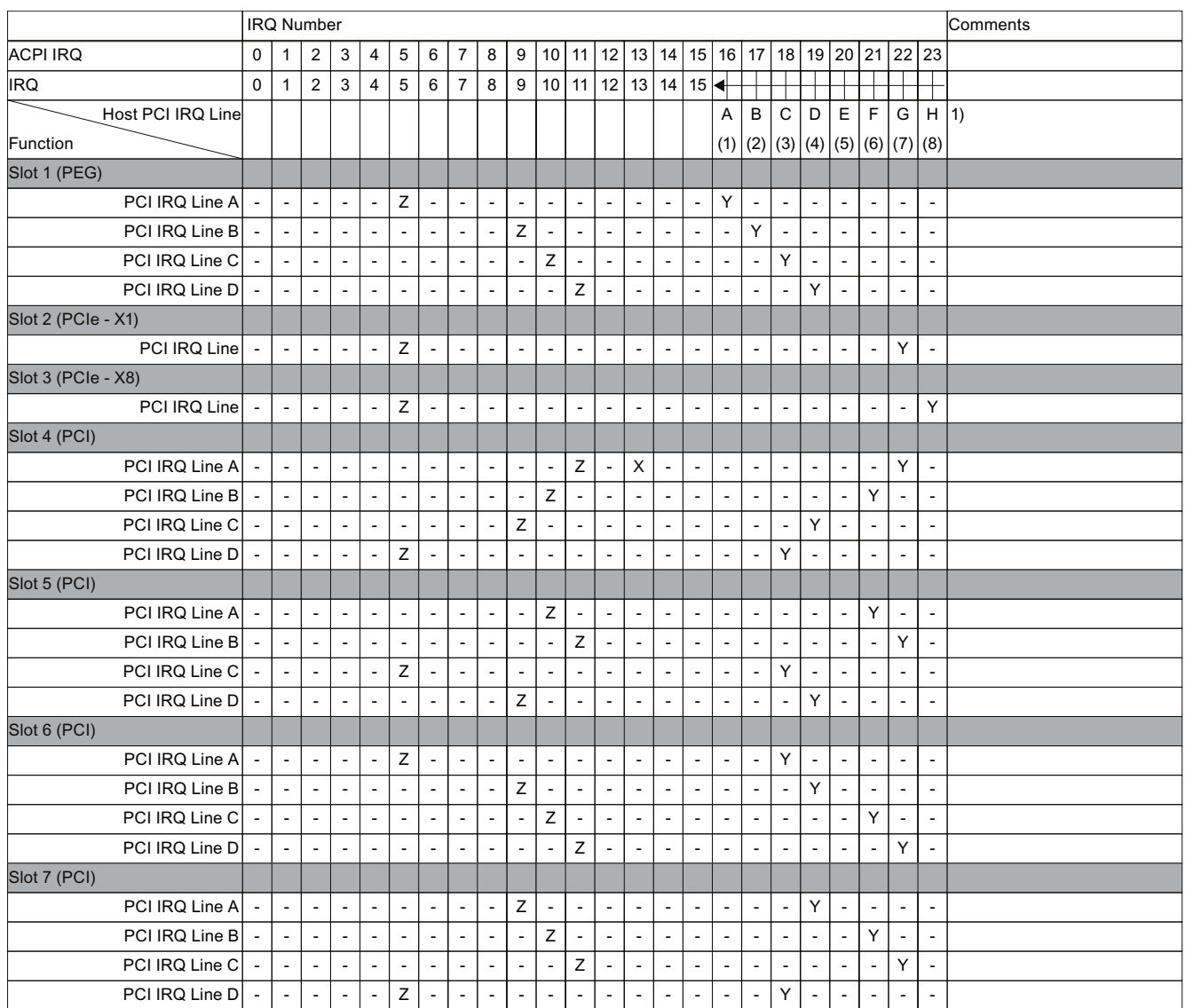

1) Host PCI-IRQ Line A (1) ... H (8) viene assegnato in modo fisso all'IRQ 16 ... 23 in modo ACPI. Host PCI-IRQ Line A (1) ... H (8) viene assegnato automaticamente all'IRQ 0 ... 15 in modo PIC (modalità del setup del BIOS "auto"). Inoltre è possibile forzare un'assegnazione manuale di determinati IRQ nel setup del BIOS (setup del BIOS "Advanced->PCI Configuration -> PCI IRQ Line A (1) ... H (8) "IRQ 5,9,10,11")

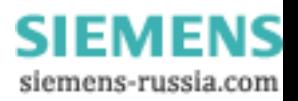

15.3 Configurazione degli interrupt.

#### Interrupt hardware PCI esclusivo

Le applicazioni con elevate esigenze di performance di interrupt richiedono un tempo di reazione dell'hardware brevissimo. Per consentire una rapida reazione dell'hardware, l'interrupt hardware PCI deve essere impegnato solo da una risorsa.

#### Impostazione di un interrupt esclusivo nel dispositivo (solo nel modo APIC)

È possibile utilizzare e impostare un interrupt esclusivo solo nello slot PCI 3. Non sono disponibili altri interrupt esclusivi utilizzabili negli slot.

#### Assegnazione dell'interrupt esclusivo nel setup del BIOS (solo nel modo PIC)

Allo stato di fornitura il BIOS è impostato in modo che all'avvio del sistema gli interrupt vengono assegnati automaticamente agli slot. A seconda della configurazione del sistema può accadere che a più slot venga assegnato lo stesso interrupt. In questo caso si parla di interrupt sharing.

In modalità PIC non sono disponibili interrupt esclusivi. Per poterne disporre è necessario disattivare le risorse di sistema. Non è possibile prevedere quali interrupt PIC verranno assegnati dal BIOS al successivo avvio.

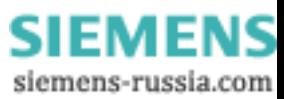

# 15.4 Setup del BIOS

Nel BIOS è possibile eseguire le impostazioni della configurazione HW del dispositivo e delle funzioni di sistema.

Prima della consegna, il BIOS viene impostato allo stato di default adeguato alla rispettiva configurazione del dispositivo. La tabella sottostante riporta le impostazioni più importanti.

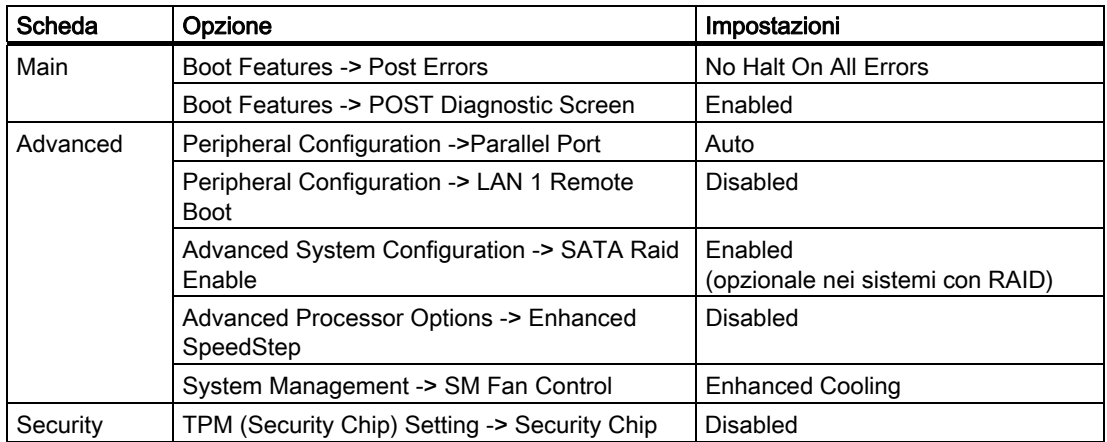

Le modalità di richiamo e comando del setup del BIOS così come i menu disponibili e le possibili impostazioni sono descritti nel manuale di riferimento del BIOS sul CD "Documentation and Drivers" in dotazione.

#### **ATTENZIONE**

L'aggiornamento del BIOS oppure il richiamo della funzione "Defaultsettings" ne modificano le impostazioni.

Tutti i punti del menu sono preimpostati su "Disabled".

Le funzioni del sistema operativo "Save to RAM" (standby) e "Save to Disk" (hybernate) non sono funzioni abilitate del dispositivo.

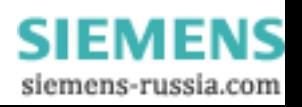

Descrizioni dettagliate

15.4 Setup del BIOS

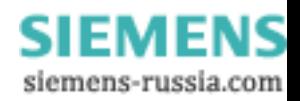

# A.1 Direttive e dichiarazioni di conformità

Avvertenze relative al marchio CE

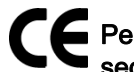

Per il prodotto SIMATIC descritto nella presente documentazione vale quanto segue:

#### Direttiva EMC

Questo prodotto soddisfa i requisiti della direttiva CE ™2004/108/CEE sulla "Compatibilità elettromagnetica" e trova applicazione, in funzione del marchio CE, nei seguenti settori:

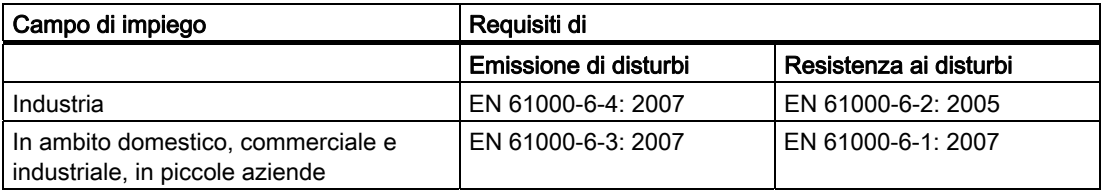

Inoltre vengono rispettate le norme EN 61000-3-2:2006 (emissioni di correnti armoniche) e EN 61000-3-3:1995+A1:2001+A2:2005 (fluttuazioni di tensione e flicker).

#### Direttiva sulla bassa tensione

Questo prodotto soddisfa i requisiti della direttiva europea 2006/95/CEE sulla "bassa tensione". L'osservanza di questa norma è stata verificata secondo EN 60950-1.

#### Dichiarazione di conformità

Ai sensi della direttiva sovracitata, le dichiarazioni di conformità CE e la relativa documentazione sono a disposizione delle autorità competenti. Su richiesta, l'agente commerciale di fiducia potrà metterle a disposizione.

#### Rispetto delle norme per l'installazione

L'osservanza delle norme di configurazione e le avvertenze di sicurezza citate nella presente documentazione sono tassative sia all'atto della messa in servizio che nel normale utilizzo del sistema.

#### Collegamento delle periferiche

Collegando periferiche industriali, vengono soddisfatte le esigenze relative all'immunità alle interferenze EN 61000-6-2. Le periferiche vanno collegate solo tramite cavi schermati.

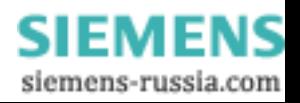

# A.2 Certificati e omologazioni

### Certificato DIN ISO 9001

Il sistema di assicurazione qualità dell'intero processo di realizzazione dei nostri prodotti (sviluppo, produzione e commercializzazione) soddisfa i requisiti della Norma DIN ISO 9001:2000.

Ciò è stato approvato e confermato dall'ente DQS (Deutsche Gesellschaft zur Zertifizierung von Qualitätsmanagementsystemen mbH).

Certificato EQ-Net: DE-001108 QM

#### Contratto di licenza per il software fornito

Il dispositivo viene fornito con il software già installato. Osservare le relative condizioni di licenza.

#### Certificati per USA, Canada e Australia

#### **Sicurezza**

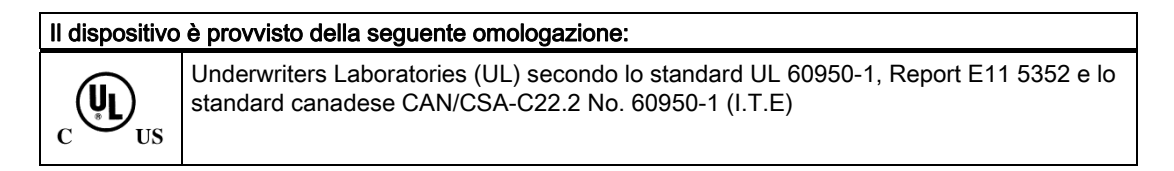

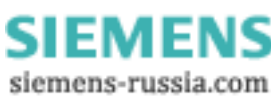

#### EMC

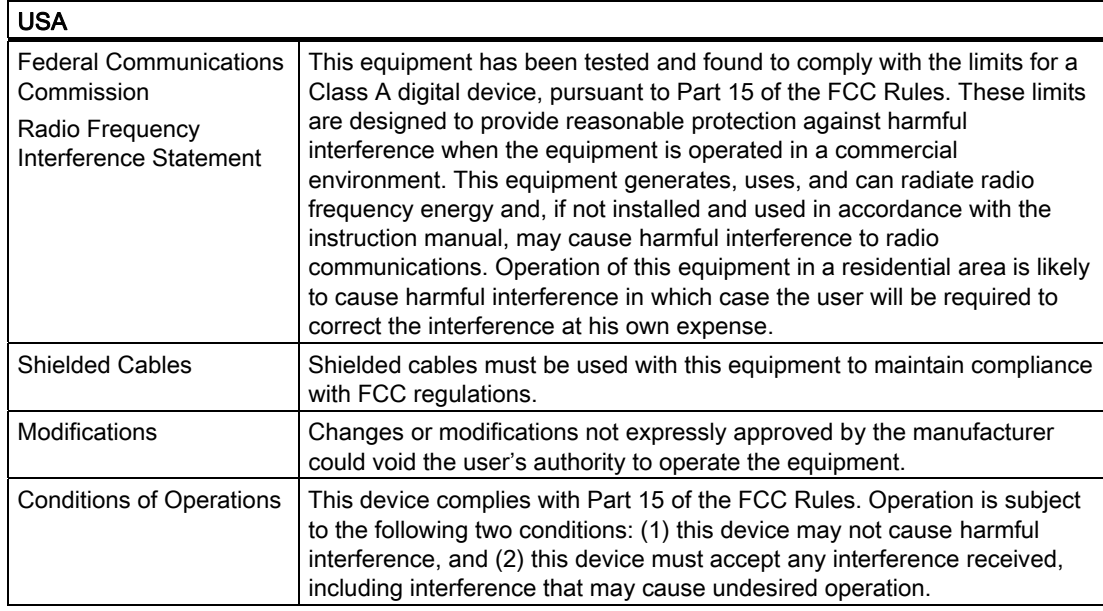

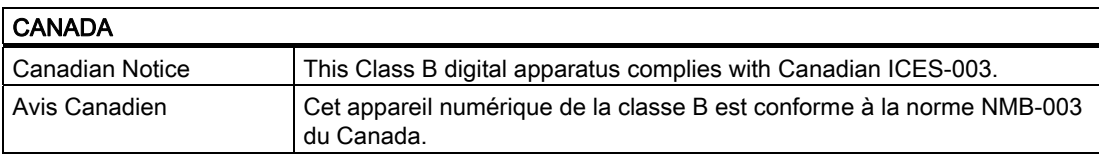

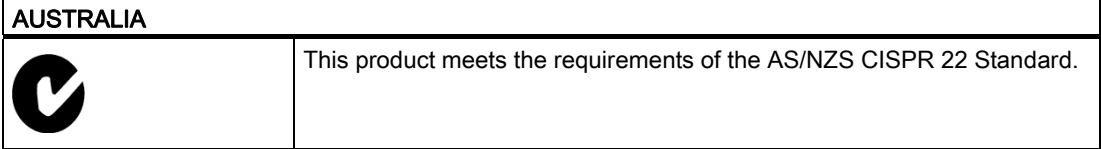

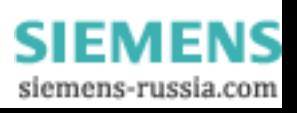

# A.3 Service e Support

#### Informazioni sul luogo

In caso di domande sui prodotti descritti, rivolgersi al partner di riferimento Siemens ([http://www.siemens.com/automation/partner\)](http://www.siemens.com/automation/partner)

#### Documentazione tecnica sui prodotti SIMATIC

Ulteriore documentazione sui sistemi e sui prodotti SIMATIC è disponibile in Internet: Manuali SIMATIC Guide [\(http://www.siemens.com/simatic-tech-doku-portal](http://www.siemens.com/simatic-tech-doku-portal))

#### Easy Shopping con Mall

Il catalogo ed il sistema di ordinazione in Online si trovano al sito: Industrie Automation and Drive Technologies ([http://mall.automation.siemens.com](http://mall.automation.siemens.com/))

#### Centro di addestramento

Tutti i supporti di apprendimento sono disponibili al sito: Homepage SITRAIN ([http://www.sitrain.com](http://www.sitrain.com/)) Il partner di riferimento è reperibile all'indirizzo: Telefono: +49 (911) 895-3200

#### Technical Support

Il Technical Support per tutti i prodotti dei settori Industry Automation & Drive Technology è reperibile ai seguenti numeri telefonici:

- Telefono: +49 180 5050 222
- Telefax: +49 180 5050 223

(0,14/min. dalla rete fissa tedesca, per la telefonia mobile le tariffe possono variare)

- E-mail: support.automation@siemens.com
- Internet: Modulo Web per Support Request [\(http://www.siemens.com/automation/support-request](http://www.siemens.com/automation/support-request))

Se viene contattato il Customer Support, tenere a portata di mano le seguenti informazioni per gli operatori tecnici:

- Versione di BIOS
- N. di ordinazione (MLFB) del dispositivo
- Software addizionale installato
- Hardware addizionale installato

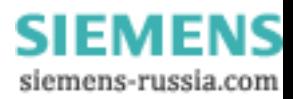

#### Online Service & Support

Informazioni sul prodotto, sul service e sul forum tecnico si trovano al sito: Industry Automation and Drive Technologies - Homepage [\(http://www.siemens.com/automation/service&support](http://www.siemens.com/automation/service&support))

### After Sales Informations-System di SIMATIC PC / PG

Informazioni sul partner di riferimento, sui driver, sugli aggiornamenti del BIOS, sulle FAQ e sul Customer Support si trovano al sito: After Sales Informations-System di SIMATIC PC / PG [\(http://www.siemens.com/asis](http://www.siemens.com/asis))

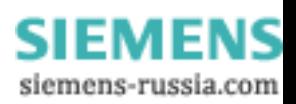

A.4 Avvertenze sull'equipaggiamento a posteriori

# A.4 Avvertenze sull'equipaggiamento a posteriori

#### Possibilità di equipaggiamento ammesse

Di seguito vengono descritte le varianti di equipaggiamento ammesse di SIMATIC IPC547C con drive nonché le condizioni di esercizio consentite che ne risultano.

In luogo del (dei) drive DVD è possibile installare cassetti estraibili con drive per dischi rigidi. Ai sensi della Norma DIN IEC 60068-2, i dispositivi dotati di cassetti estraibili per dirve non devono essere sottoposti a sollecitazioni meccaniche durante il funzionamento.

#### Campo di temperatura da 5 a 35 °C

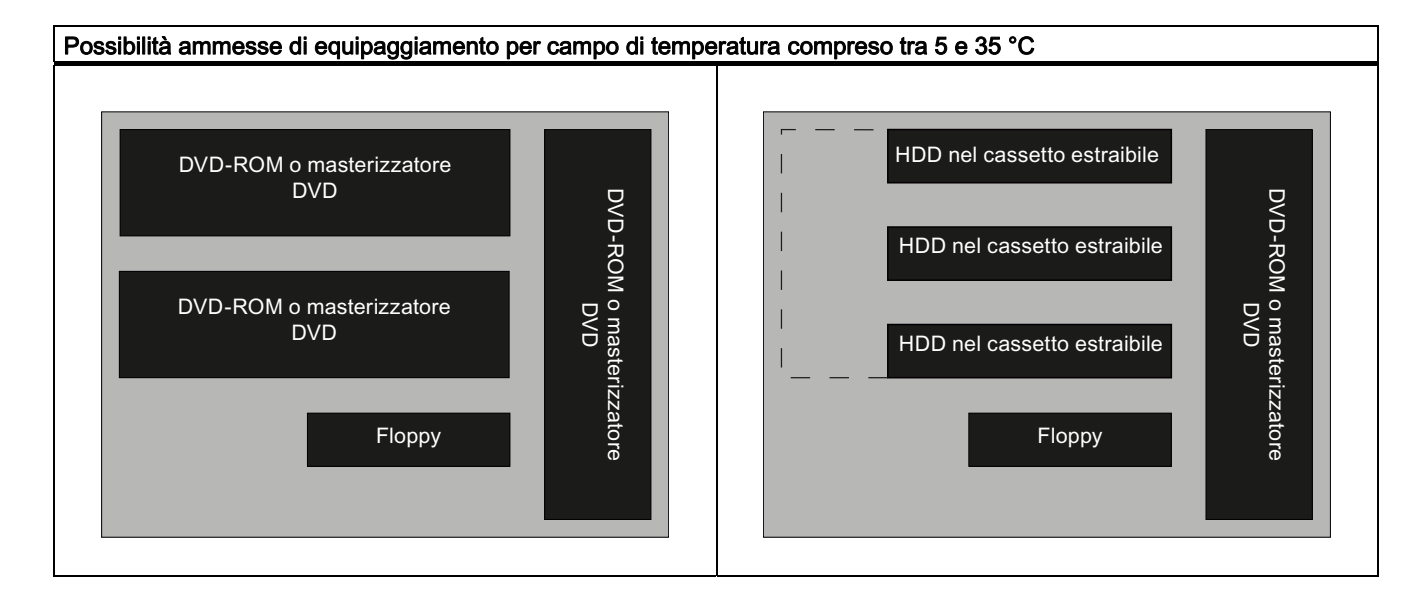

### Campo di temperatura da 5 a 40 °C

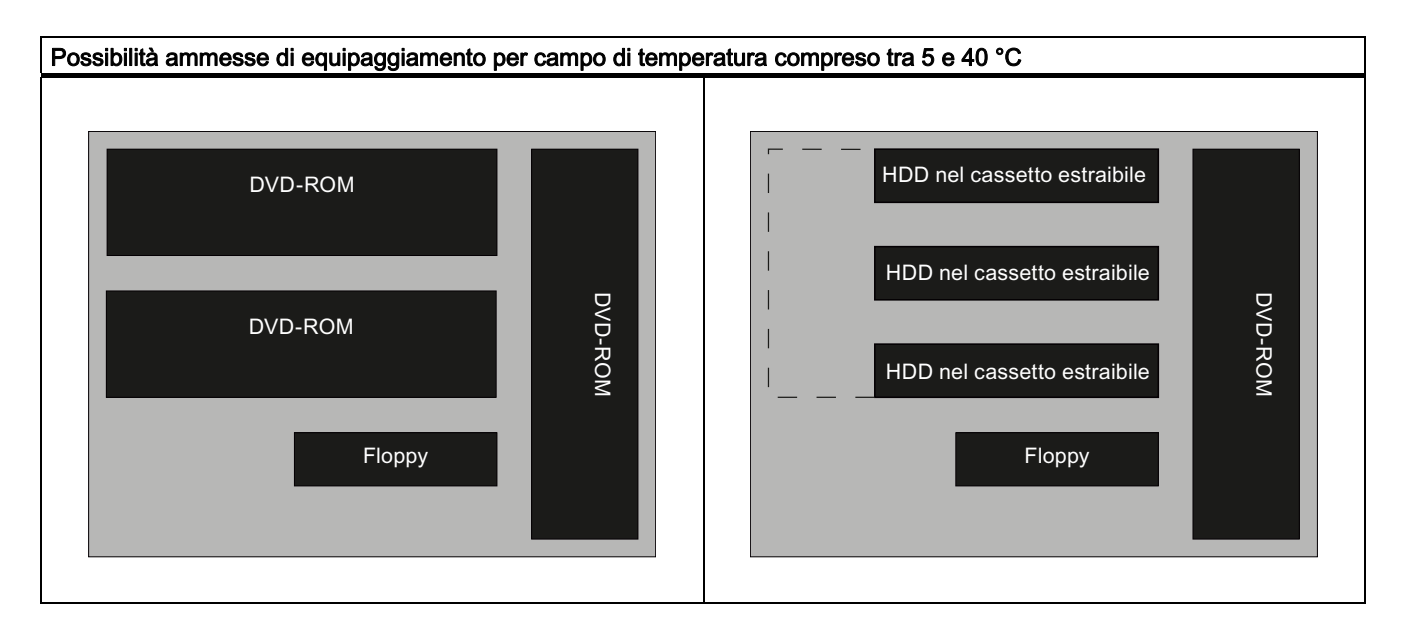

**SIEMENS** siemens-russia.com

# $\blacksquare$

## B.1 Direttive ESD

#### Significato di ESD

Tutte le unità elettroniche sono dotate di elementi e componenti altamente integrati. Queste parti elettroniche sono molto sensibili alle sovratensioni e quindi anche alle scariche elettrostatiche.

Per questi componenti ed elementi sensibili all'elettricità statica si usa per convenzione l'abbreviazione tedesca EGB. L'abbreviazione internazionale per definire qusti dispositivi è ESD, ovvero electrostatic sensitive device.

I componenti di questo tipo vengono contrassegnati mediante questo simbolo:

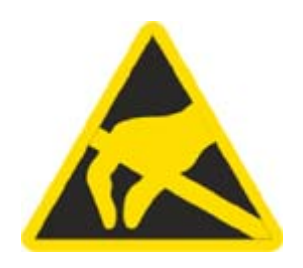

#### CAUTELA

Le unità sensibili all'elettricità statica possono essere distrutte da tensioni notevolmente inferiori alla soglia di percezione umana. Queste tensioni si formano quando si tocca un componente o un contatto elettrico di un'unità senza prima avere scaricato dal corpo l'elettricità statica accumulata. I danni subiti dall'unità a causa di una sovratensione non sono immediatamente riconoscibili, ma si manifestano dopo un certo periodo di funzionamento.

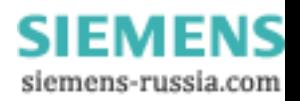

Direttive ESD

B.1 Direttive ESD

#### Accumulo di elettricità statica

Ogni persona che non è collegata in modo conduttivo con il potenziale elettronico dell'ambiente circostante può accumulare cariche elettrostatiche.

Nella seguente figura sono riportati i valori massimi delle tensioni elettrostatiche che una persona può caricare quando entra in contatto con i materiali indicati nella figura. Tali valori corrispondono ai dati IEC 801-2.

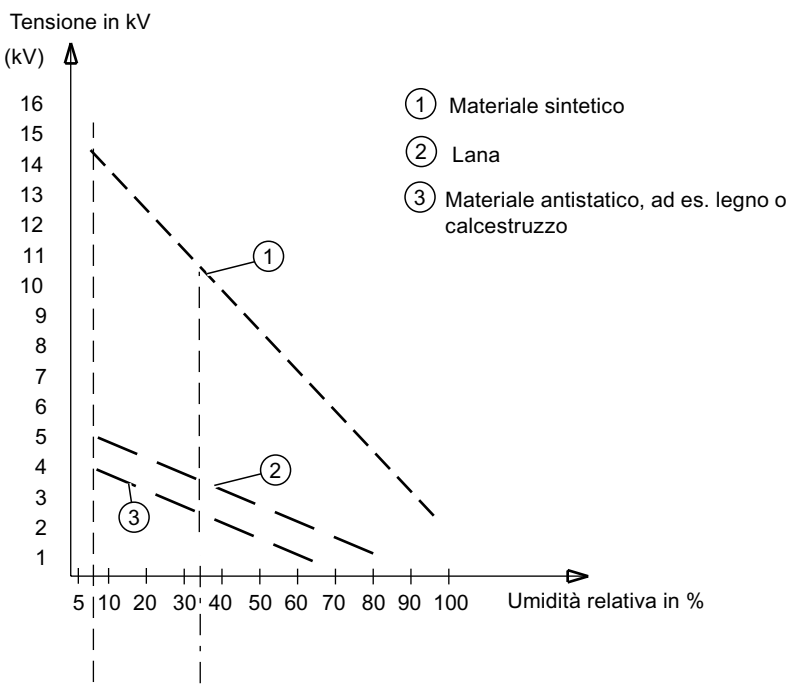

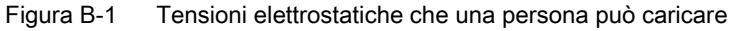

#### Protezione di base contro le scariche elettrostatiche

- Qualità della messa a terra: quando si opera con unità sensibili all'elettricità elettrostatica, assicurarsi che le persone, il posto di lavoro e gli involucri delle unità siano collegati a terra correttamente. In questo modo si evita la formazione di cariche elettrostatiche.
	- Evitare il contatto diretto:

toccare le unità esposte a pericoli elettrostatici solo quando è assolutamente indispensabile (p. es. per la manutenzione). Toccare le unità senza entrare in contatto né con i piedini di contatto, né con le guide dei conduttori. Seguendo questo accorgimento, l'energia delle scariche elettrostatiche non può né raggiungere, né danneggiare le parti sensibili.

Se si effettuano misurazioni su un'unità, è necessario, prima di eseguire le operazioni, scaricare dal corpo le cariche elettrostatiche. A questo scopo è sufficiente toccare un oggetto metallico collegato a terra. Utilizzare solo strumenti di misura messi a terra.

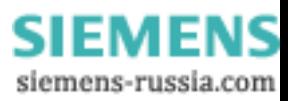

# Lista delle abbreviazioni C

# C.1 Abbreviazioni

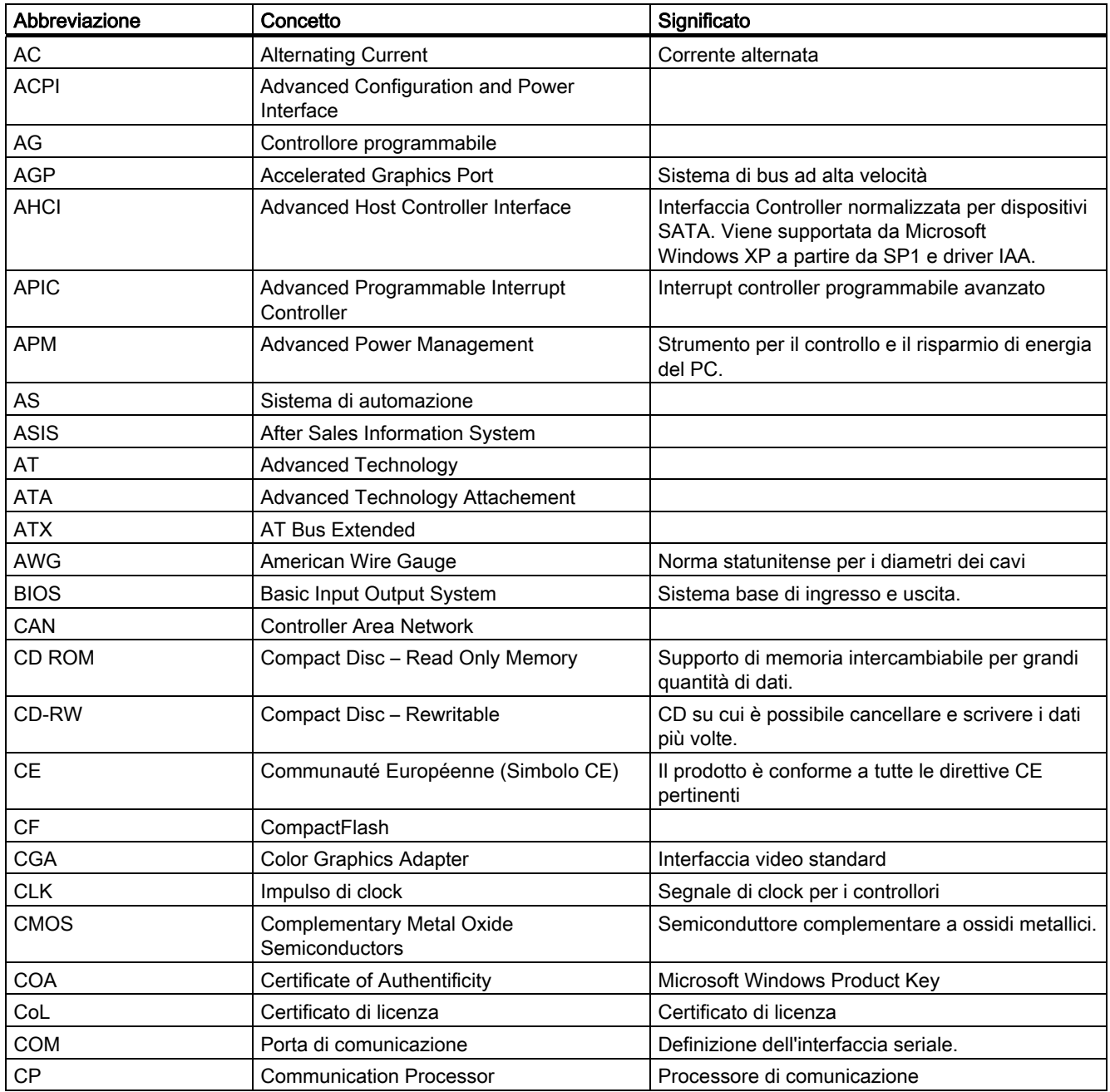

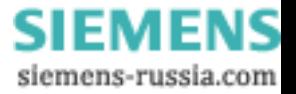

#### Lista delle abbreviazioni

C.1 Abbreviazioni

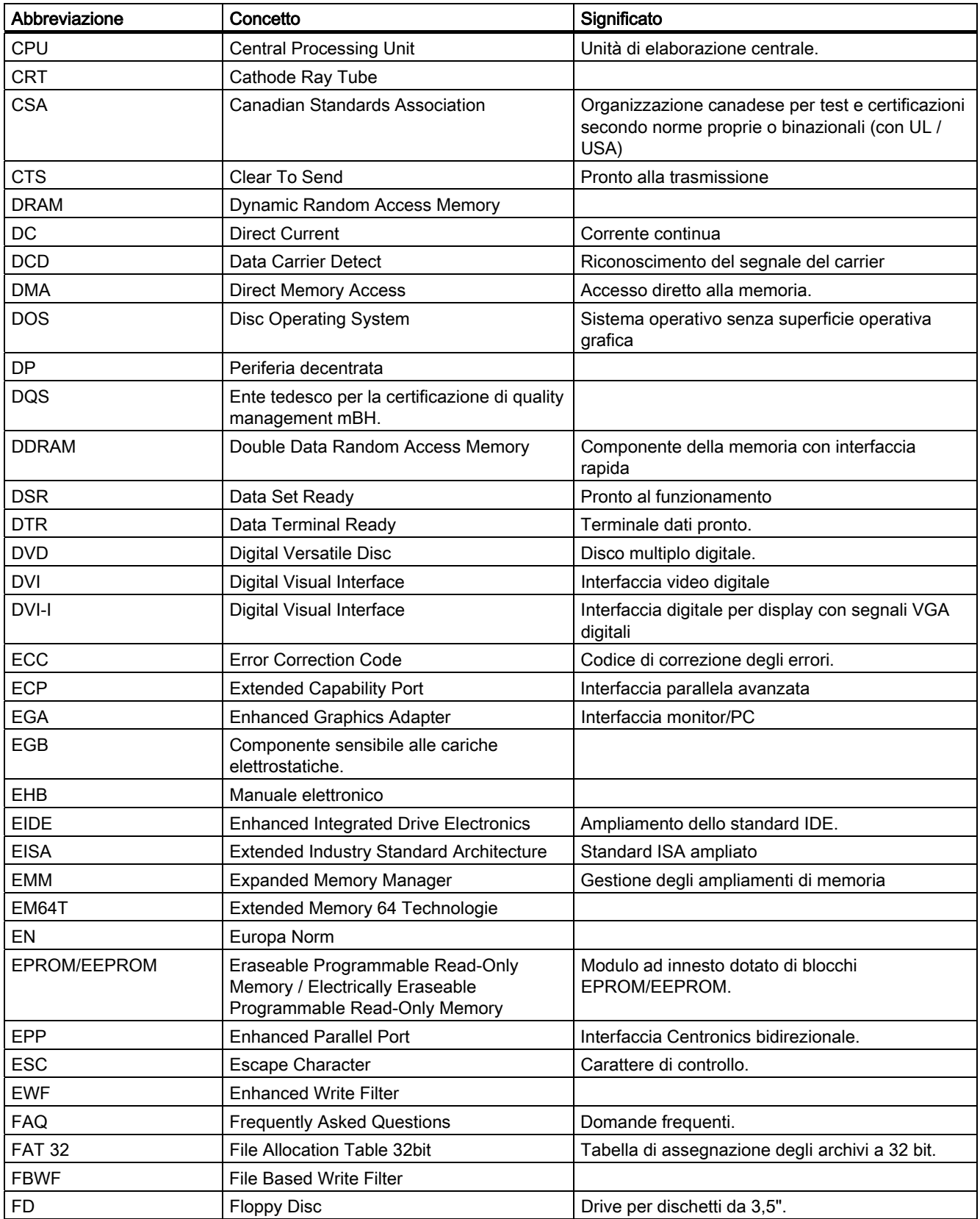

**SIEMENS** siemens-russia.com

C.1 Abbreviazioni

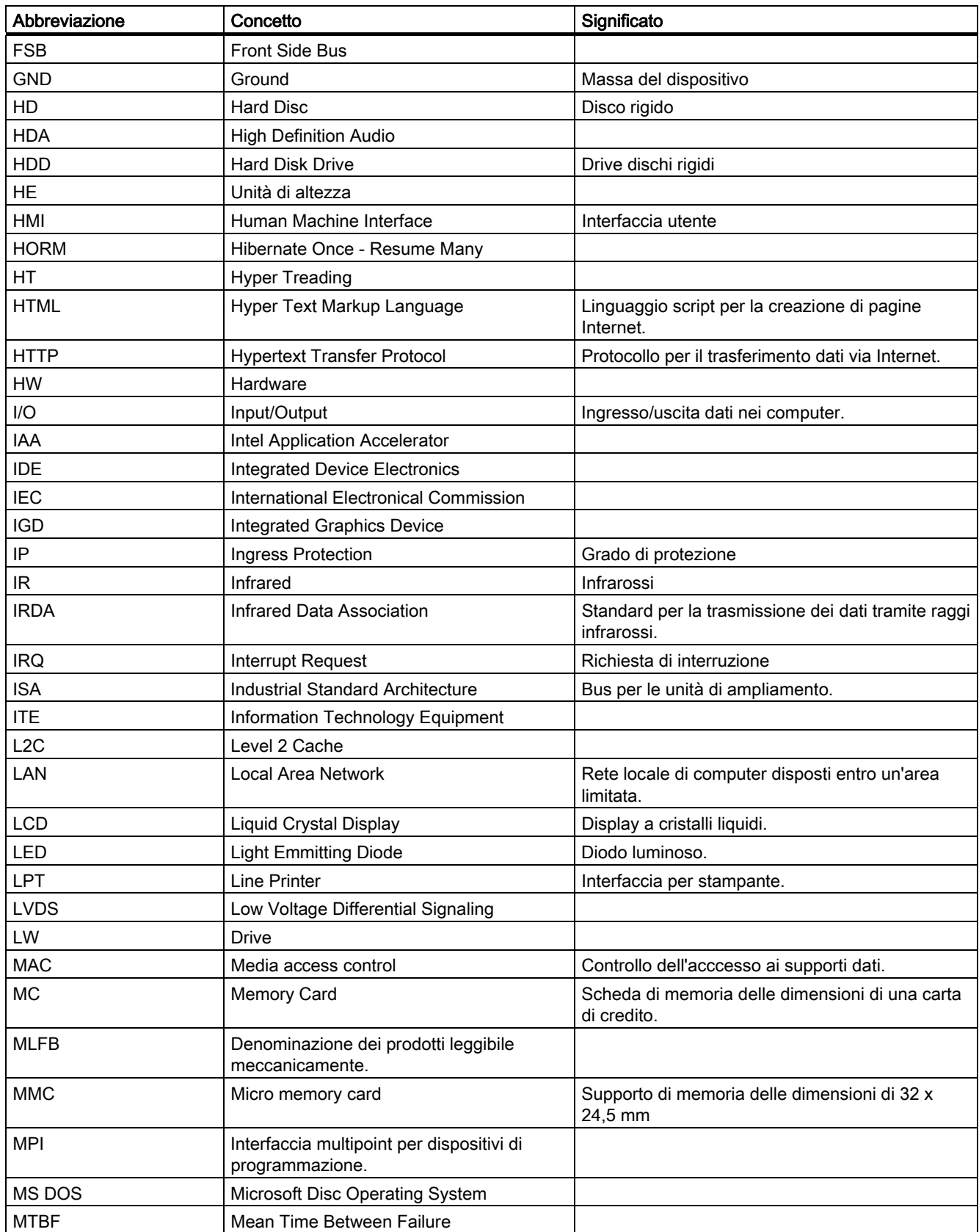

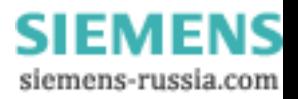

C.1 Abbreviazioni

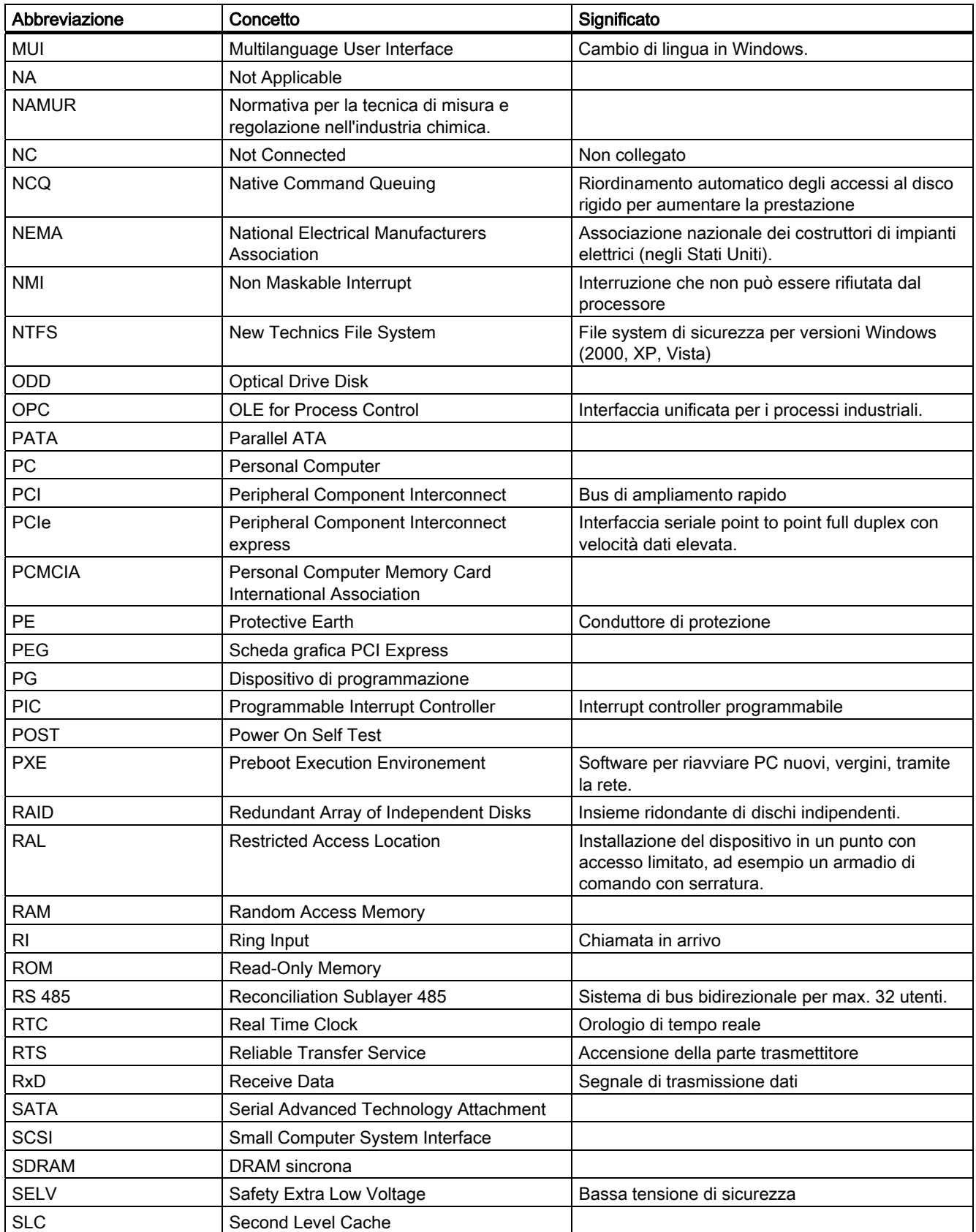

**SIEMENS** siemens-russia.com

C.1 Abbreviazioni

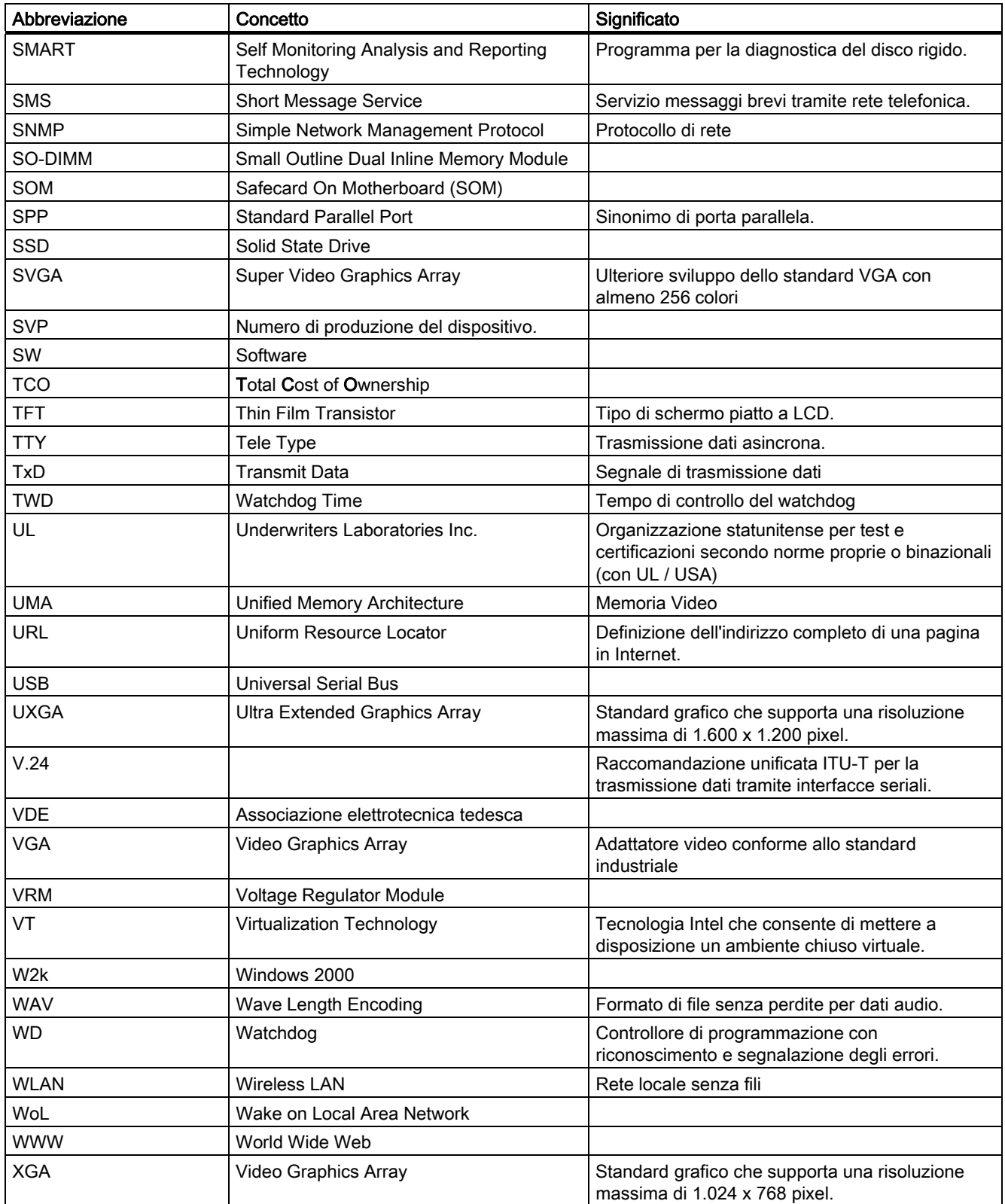

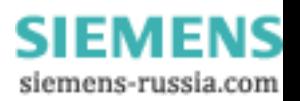

Lista delle abbreviazioni

C.1 Abbreviazioni

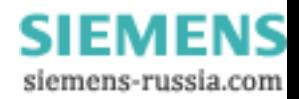

# Glossario

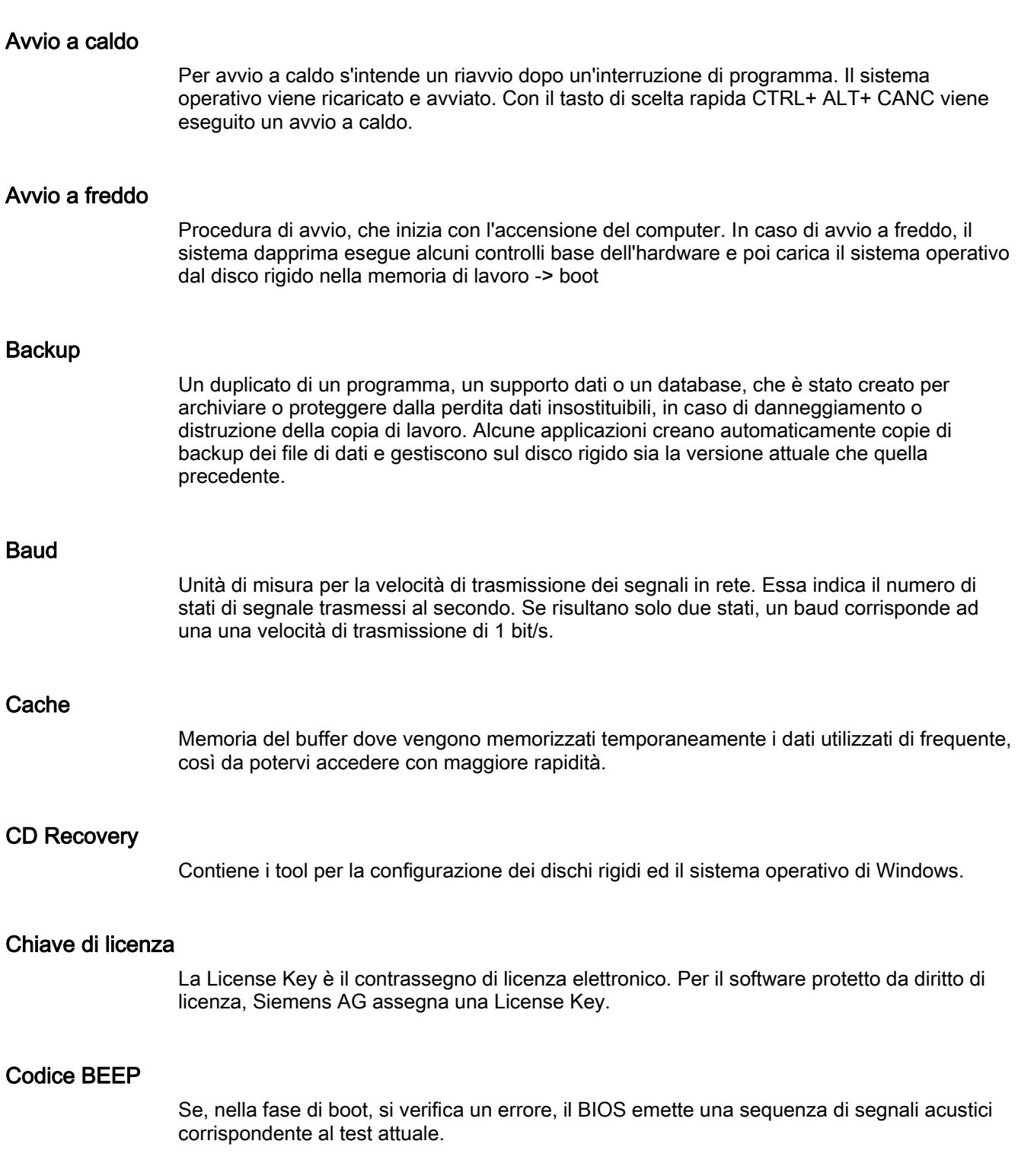

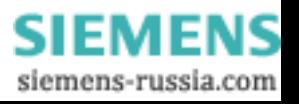

#### Configurazione del dispositivo

La configurazione di un PC/PG contiene i dati sull'equipaggiamento e le opzioni del PC/PG quali struttura della memoria, tipi di drive, monitor, indirizzo di rete etc. Questi dati sono memorizzati in un file di configurazione e servono al sistema operativo per caricare i vari driver necessari o per eseguire le parametrizzazioni. Se viene modificato l'equipaggiamento base, è possibile cambiare le impostazioni con un rispettivo programma (SETUP).

#### **Controller**

Hardware e software integrato, che comanda il funzionamento di una determinata periferica interna o esterna (ad es. il controller della tastiera).

#### Controllore programmabile (PLC)

I controllori programmabili (PLC) del sistema SIMATIC S5 sono costituiti da un'apparecchiatura centrale, da una o più CPU e da varie unità (p. es. unità di ingresso/uscita).

#### Direttiva EMC

Direttiva della CE per la Compatibilità Elettromagnetica. L'osservanza viene attestata con il simbolo CE e la certificazione di conformità CE.

#### Direttiva ESD

Direttiva sui componenti sensibili all'elettricità statica.

#### Direttiva sulla bassa tensione

Direttiva CE sulla sicurezza del prodotto di apparecchiature e dispositivi azionati a bassa tensione (AC 50V ... 1000V, DV 70V ... 1500V) e che non sono oggetto di altre direttive. L'osservanza viene attestata con il simbolo CE e la certificazione di conformità CE.

#### Disc at once

Con questo metodo di scrittura, il CD viene scritto in una sola sessione e quindi chiuso. Un'ulteriore scrittura del disco non è più possibile.

#### Dischetto di boot

Un dischetto di boot consente l'inizializzazione del sistema. Esso consente di caricare il sistema operativo da dischetto.

#### Dischetto di License Key

Il dischetto di License key contiene le autorizzazioni risp. le License Keys necessarie per abilitare il software SIMATIC protetto.

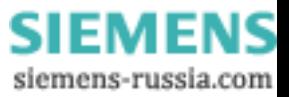

#### Drive CD-ROM ATAPI

AT-Bus Attachement Packet Interface (connessione a bus AT) drive CD-ROM

#### **Driver**

Parti di programma del sistema operativo. Trasformano i dati dei programmi applicativi nei particolari formati necessari per la comunicazione con i dispositivi periferici (ad es. drive disco rigido, monitor, stampanti).

#### Dual Core CPU

Il processore dual core è costituito da due core che consentono di ottenere una velocità di elaborazione dati e multitasking di gran lunga superiore rispetto a quella dei processori single core con hyper threading.

#### DVD Restore

Consente il ripristino, in caso di errori, della partizione di sistema o del'intero disco rigido allo stato di fornitura. Il DVD contiene i file image necessari e supporta il boot. Esiste inoltre la possibilità di creare un dischetto di avvio, che consente il ripristino tramite drive di rete.

#### Enhanced Write Filter (EWF)

Filtro di scrittura configurabile che consente, p. es, di avviare Windows Embedded Standard da supporti protetti in scrittura (p. es. da CD ROM), di proteggere dalla scrittura singole partizioni e adattare la performance del file system alle esigenze dell'utente (p. es. utilizzando schede CompactFlash).

#### Ethernet

Rete locale (con struttura a bus) per la trasmissione di testi e dati a una velocità di trasmissione di 10/100/1000 MBit/s.

#### Extensible Firmware Interface (EFI)

Descrive l'interfaccia centrale tra il firmware, i singoli componenti di un computer e il sistema operativo. Sul piano logico l'EFI si trova sotto il sistema operativo, rappresenta il sostituto del BIOS del PC ed è focalizzato sui sistemi a 64 bit.

#### File Based Write Filter (EWF)

Filtro di scrittura configurabile che consente di proteggere singoli file dall'accesso in scrittura.

#### File di configurazione

Contengono dati, che determinano la configurazione dopo un nuovo avvio. Tali file sono ad es. CONFIG.SYS, AUTOEXEC.BAT ed i file di registrazione.

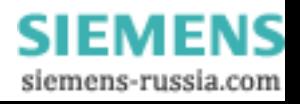

#### Formattazione

È la suddivisione base dello spazio di memoria su un supporto magnetico in tracce e settori. La formattazione cancella tutti i dati che si trovano sul supporto di memoria. Per poter essere utilizzati, i supporti di memoria devono essere in precedenza formattati.

#### Gender Changer

Con l'adattatore Gender Changer (spina a 25 poli/spina a 25 poli), l'interfaccia COM1/V24/AG della famiglia di PC SIMATIC viene convertita in una normale connettore maschio a 25 poli.

#### Gestione energia

La gestione energia di un moderno PC è in grado di regolare individualmente il consumo di corrente dei principali componenti del computer (ad es. schermo, disco rigido, CPU), limitandone l'attività in funzione dal carico attuale del sistema o dei componenti. Particolarmente importante è la gestione energia per i computer portatili.

#### **HORM**

"Hibernate once, resume many" è un metodo di avvio rapido da uno stesso file hibernate creato una volta sola. Grazie all'HORM, a ogni avvio viene ripristinato lo stesso stato di sistema salvato una volta. In questo modo si riducono al minimo gli accessi in scrittura, ad es. a una scheda CompactFlash, all'avvio e all'arresto di Windows Embedded Standard 2009.

#### Hot plug

L'interfaccia SATA conferisce capacità di "hot plug" al sistema di dischi rigidi nel dispositivo. E' necessaria per questo una configurazione RAID 1, comprendente un SATA RAID-Controller (onboard o come unità slot, almeno due telai rimovibili SATA. Vantaggi di "hot plug": dischi rigidi difettosi possono essere sostituiti senza reboot.

#### Hub

Termine della tecnologia di rete. Un dispositivo che collega le linee di comunicazione ad una postazione centrale e stabilisce un collegamento con tutti i dispositivi della rete.

#### Hyper Threading

La tecnologia HT consente l'elaborazione in parallelo dei processi. L'HT può operare soltanto se è supportato da tutti i componenti di sistema coinvolti, quali processore, sistema operativo e software applicativo.

#### IGD

Integrated Graphics Device. Interfaccia grafica integrata nel chipset.

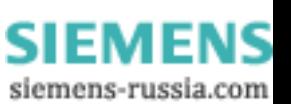

#### Image

Si definisce come "image" l'immagine speculare, ad es. di partizioni di disco rigido, che viene salvata in un file per consentirne il ripristino in caso di necessità.

#### Intel VT

Intel Virtualization Technology (IVT) è l'implementazione di un ambiente chiuso e sicuro per le applicazioni. Per poterla utilizzare sono necessari sia un software speciale (software di virtualizzazione) che un processore che supporti la VT.

#### Interfaccia

- Collegamento tramite connessioni fisiche (cavi) tra singoli elementi hardware, quali controllori programmabili, dispositivi di programmazione, PC, stampanti o schermi.
- Consiste nel collegamento tra diversi programmi per consentirne l'utilizzo.

#### Interfaccia COM

L'interfaccia COM è un'interfaccia seriale V.24. L'interfaccia seriale è adatta al trasferimento asincrono dei dati.

#### Interfaccia LPT

L'interfaccia LPT (interfaccia Centronics) è un'interfaccia parallela, che può essere utilizzata per il collegamento di una stampante.

#### Interfaccia multipoint

Per interfaccia multipoint (MPI) s'intende l'interfaccia di programmazione di SIMATIC S7/M7. Consente di gestire simultaneamente da un'unità centrale più dispositivi programmabili, Text Display e Operator Panel. I nodi nella rete MPI possono comunicare tra loro.

#### Interfaccia PEG

PCI Express for Graphics. Interfaccia grafica con 16 PCIe-Lane per ampliamenti con altre schede grafiche.

#### Interfaccia SCSI

Small Computer System Interface. Interfaccia per il collegamento di dispositivi SCSI (ad es. drive del disco rigido, drive ottici).

#### Interfaccia V.24

L'interfaccia V.24 è un'interfaccia standardizzata per la trasmissione di dati. All'interfaccia V.24 possono essere collegati stampanti, modem ed altri componenti hardware.

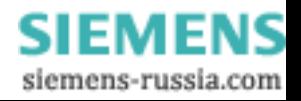

#### Interface

Vedi interfaccia

#### LAN

Local Area Network: Local Area Network è una rete locale costituita da un gruppo di computer e altri dispositivi distribuiti su un'area relativamente limitata e collegati tra loro da linee di comunicazione. I dispositivi collegati ad una LAN sono definiti nodi. Le reti consentono l'utilizzo comune di file, stampanti e altre risorse.

#### Legacy Boot Device

Drive tradizionale utilizzabile come dispositivo USB.

#### Legacy USB Support

Supporto di dispositivi USB (ad es. mouse, tastiera) alle interfacce USB senza driver.

#### Marchio CE

Communauté Européene. Il simbolo CE attesta la conformità del prodotto con tutte le direttive CE pertinenti, come ad es. la direttiva EMC.

#### Memoria ROM

Read Only Memory. La memoria ROM è una memoria di sola lettura, in cui ogni cella è indirizzabile singolarmente. I programmi o i dati memorizzati sono programmati in modo permanente e vengono mantenuti anche in caso di mancanza di tensione.

#### Memory Card

Le Memory Card sono memorie per programma applicativo e parametri in formato di carta di credito, ad es. per unità programmabili e CP.

#### Modalità AHCI

AHCI è un metodo standardizzato per indirizzare il controller SATA. AHCI descrive nella memoria principale una struttura che contiene un'area generale per controllo e stato e un elenco di comandi.

#### Modalità APIC

Advanced peripherial interrupt controller. Sono disponibili 24 conduttori di interrupt.

#### Modalità PIC

Peripheral interrupt controller. Sono disponibili 15 conduttori di interrupt.
## NEC Class 2

Con "NEC" (National Electrical Code) si intende una raccolta di direttive americane corrispondenti approssimativamente alle norme tedesche VDE 0100. Tutte le norme americane sulla sicurezza dei dispositivi elettronici, nonché le corrispondenti "deviations" nelle norme IEC si basano, con i rispettivi requisiti specifici a ciascun paese, sul "NEC".

NEC Class 2 stabilisce requisiti di sicurezza più severi per la protezione dalle scosse elettriche e ha recepito i requisiti per la protezione antincendio stabiliti dalla National Fire Protection Association (NFPA). Di conseguenza gli alimentatori da 20 a 30 V DC devono essere dotati di una limitazione di corrente naturale interna che in qualsiasi circostanza impedisca che venga superata la potenza massima in uscita di 100 VA.

## Nuovo avviamento

Il nuovo avvio di un computer già in funzione, che viene eseguito senza disinserire l'alimentatore (Ctrl + Alt + Del)

## Opzioni risparmio energia

Consentono di ridurre il consumo energetico del computer pur mantenendolo pronto all'uso immediato. Parametrizzabili in Windows tramite Settings > Control Panel > Energy options.

## Packet writing

Il CD-RW viene utilizzato come un dischetto. Il CD può quindi essere letto esclusivamente con il software di lettura compatibile con Paket writing oppure dev'essere finalizzato. In caso di finalizzazione, il CD viene chiuso con un guscio ISO9660. Nonostante la finalizzazione, il CD-RW può essere scritto più volte. Non tutti i drive CD-ROM possono leggere questi CD. Questo processo è utilizzabile solo con limitazioni per lo scambio dati generale.

## PATA

Interfaccia per drive disco rigido e drive ottici con trasmissione parallela dei dati fino a 100 Mbit/s.

## PC Card

Un marchio della Personal Computer Memory Card International Association (PCMCIA), con cui si contrassegnano le schede corrispondenti alla specifica PCMCIA. Una PC Card ha all'incirca le dimensioni di una carta di credito e può essere inserita in uno slot PCMCIA. La versione 1 specifica una scheda di tipo I con uno spessore di 3,3 mm, destinata ad essere utilizzata prevalentemente come memoria esterna. La versione 2 della specifica PCMCIA definisce sia una scheda di tipo II con spessore di 5 mm sia una scheda di tipo III con spessore di 10,5 mm. Sulle schede di tipo II è possibile realizzare ad es. modem, fax e schede di rete. Le schede di tipo III vengono utilizzate per dispositivi che richiedono uno spazio di memoria maggiore, ad esempio dispositivi di comunicazione senza fili o supporti di memoria rotanti (ad es. dischi rigidi).

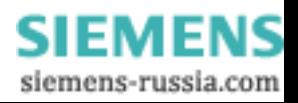

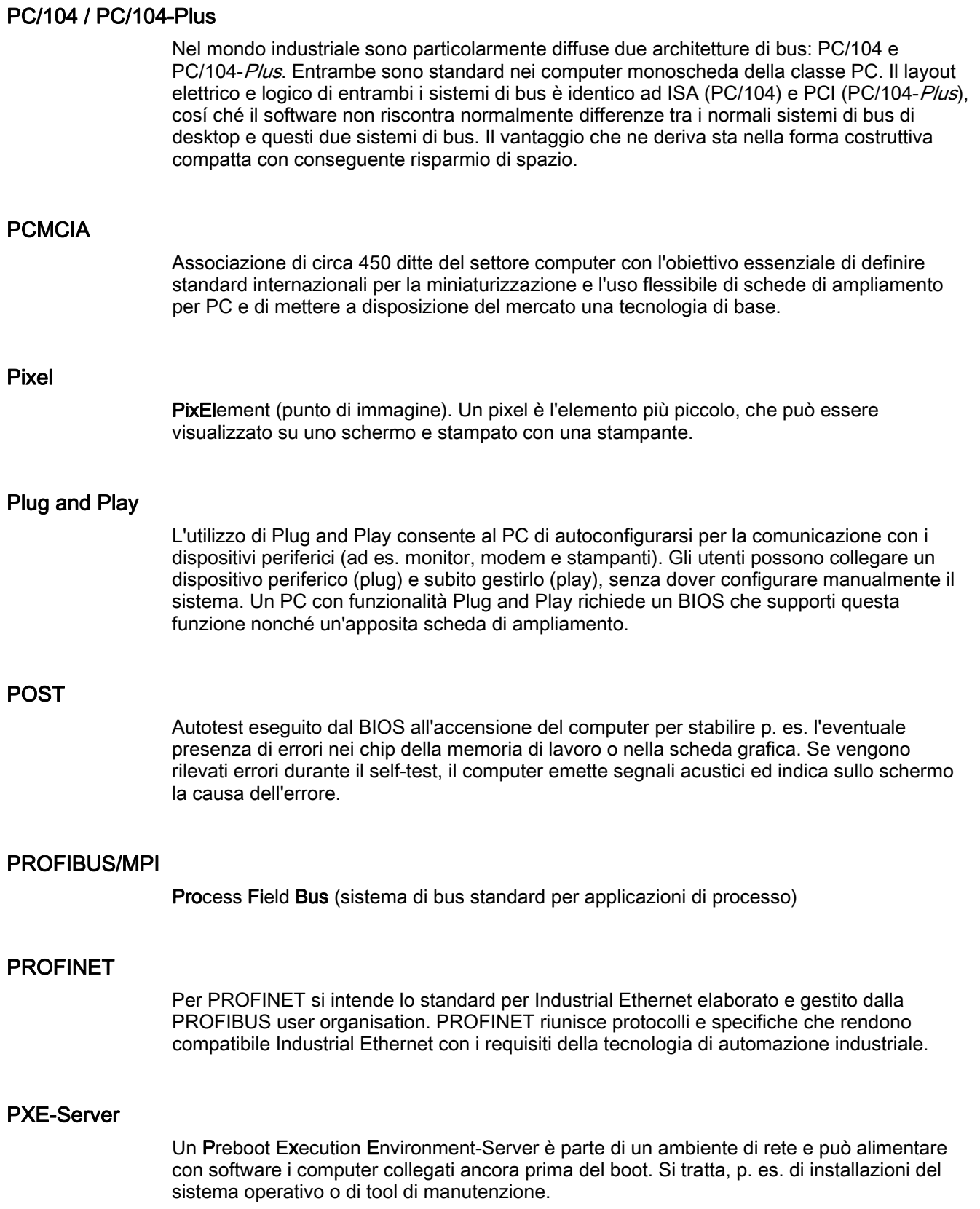

**SIEMENS** siemens-russia.com

## RAID

Redundant Array of Independent Discs: Si tratta di una procedura che prevede la memorizzazione dei dati unitamente ai codici di correzione errore (p. es. i bit di parità) su almeno due drive del disco rigido al fine di garantire migliori prestazioni e affidabilità. L'array del disco rigido viene comandato mediante programmi di gestione ed un controller di disco rigido per la correzione di errori. La tecnica RAID viene impiegata soprattutto per i server di rete.

## Reset

Reset dell'hardware: Reset/nuovo avvio del PC mediante tasto/interruttore.

## Risoluzione di problemi

Ricerca guasti, analisi delle cause, eliminazione guasti

## S.M.A.R.T

Il Self-Monitoring, Analysis and Reporting Technology (SMART o S.M.A.R.T.) è uno standard industriale che viene installato in supporti di memoria. Esso consente di controllare permanentemente parametri importanti e perciò di riconoscere per tempo difetti pericolosi.

## **SATA**

Serial ATA. Interfaccia per drive per hard disk e drive ottici con trasmissione seriale dei dati fino a 300 Mbit/s.

## Scheda CompactFlash (CF)

CompactFlash è un supporto di memorizzazione digitale costituito da schede prive di componenti mobili. Le schede CF contengono la memoria non volatile e il controller. Le schede CF sono dotate di interfaccia IDE. e possono essere collegate ai controller PCMCIA o IDE mediante un adattatore, senza che sia necessario utilizzare altri componenti elettronici. Sono disponibili due varianti: CF-I (42,6 x 36,4 x 3,3 mm) e CF-II (42,8 x 36,4 x 5 mm).

### Scheda madre

La scheda madre costituisce il nucleo del computer. Da qui vengono elaborati e memorizzati i dati, nonché gestiti e comandati i dispositivi periferici e le interfacce.

### Session at once

Il CD può essere scritto sia in una sessione audio sia in una sessione dati. Entrambi le sessioni vengono scritte in un passaggio (come con Disc at once).

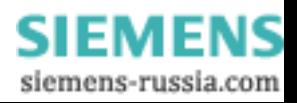

## Set di chip

È situato sull'unità di base e collega il processore con la memoria di lavoro, la scheda grafica, il bus PCI e le interfacce esterne.

## SETUP (Setup del BIOS)

Programma che consente di definire informazioni riguardanti la configurazione di dispositivi (ovvero la versione della struttura hardware del PC/PG). La configurazione del dispositivo del PC/PG è preimpostata. Essa va modificata, se si intende attivare ampliamenti di memoria, nuove unità o drive.

## Sistema di automazione (AS)

Un controllore programmabile (PLC) del sistema SIMATIC S7, costituito da un'apparecchiatura centrale, una CPU e varie unità di ingresso/uscita.

### Sistema operativo

Definizione riassuntiva di tutte le funzioni, che comandano e sorvegliano l'esecuzione dei programmi applicativi, l'assegnazione dei mezzi operativi ai singoli programmi applicativi e il mantenimento del modo di funzionamento in combinazione con l'hardware (ad es. Windows XP Professional).

#### Software di configurazione

Il software di configurazione imposta la configurazione aggiornata del dispositivo quando vengono installate nuove unità. Ciò avviene o tramite copiatura dei file di configurazione in dotazione con la fornitura o tramite configurazione manuale.

### SSD (Solid State Drive)

Un Solid State Drive è un drive che può essere installato come un disco rigido tradizionale senza contenere un disco rotante o altri componenti mobili, poiché solo unità con memoria a semiconduttore possono utilizzare una tale capacità di memoria elevata. I vantaggi sono robustezza, brevi tempi di accesso e consumo energetico ridotto.

## STEP 7

Software di programmazione per la creazione di programmi utente da utilizzare su controllori SIMATIC S7.

### Supporto delle unità

Il supporto delle unità viene impiegato per il fissaggio delle unità (schede) e per garantire quindi un trasporto e un contatto sicuri. In particolare le unità lunghe e pesanti risentono delle sollecitazioni meccaniche di vibrazioni e urti. Per questo tipo di unità è consigliabile impiegare il supporto delle unità. Sul mercato è possibile reperire anche unità molto corte, leggere e poco ingombranti. Per queste unità non è previsto il supporto unità in quanto il fissaggio standard è in questo caso sufficiente.

SIMATIC IPC547C 148 Istruzioni operative, 06/2007, A5E02411396-01

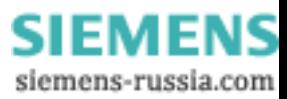

## Track at once

Con questa tecnica di scrittura, un CD può essere scritto in più sessioni finché non viene chiuso.

## Unità

Le unità sono componenti ad innesto per controllori programmabili, dispositivi di programmazione o PC. Esistono ad es. come unità centrali, interfacce, unità di ampliamento o memorie di massa (unità di memoria di massa).

## Wake on LAN (WoL)

Wake on Local area network. Con questa funzione è possibile avviare il PC tramite l'interfaccia LAN.

## WLAN

Wireless LAN oppure LAN senza fili è una rete locale per la trasmissione dati mediante onde radio, luce infrarossa o altre tecniche di comunicazione senza fili. La comunicazione Wireless LAN viene prevalentemente impiegata con computer mobili in ambienti d'ufficio o di fabbrica.

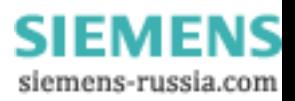

Glossario

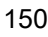

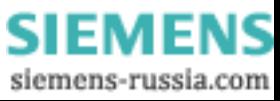

# Indice analitico

# A

Abbreviazioni, [133,](#page-132-0) [137](#page-136-0) Aggiornamenti Programmi utente e driver, [98](#page-97-0) Sistema operativo, [97](#page-96-0)  alimentazione Configurazione, [80](#page-79-0)  Alimentazione, [15](#page-14-0), [21](#page-20-0)  Alimentazione a corrente alternata, [112](#page-111-0)  Collegamento, [32](#page-31-0) Disinstallazione dell'alimentazione, [81](#page-80-0) Ampliamento Drive, [68](#page-67-0)  Memoria, [15](#page-14-0)  Slot, [14](#page-13-0)  Ampliamento di memoria, [109](#page-108-0)  Ampliamento memoria principale, [15](#page-14-0)  Apertura Dispositivo, [64](#page-63-0)  Aprire il dispositivo, [64](#page-63-0)  Aprire lo sportello frontale, [64](#page-63-0) Assegnazione Risorse, [66](#page-65-0)  Assegnazione degli interrupt, [120](#page-119-0) Assorbimento di potenza, [107](#page-106-0) Avvertenze di sicurezza, [9](#page-8-0) Avvertenze specifiche per Paese, [33](#page-32-0)  Avvertenze sull'equipaggiamento a posteriori, [130](#page-129-0)  Avvitare il bloccaggio della spina di alimentazione, [34](#page-33-0) 

# B

Backup dei dati, [99](#page-98-0)  Batteria, [10](#page-9-0)  Batteria al litio, [79](#page-78-0) Batteria tampone Configurazione, [79](#page-78-0)  Bulloni a testa esagonale, [84](#page-83-0)

# C

Campo di temperatura Possibilità ammesse di equipaggiamento, [130](#page-129-0) Centro di sicurezza PC Windows, [39](#page-38-0) Certificati, [126](#page-125-0) 

SIMATIC IPC547C Istruzioni operative, 06/2007, A5E02411396-01 151

Chiave di licenza, [88](#page-87-0)  Classe di protezione, [27,](#page-26-0) [108](#page-107-0) Classe di tossicità, [27](#page-26-0) **Collegamento** Periferica, [31](#page-30-0)  COM, [111](#page-110-0) Compensazione di potenziale, [36](#page-35-0) Componenti sensibili alle scariche elettrostatiche, [10](#page-9-0)  Configurazione del dispositivo, [123](#page-122-0)  Configurazione della memoria principale, [109](#page-108-0) **Controllo** LED di funzionamento, [22,](#page-21-0) [23](#page-22-0)  Temperatura, [60](#page-59-0)  Ventilatore, [61](#page-60-0) Watchdog, [15](#page-14-0), [61](#page-60-0) Controllo del ventilatore, [61](#page-60-0) Controllo della temperatura, [60](#page-59-0)  Copertura frontale, [76](#page-75-0)  Copia speculare (immagine) Creazione, [99](#page-98-0)

# D

Dati identificativi, [26](#page-25-0) Dati tecnici, [107](#page-106-0)  **DiagMonitor** Controllo del ventilatore, [61](#page-60-0) Controllo della temperatura, [60](#page-59-0) **Diagnostica** Software DiagBase, [59](#page-58-0) Software DiagMonitor, [59](#page-58-0)  **Direttive** Direttive ESD, [131](#page-130-0) Direttive ESD, [10](#page-9-0), [131](#page-130-0) Disco rigido estraibile, [42](#page-41-0) Disinstallazione alimentazione, [80](#page-79-0) Batteria tampone, [79](#page-78-0)  Scheda madre, [84](#page-83-0) Ditta fornitrice dell'armadio, [30](#page-29-0) Drive, [15](#page-14-0)  Drive dischi rigidi, [110](#page-109-0) DVD-ROM Avvertenze sul funzionamento, [40](#page-39-0) Installazione del software di masterizzazione/DVD, [97](#page-96-0) 

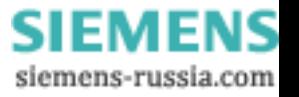

# E

Elementi di comando, [19](#page-18-0)  Elementi di connessione, [20](#page-19-0)  EMC, [127](#page-126-0)  Ethernet, [14,](#page-13-0) [20,](#page-19-0) [57](#page-56-0)

# F

Fabbisogno di corrente, [112](#page-111-0) Fermo meccanico, [67](#page-66-0)  Firewall, [39](#page-38-0)  Fori di fissaggio, [29](#page-28-0) Funzioni di controllo, [15](#page-14-0) Funzioni di recovery, [91](#page-90-0) 

# G

Garanzia, [9](#page-8-0) Grado di protezione, [107](#page-106-0)  Grafica, [110](#page-109-0) Guide profilate, [113](#page-112-0) 

# I

Indirizzo Ethernet, [26](#page-25-0) Installazione Punti di installazione, [29](#page-28-0)  Tipi di installazione, [29](#page-28-0)  Unità, [67](#page-66-0)  Installazione Software di masterizzazione/DVD, [97](#page-96-0) Installazione del, [70](#page-69-0)  Installazione di Windows, [89](#page-88-0)  Interfacce Ethernet, [14](#page-13-0), [20](#page-19-0)  Mouse, [14](#page-13-0) Parallelo, [14](#page-13-0), [111](#page-110-0)  PROFIBUS, [20](#page-19-0)  Seriali, [14](#page-13-0) Tastiera, [14](#page-13-0)  USB, [14,](#page-13-0) [111](#page-110-0) VGA, [14](#page-13-0)

# K

Keyboard, [20](#page-19-0) 

# L

LED di funzionamento, [22,](#page-21-0) [23](#page-22-0), [111](#page-110-0)

Limitazioni della responsabilità, [75](#page-74-0)  LPT1, [111](#page-110-0) 

# M

Masterizzatore di DVD, [40](#page-39-0) Masterizzatore DVD, [16](#page-15-0) Messaggi di errore, [101](#page-100-0) Microsoft Windows Product Key, [26](#page-25-0)

# N

N° di ordinazione, [26](#page-25-0) Numero di produzione, [26](#page-25-0)

# O

Omologazioni, [126](#page-125-0) 

# P

Partizione, [89](#page-88-0)  Dischi rigidi, [45](#page-44-0) Partizione del disco rigido, [45,](#page-44-0) [89,](#page-88-0) [91](#page-90-0) Periferica, [31](#page-30-0) Placca del rack per drive, [74](#page-73-0)  Porta PS/2, [14](#page-13-0) Possibilità di equipaggiamento, [130](#page-129-0)  Prima messa in funzione, [38](#page-37-0) Processore, [15,](#page-14-0) [109](#page-108-0)  Protezione contro la polvere, [107](#page-106-0) Protezione di accesso, [28](#page-27-0)  Protezione di autenticità, [39](#page-38-0) 

# R

Recovery Windows Vista, [92](#page-91-0)  Restore DVD, [88](#page-87-0)  Riavvio, [38](#page-37-0)  Riparazioni, [9](#page-8-0), [75](#page-74-0) Risorse di sistema, [119](#page-118-0)

# S

Salvare l'autorizzazione, [88](#page-87-0) Scheda madre, [119](#page-118-0)  Scheda madre Configurazione, [84](#page-83-0)  Schede PCI, [66](#page-65-0)

SIMATIC IPC547C 152 Istruzioni operative, 06/2007, A5E02411396-01

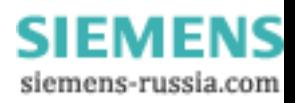

Selezione della lingua Windows Vista, [95](#page-94-0) Windows XP Professional, [92](#page-91-0) Serrare le viti della placca dello slot, [67](#page-66-0) Sezione frontale, [18](#page-17-0)  Sezione posteriore, [18](#page-17-0)  Simatic S7, [57](#page-56-0) Sistema d'ordinazione online, [57](#page-56-0)  sistema operativo, [91](#page-90-0)  Aggiornamenti, [97](#page-96-0) Windows Vista, [92](#page-91-0) Sistema operativo, [14](#page-13-0), [37](#page-36-0) Prima messa in funzione, [38](#page-37-0) Sistema RAID Funzioni di gestione, [47,](#page-46-0) [53](#page-52-0) Slot, [14](#page-13-0)  Slot di ampliamento, [109](#page-108-0)  Smontare il modulo, [69](#page-68-0)  SOFTNET S7, [57](#page-56-0) Software di controllo, [60](#page-59-0)  Software di masterizzazione, [40](#page-39-0) Software di protezione antivirus:, [39](#page-38-0)  Software DiagBase, [59](#page-58-0)  Software DiagMonitor, [59](#page-58-0)  software per, [40](#page-39-0) Soluzione di problemi/FAQ, [101](#page-100-0)  Sorveglianza Panoramica funzioni, [15](#page-14-0) Sostituzione del filtro, [76](#page-75-0)  Sostituzione delle batterie, [79](#page-78-0)  Staffe di fissaggio Tipi di installazione, [29](#page-28-0)

# Viti della ventola, [77](#page-76-0)

# W

Watchdog Funzioni di controllo, [15](#page-14-0), [61](#page-60-0) Windows Vista Recovery, [92](#page-91-0)  Windows XP Professional Selezione della lingua, [92](#page-91-0) 

# T

Tastiera, [14](#page-13-0)  Tensione di alimentazione, [33,](#page-32-0) [107](#page-106-0)  Tensione di uscita, [112](#page-111-0)  Trasporto, [25](#page-24-0)

# U

Unità, [66](#page-65-0)  Unità di altri costruttori, [106](#page-105-0) Unità di ampliamento, [67](#page-66-0) USB, [14](#page-13-0) 

# V

Ventola del dispositivo, [77](#page-76-0)  VGA, [14](#page-13-0)

SIMATIC IPC547C Istruzioni operative, 06/2007, A5E02411396-01 153

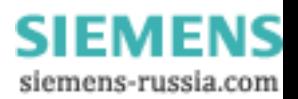

SIMATIC PC industriale SIMATIC IPC547C Istruzioni operative, 06/2007, A5E02411396-01 154

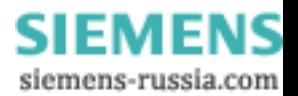